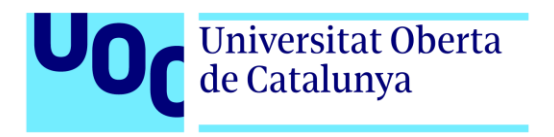

# **Stargate: la última misión**

Autor: Marta Blanco Jaime Tutor: Jordi Duch Gavaldà Profesor: Joan Arnedo Moreno

Master en Diseño y Programación de Videojuegos Diseño de experiencias de juego

Junio 2023

# **Créditos/Copyright**

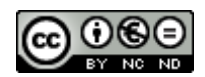

Esta obra está sujeta a una licencia de Reconocimiento-NoComercial - SinObraDerivada

[3.0 España de CreativeCommons.](http://creativecommons.org/licenses/by-nc-nd/3.0/es/) 

# **FICHA DEL TRABAJO FINAL**

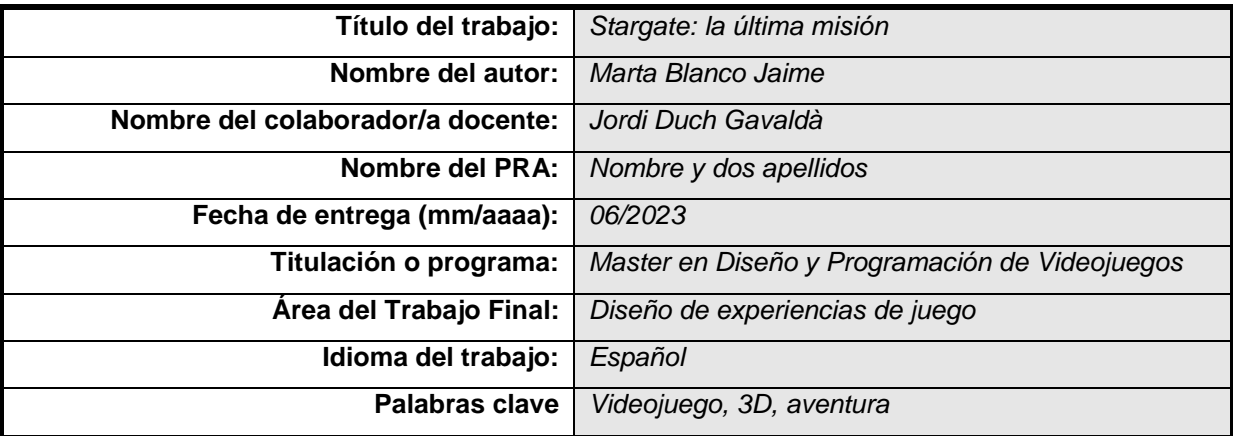

 **Resumen del Trabajo (máximo 250 palabras):** *Con la finalidad, contexto de aplicación, metodología, resultados y conclusiones del trabajo*

El objetivo de este Trabajo Fin de Master es la creación de un videojuego en 3D para ordenador de temática de aventura con puzles basado en una serie de televisión de ciencia-ficción. El protagonista de "Stargate: la última misión" es un soldado que contará con 7 días para encontrar un arma capaz de eliminar la nave espacial de los enemigos que se acerca a la tierra para esclavizar a todo el planeta. Para ello deberá visitar distintos planetas, sobrevivir a ataques de enemigos y resolver puzles a lo largo de su Aventura. Aunque viajará solo, podrá contar con la ayuda de su general y la médico de la base para obtener pistas o curar sus heridas.

Para llevar a cabo el desarrollo del videojuego se hace uso de tecnologías utilizadas durante el master (Unity, Maya, Audacity etc.). La metodología empleada es Kanban, ya que permite de manera muy visual ver las tareas pendientes y organizarlas por prioridad. Para el seguimiento se hace uso de la aplicación Trello.

#### **Enlaces de interés:**

- GitHub: https://github.com/MBlancoJa/TFM-Stargate

- Vídeo PEC2: <https://youtu.be/trjRc-61ffs>
- Vídeo PEC3: https://youtu.be/LLqyUmOtNQA

#### **Abstract (in English, 250 words or less):**

The objective of this Master's Thesis is the creation of a 3D puzzle-adventure-themed computer game based on a science-fiction TV series. The protagonist of "Stargate: The Last Mission" is a soldier who will have 7 days to find a weapon capable of eliminating the enemy spaceship that is approaching the earth to enslave the entire planet. To do this, he must visit different planets, survive enemy attacks and solve puzzles throughout his adventure. Although he will travel alone, he will be able to count on the

help of his general and the base doctor to obtain clues or treat his wounds.

To carry out the development of the video game, technologies used during the master are used (Unity, Maya, Audacity etc.). The methodology used is Kanban, since it allows you to see the pending tasks in a very visual way and organize them by priority. For monitoring, the Trello application is used.

#### **Links of interest:**

- GitHub: https://github.com/MBlancoJa/TFM-Stargate
- Vídeo PEC2:<https://youtu.be/trjRc-61ffs>
- Vídeo PEC3: https://youtu.be/LLqyUmOtNQA

## **Abstract**

El objetivo de este Trabajo Fin de Master es la creación de un videojuego en 3D para ordenador de temática de aventura con puzles basado en una serie de televisión de ciencia-ficción. El protagonista de "Stargate: la última misión" es un soldado que contará con 7 días para encontrar un arma capaz de eliminar la nave espacial de los enemigos que se acerca a la tierra para esclavizar a todo el planeta. Para ello deberá visitar distintos planetas, sobrevivir a ataques de enemigos y resolver puzles a lo largo de su aventura. Aunque viajará solo, podrá contar con la ayuda de su general y la médico de la base para obtener pistas o curar sus heridas.

Para llevar a cabo el desarrollo del videojuego se hace uso de tecnologías utilizadas durante el master (Unity, Maya, Audacity, etc.). La metodología empleada es Kanban, ya que permite de manera muy visual ver las tareas pendientes y organizarlas por prioridad. Para el seguimiento se hace uso de la aplicación Trello.

The objective of this Master's Thesis is the creation of a 3D puzzle-adventure-themed computer game based on a science-fiction TV series. The protagonist of "Stargate: The Last Mission" is a soldier who will have 7 days to find a weapon capable of eliminating the enemy spaceship that is approaching the earth to enslave the entire planet. To do this, he must visit different planets, survive enemy attacks and solve puzzles throughout his adventure. Although he will travel alone, he will be able to count on the help of his general and the base doctor to obtain clues or treat his wounds.

To carry out the development of the video game, technologies used during the master are used (Unity, Maya, Audacity, etc.). The methodology used is Kanban, since it allows you to see the pending tasks in a very visual way and organize them by priority. For monitoring, the Trello application is used.

#### **Palabras clave**

Trabajo de Final de Máster, Videojuego, 3D, aventura, acción, puzles, Unity.

# Índice

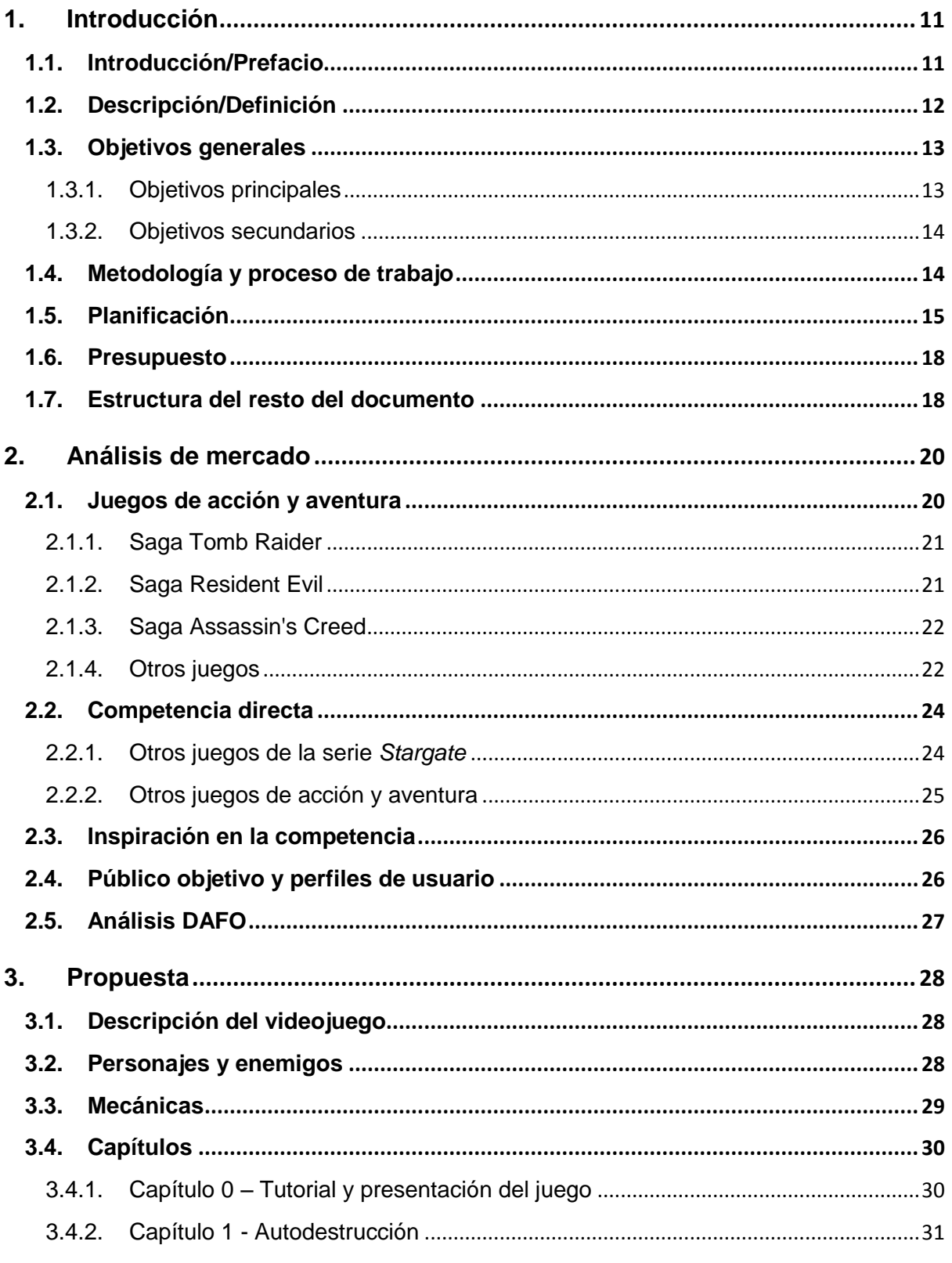

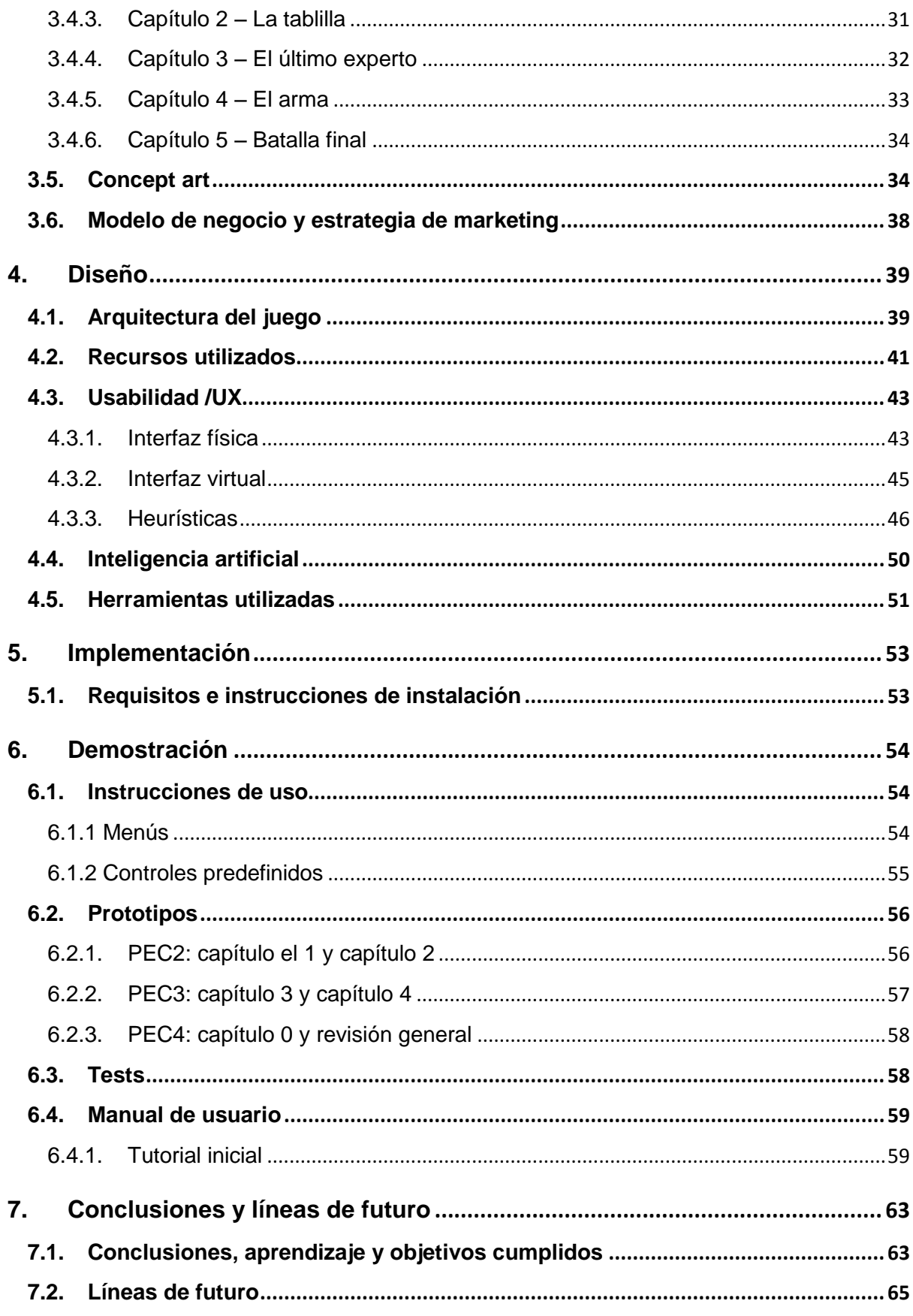

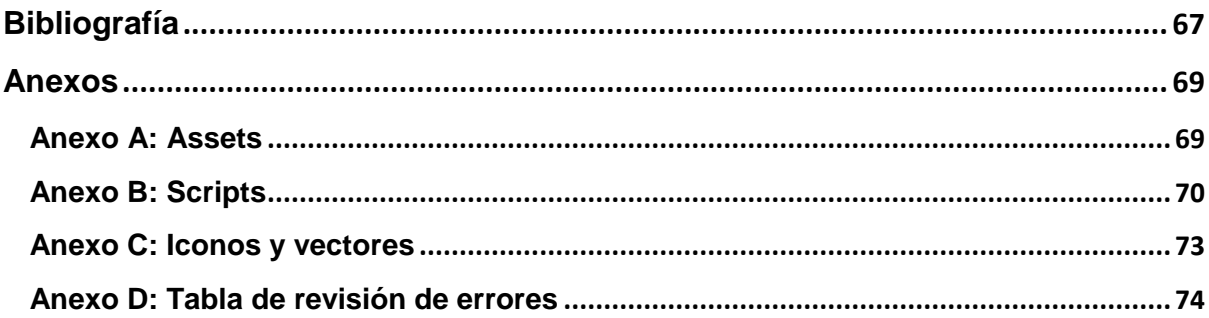

# **Figuras y tablas**

## **Índice de figuras**

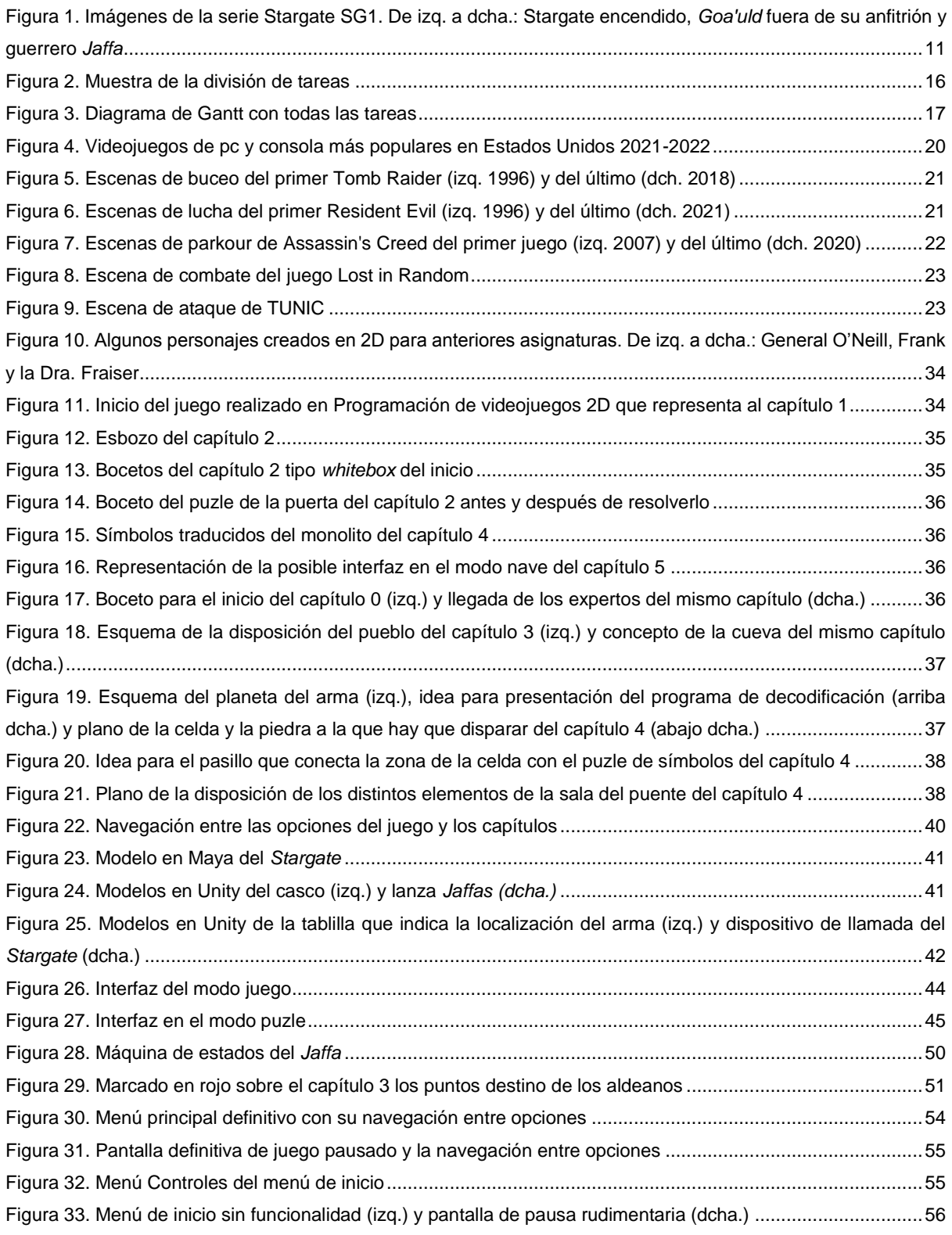

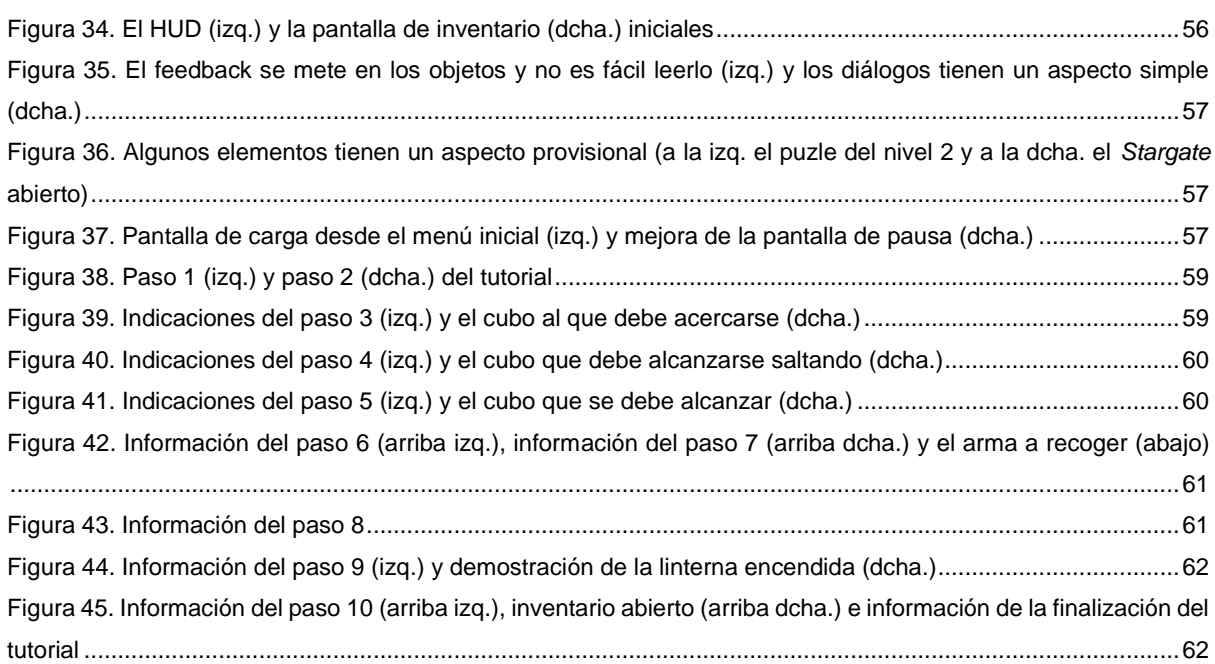

## **Índice de tablas**

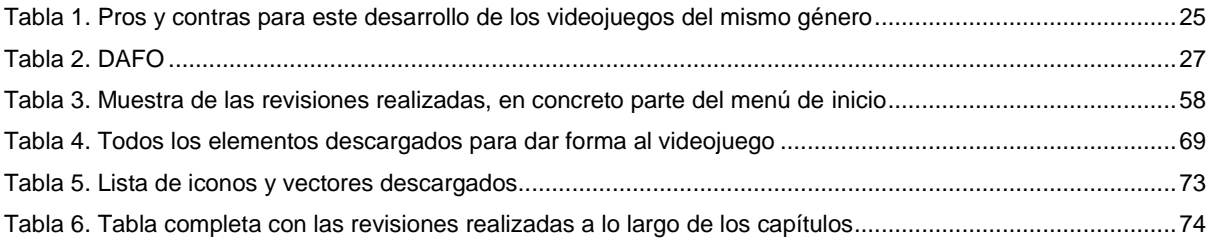

# <span id="page-10-0"></span>**1.Introducción**

Este primer punto se dedica a introducir algunas características del proyecto desarrollado, dividido en un apartado sobre la **introducción**, la **descripción general** del tema así como su interés; un apartado sobre la **descripción del proyecto**, detallada formalmente; un apartado sobre los **objetivos** a conseguir, principales y secundarios; un apartado sobre la **metodología** y proceso de trabajo a llevar a cabo; un apartado sobre la **planificación**, con fechas clave, diagramas e hitos importantes en el desarrollo del trabajo; un apartado sobre el **presupuesto** valorado, donde se detallan los distintos recursos que son necesarios y un último apartado con un resumen de la **estructura** y contenidos de este documento.

## <span id="page-10-1"></span>**1.1. Introducción/Prefacio**

l

Este Trabajo Fin de Master, en adelante TFM, es un videojuego 3D de aventura con puzles, basado en la serie de televisión de ciencia-ficción *Stargate SG1,* en el que se debe encontrar un arma capaz de eliminar la nave espacial de los enemigos llamados *Goa'uld*<sup>1</sup> antes de que esta llegue a la tierra y esclavicen a todo el planeta.

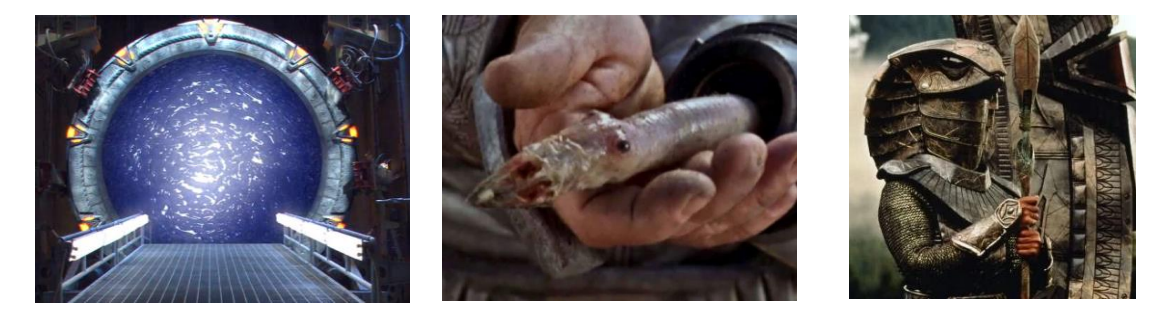

Figura 1. Imágenes de la serie Stargate SG1. De izq. a dcha.: Stargate encendido, *Goa'uld* fuera de su anfitrión y guerrero *Jaffa*

<span id="page-10-2"></span>A pesar de que la serie se centra en resolver algunos acertijos dejados por extraterrestres y descubrir misterios, los pocos juegos que existen basados en ella se centran en la parte de acción, disparos, estrategia militar, etc. Por el contrario, en este es más importante la parte de aventura y puzles.

Dado que todo el juego se basa en una cuenta atrás (7 días) y que algunas de las acciones que se realizan para encontrar el arma hacen avanzar el tiempo, el jugador se verá obligado a realizarlas con cierta estrategia en lugar de ir y venir probándolo todo como suele ocurrir en los juegos de aventura. No obstante, el jugador podrá cambiar de nivel de dificultad o conseguir ayuda de algunos de los personajes que se encuentre.

<sup>1</sup> *Goa'uld*, parásitos extraterrestres que se alojan en los humanos y que llevan milenios haciéndose pasar por los dioses de las principales mitologías

Cabe destacar que dado que la serie en la que se basa el desarrollo del videojuego resultante de este TFM es una franquicia cuya propiedad actual es de Amazon, el objetivo último de dicho videojuego es añadirlo al portfolio y no comercializarlo.

#### <span id="page-11-0"></span>**1.2. Descripción/Definición**

A lo largo del master se ha usado como inspiración la serie *Stargate SG1* para desarrollar los trabajos finales de algunas asignaturas, en concreto, Programación de videojuegos 2D, Game Design, Diseño de experiencia de usuario e interfaces y Modding y creación de niveles, por lo que el punto de partida de este trabajo es la unión de todo lo utilizado. Según la asignatura para la que se desarrollaba el trabajo, la idea se adaptaba para abarcar mejor el aspecto que dicha asignatura trataba de un videojuego, por lo que es necesario unificar y adaptar a la idea final ya que la mayoría fueron pensados para un desarrollo 2D en lugar de 3D.

Como se ha mencionado en el apartado anterior, no existe un videojuego que se centre en la aventura y la parte de puzles que tiene la serie, por lo que este videojuego resultará atractivo tanto a fans de la serie como a jugadores a los que les gustan los juegos de aventura. A pesar de que los escenarios son limitados, el jugador los podrá recorrer con total libertad y llegar a cambiar en cierto momento entre planetas. Además, se pretende realizar una interfaz amigable para la mayoría de usuarios, pudiendo editar varios de los controles o modificando el nivel de dificultad para evitar bloqueos. Esto consistirá, por una parte, en poder cambiar los controles del juego o una HUD que ayude en la inmersión y por otra parte, aumentando o disminuyendo el número de enemigos contra los que enfrentarse o la rapidez con la que pasa el tiempo dentro del videojuego.

Por tanto, el resultado de este TFM será un videojuego que el jugador podrá ajustar en cierta medida a sus necesidades, donde podrá explorar, entrar en batalla y resolver puzles a lo largo de los distintos capítulos que lo compone. Al tener un final que no cierra la historia y estar basado en un universo muy rico deja la puerta abierta a expansiones o siguientes entregas en las que encontrarse con nuevos enemigos, aliados, localizaciones, armas o distintos personajes a manejar, entre otras posibilidades.

Algunos de los acontecimientos del juego, como matar enemigos o resolver puzles añadirán puntos de experiencia que serán intercambiables por armas, aumento de salud o pistas y cuyo valor depende del nivel de dificultad en el que se encuentre el jugador. También será posible conseguir recursos al eliminar a algunos enemigos o como consecuencia de las misiones que el protagonista debe seguir.

## <span id="page-12-0"></span>**1.3. Objetivos generales**

En este apartado se detallan los objetivos, principales y secundarios de este desarrollo. Cabe destacar que, a pesar de basarse en trabajos realizados anteriormente, el desarrollo será completo ya que se ha pasado de un estilo *pixel art* en 2D a un *low-poly* 3D. Además, como se ha mencionado anteriormente, al basarse en una franquicia perteneciente a Amazon no se tiene intención de comercializar.

## <span id="page-12-1"></span>**1.3.1. Objetivos principales**

Objetivos de la aplicación/producto/servicio:

- **Adaptar la idea del videojuego**: se pretende plasmar el universo *Stargate*, que sea reconocible.
- **Entretener**: un elemento esencial de cualquier videojuego es resultar divertido.
- **Dificultad adaptable**: para llegar al mayor número de personas es importante contar con distintos niveles de dificultad para que cualquier persona, indistintamente de sus capacidades, puedan disfrutar de un videojuego.
- **Jugabilidad**: otro punto a tener en cuenta en un juego es la posibilidad de volver a jugarlo y poder disfrutar tanto o más que la primera vez que se jugó.
- **Llamativo visualmente**: con la gran cantidad de opciones que hay en el mercado es importante que además de una buena trama el aspecto del entorno, personajes, objetos, etc. llame la atención para que se desee jugar
- **Memorable**: otro punto importante cuando hay tantos juegos es que se consiga hacer huella en el público y que tiempo después de su lanzamiento, se siga recordando. Esto también es importante si se desea seguir sacando continuaciones del videojuego.

Objetivos para el cliente/usuario:

- **Engancharlo a la trama**: un aspecto importante de los juegos de aventura es que la historia detrás de la acción sea interesante, ayudando a que el jugador quiera continuar hasta finalizarlo
- **Amigable para la mayoría de usuarios**: como ocurría con la dificultad adaptable, es importante tener en cuenta algunos aspecto, como los tamaños, colores y contrastes de los gráficos y textos para que cualquier persona pueda disfrutar del juego
- **Ganas de una continuación**: conseguir que un buen número de usuarios quiera seguir inmerso en el universo del juego facilita la posibilidad de desarrollar más capítulos, futuras continuaciones que se traduzcan en beneficios, económicos o de renombre a todo el que rodea el proyecto

Objetivos personales del autor del TFM

- **Desarrollar varios capítulos**: para contar esta historia es necesario dividirla en distintos trozos que ayudan al jugador a centrarse en la historia y avanzar de manera adecuada.
- **Perfeccionar el control de las animaciones**: un aspecto que enseguida se detecta como fallo es la movilidad incorrecta de un personaje, por lo que es uno de los puntos más importantes de este proyecto
- **Aprender a crear cinemáticas con el motor del juego**: actualmente no hay videojuego de acción y aventura sin una introducción a la historia y este desarrollo quedaría incompleto si no se desarrollase una.
- **Ampliar portfolio**: cuantos más proyectos se realizan mayor experiencia se obtiene y mejores ejemplos se pueden presentar de lo que se puede hacer

#### <span id="page-13-0"></span>**1.3.2. Objetivos secundarios**

Objetivos adicionales que enriquecen el TFM.

- **Interacción con personajes de la serie**: cualquier fan de la serie desearía manejar a los personajes principales. Ya que en este caso no es posible, se considera un valor añadido que se puedan encontrar e interactuar con ellos en mayor o menor medida a lo largo de los capítulos.
- **Escenarios basados en la serie**: como en el punto anterior, moverse por escenarios reconocibles es esencial para acercarse a los fans de la serie.
- **Interacciones divertidas**: un punto fuerte de la serie era el aspecto desenfadado y cómico de algunas interacciones a pesar de que se trataba de una base militar, por lo que sería otro punto importante a conseguir para acercarse al espíritu de la saga *Stargate*.
- **Ampliar mecánicas**: al tratarse de un desarrollo basado en una idea previamente planteada, se tienen localizadas las mecánicas principales a desarrollar (correr, saltar, disparar), pero aumentarlas ayudaría a enriquecer el videojuego

#### <span id="page-13-1"></span>**1.4. Metodología y proceso de trabajo**

Para la realización de cualquier desarrollo es necesario pasar por una fase de **análisis** en la que se analice y planifique todo el trabajo a realizar, una fase de **diseño** para detallar los aspectos propios del diseño del proyecto como requisitos o herramientas a utilizar, una fase de **implementación** en la que se lleva a cabo la programación y se realizan algunas pruebas para corregir errores, una fase de **verificación** para asegurar que no existen esos errores anteriores o en tal caso corregirlos y una fase de **mantenimiento** en la que se libera el proyecto y se consideran posibles mejoras.

Las cuatro primeras fases descritas se van a aplicar a los distintos capítulos que componen el videojuego para asegurar, al terminar el último, que no existen errores. No obstante, para tener una visión global del proyecto, teniendo en cuenta todos los capítulos y todas las fases por las que hay que pasar, se ha considerado que la mejor metodología es Kanban (Kanban, 2023), troceándolo todo en tareas permitiendo de manera muy visual ver las que están pendientes, cuales se pueden agrupar y organizarlas por prioridad o necesidad según convenga. De esta manera es fácil realizar adaptaciones en la planificación para alcanzar los distintos hitos de proyecto y realizar mejoras o ampliaciones en mecánicas, escenarios, puzles, etc.

Como se ha mencionado anteriormente, se parte de una idea desarrollada en varias asignaturas para generar un videojuego nuevo basado en un universo existente, por lo que la fase de diseño de los distintos capítulos está bastante avanzada para los dos primeros. No obstante, al haber realizado una versión en 2D no se dispone de recursos en 3D (personajes, objetos, escenarios, etc.) y es necesario desarrollar o encontrar contenido de uso gratuito. Estos recursos deben ser aptos para utilizarlos en Unity (Unity, 2023), el motor elegido para el desarrollo.

Cabe destacar que la plataforma para la que se va a implementar este proyecto es Windows ya que es el sistema operativo disponible, por lo que la gestión de controles dentro del juego se acotará a teclado y ratón. No se incluye en este desarrollo la opción de mando ya que se desconoce su utilización.

## <span id="page-14-0"></span>**1.5. Planificación**

La planificación del trabajo se ha realizado en base a las entregas planteadas en el aula virtual de TFM, en concreto:

- Capítulo 1 y Capítulo 2 16/04/2023
- Capítulo 3 y Capítulo 4 21/05/2023
- Capítulo 5 y Capítulo 0 18/06/2023

Estas tres fases están divididas en tareas según el método Kanban, cada una acotada en el tiempo como se puede ver en la imagen siguiente.

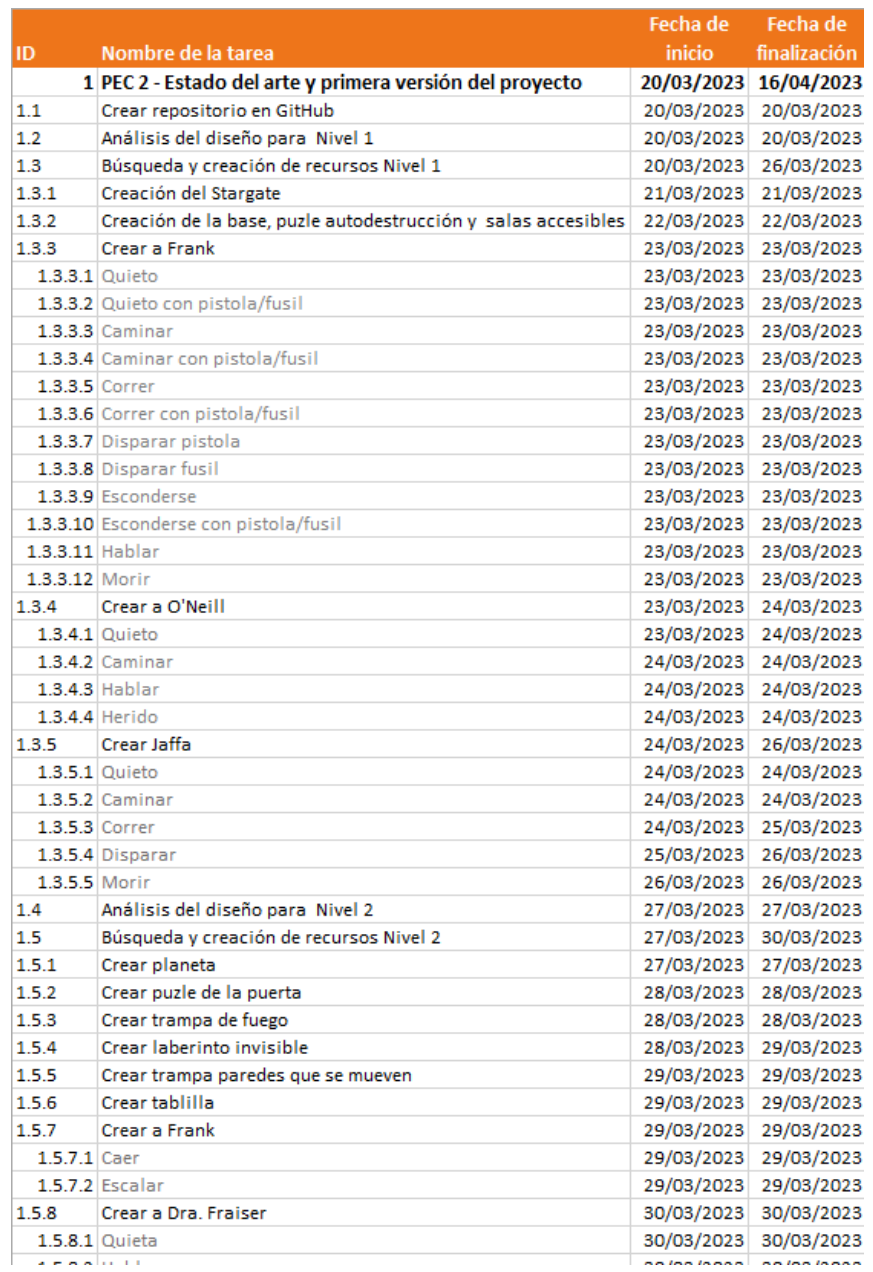

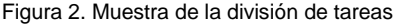

<span id="page-15-0"></span>Además se ha creado un diagrama de Gantt donde indicar el avance del proyecto y detectar rápidamente si es necesario un reajuste de tareas, eliminar algunas o si por el contrario el avance ha sido más rápido de lo esperado y se pueden contemplar posibles mejoras.

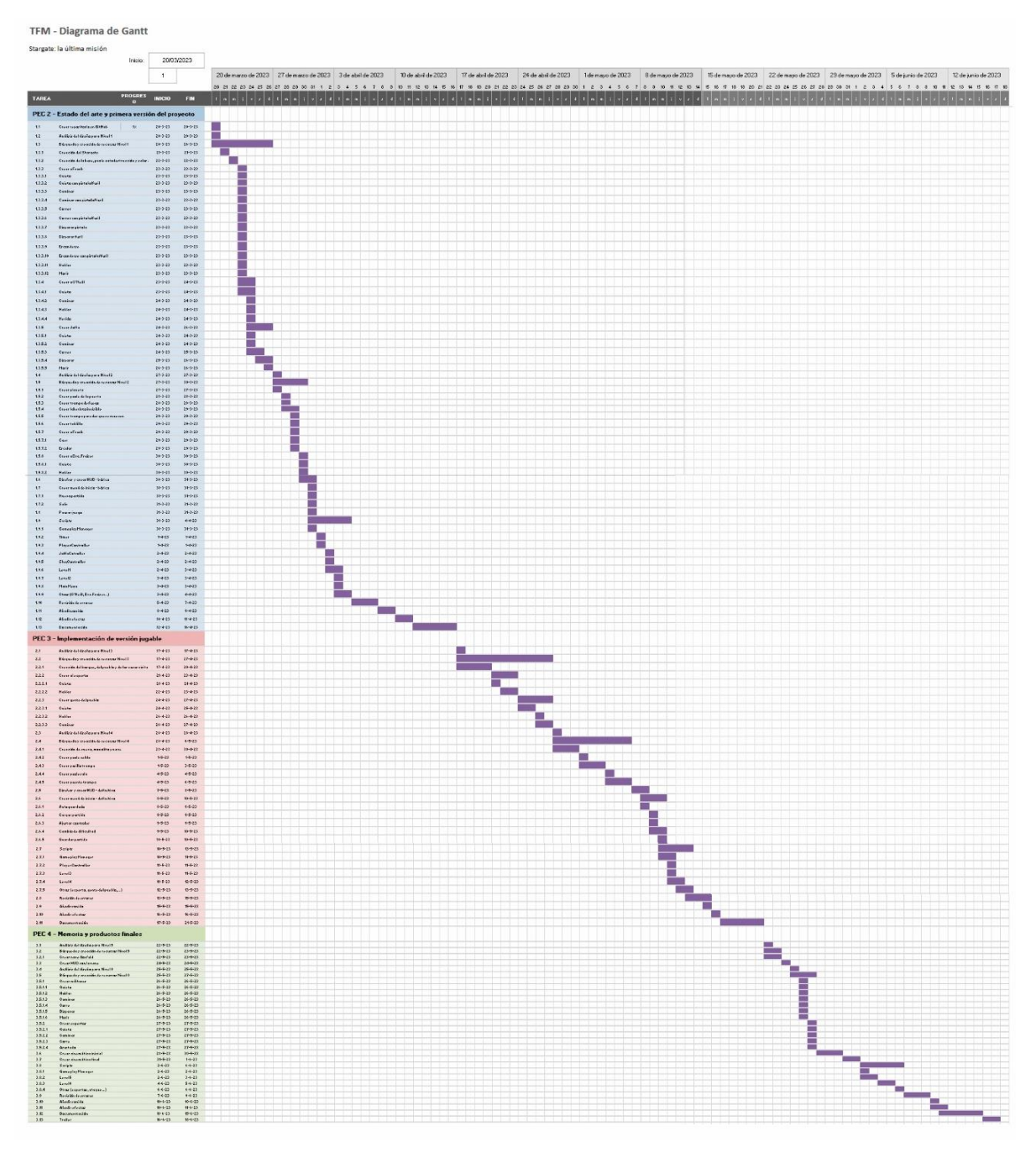

<span id="page-16-0"></span>Figura 3. Diagrama de Gantt con todas las tareas

## <span id="page-17-0"></span>**1.6. Presupuesto**

Para crear el presupuesto del videojuego es necesario dividir en los distintos puestos que habría que cubrir:

- **Diseñadores**: 2, uno para personajes y narrativa y otro para fondos y cinemáticas. Ambos con un sueldo mensual de 1200€.
- **Programadores**: 2, uno encargado de los elementos generales del juegos, como puntos o control de los efectos de sonido y otro para el comportamiento de los personajes y pruebas. Ambos con un sueldo mensual de 1700€.
- **Sonido**: 1 encargado de generar los efectos de sonido. Para la música principal se utilizarían los propios de la serie. Con un sueldo mensual de 1200€.

A continuación se presenta un diagrama de Gantt resumido donde se describe el tiempo requerido por cada miembro de equipo para realizar el videojuego:

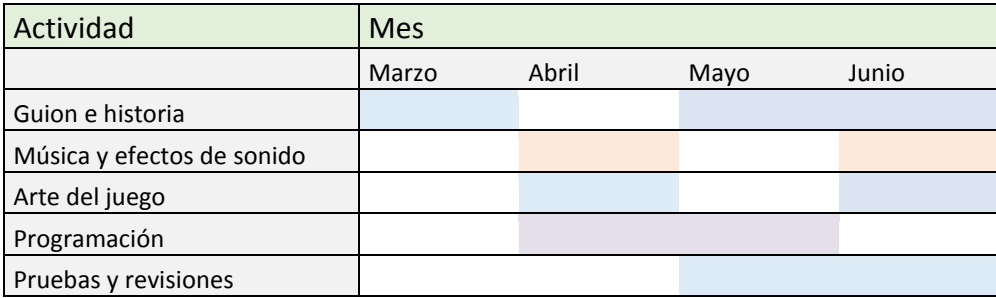

Según el diagrama el coste sería: 1200\*4 + 1200\*2 + 1700\*2 + 1700\*2 = **14000 €**

En cuanto al equipamiento técnico y otros recursos, sería necesario contar con al menos 4 ordenadores, comprar la licencia de Unity durante los 4 meses de uso, así como la de Maya para la creación de personajes, objetos, etc. También se considera necesario tener un fondo de 300€ para comprar assets de Unity en caso de que el desarrollo resultase más complejo de lo esperado y se encontrase una solución ya creada. El coste sería: 1000\*4 + 170\*4 + 279\*4 + 300 = **6096 €**

Por lo tanto, el **presupuesto** sería: 14000 + 6096 = **20096 €**

## <span id="page-17-1"></span>**1.7. Estructura del resto del documento**

La estructura de la memoria de este proyecto comienza con la introducción que se ha visto a lo largo de los distintos puntos anteriores, donde se ha podido ver cuál es el punto de partida del proyecto. A continuación, se divide el trabajo realizado en seis fases: análisis, propuesta, diseño, implementación, demostración y conclusiones. En la fase de **análisis** se detallan los distintos aspectos del problema a abordar en cuanto al público objetivo, las competencias y antecedentes del proyecto y el análisis DAFO de este. En la fase de **propuesta** se indican detalles sobre los personajes y enemigos, las mecánicas a implementar, la descripción de los capítulos, el concept art del proyecto, el modelo de negocio y la estrategia de marketing a seguir. En la fase de **diseño** se detalla la arquitectura del videojuego, los recursos utilizados, la revisión de usabilidad, la inteligencia artificial utilizada para algunos personajes y las herramientas utilizadas. En la fase de **implementación** se describen los requisitos de instalación y sus instrucciones. En la fase de **demostración** se pueden ver los menús y controles implementados, los prototipos generados en las distintas entregas, los test realizados para verificar el correcto funcionamiento de cada parte y el manual de usuario. Como broche final se hace mención a las **conclusiones** y línea de futuro obtenida de la realización de este proyecto, así como la **bibliografía** mencionada en este documento.

A modo de complemento al cuerpo principal de la memoria, se incluyen varios **anexos**. En concreto se puede encontrar un apartado con la tabla completa de **assets** de terceros utilizados en el proyecto, un listado completo de los **scripts** que forman el código con una breve descripción y la tabla completa con las **revisiones** que se han hecho a cada parte del videojuego para asegurar su correcto funcionamiento.

## <span id="page-19-0"></span>**2.Análisis de mercado**

En este punto se presenta el estudio que se ha realizado del mercado en el que entrará el videojuego desarrollado para este trabajo. Para ello se comienza analizando el propio género del juego, la competencia directa que se encuentra actualmente y el público objetivo. Además se ha realizado un DAFO en el que se han recogido los aspectos más destacables en cuanto a debilidades, amenazas, fortalezas y oportunidades de este desarrollo.

#### <span id="page-19-1"></span>**2.1. Juegos de acción y aventura**

En la actualidad, los usuarios de videojuegos pueden encontrar una amplia variedad de temáticas a la hora de elegir, siendo lo más habitual la mezclan de varias dando como resultado nuevas experiencias a la hora de jugar a videojuegos o utilizar combinaciones cuyo éxito entre el público es de sobras conocido. Este último caso es el de la combinación de acción y aventura.

Ambos géneros se pueden encontrar, juntos o de manera individual, siendo en la actualidad los más populares entre el público según la estadística de la página web *Statista* (Statista, Inc, 2023).

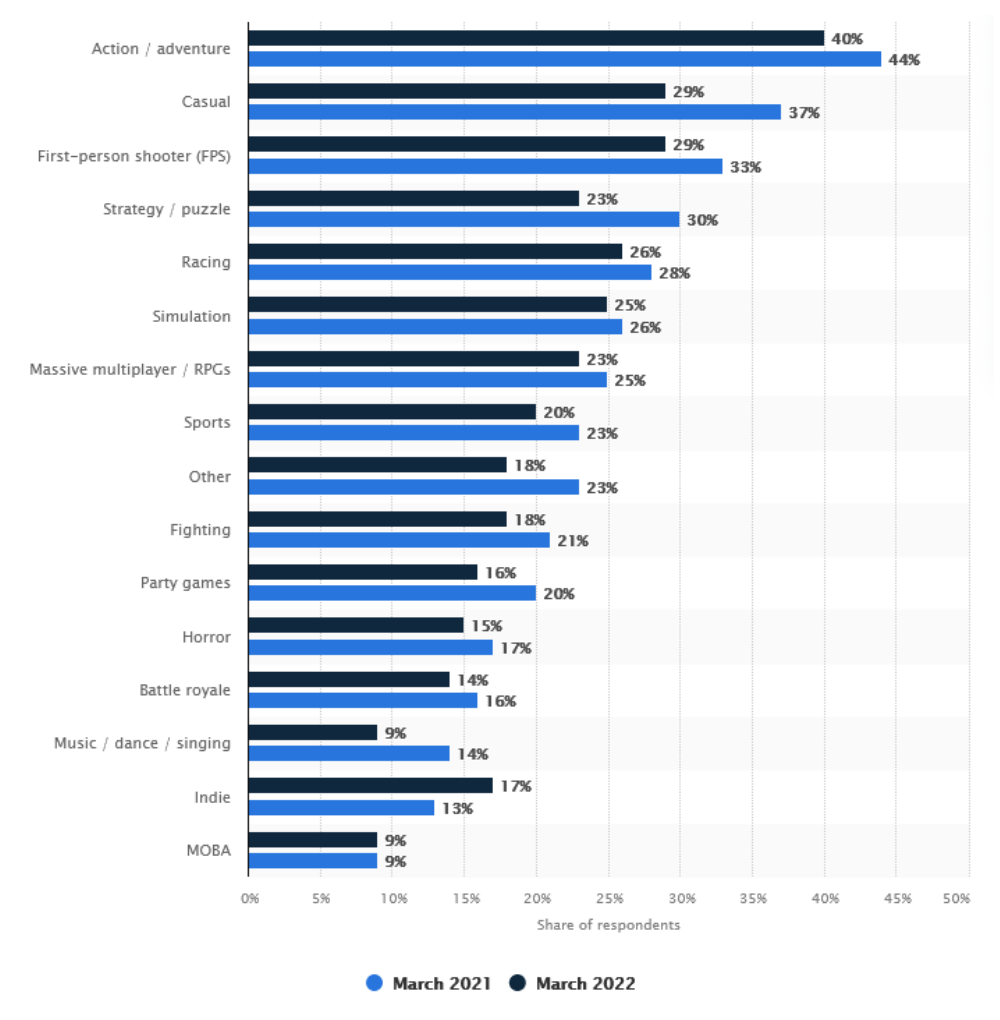

<span id="page-19-2"></span>Figura 4. Videojuegos de pc y consola más populares en Estados Unidos 2021-2022

Por ello, no es de extrañar que casi desde el inicio de la historia del videojuego aparezcan nuevos que unen ambos géneros y además se vuelvan muy populares, llegando algunos a constar de varias entregas. Algunos de ellos, con versión para pc, son los siguientes:

## <span id="page-20-0"></span>**2.1.1. Saga Tomb Raider**

Lara Croft (Core Design, 1996-2018), arqueóloga británica, es la protagonista de esta extensa saga. El objetivo de estos juegos es localizar algún tesoro perdido, resolviendo puzles y haciendo frente por el camino a sus enemigos. Según la entrega, el porcentaje de acción o de aventura varía.

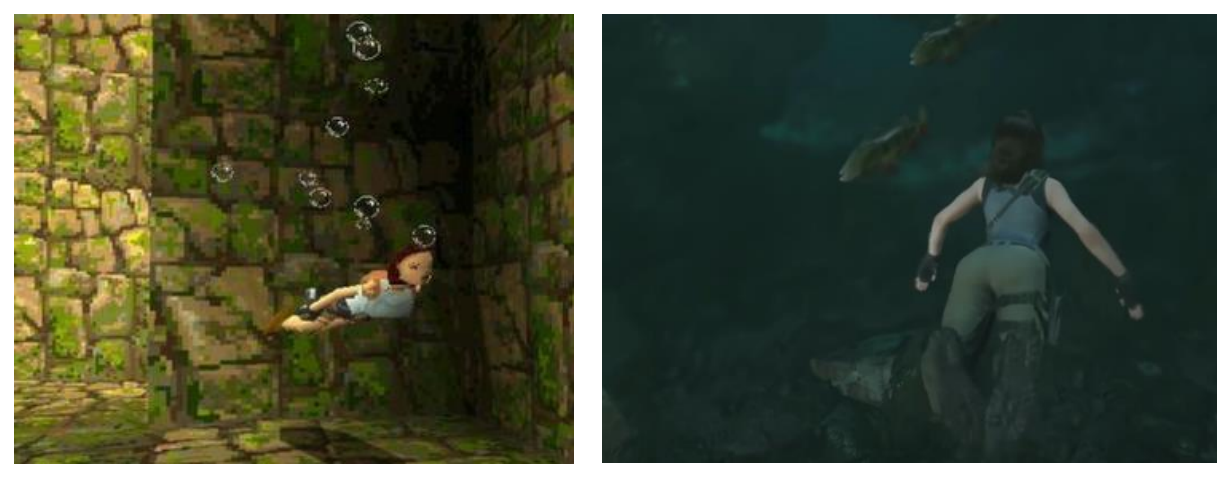

Figura 5. Escenas de buceo del primer Tomb Raider (izq. 1996) y del último (dch. 2018)

## <span id="page-20-2"></span><span id="page-20-1"></span>**2.1.2. Saga Resident Evil**

Resident Evil (Capcom, 1996-2021) es otra extensa saga en la que se mezcla acción y aventura, en esta ocasión de subgénero *survival horror*. En estos videojuegos, el mundo ha sido infectado por el *virus-T*, creado por la corporación *Umbrella* como arma biológica y que convierte a la gente en zombies.

<span id="page-20-3"></span>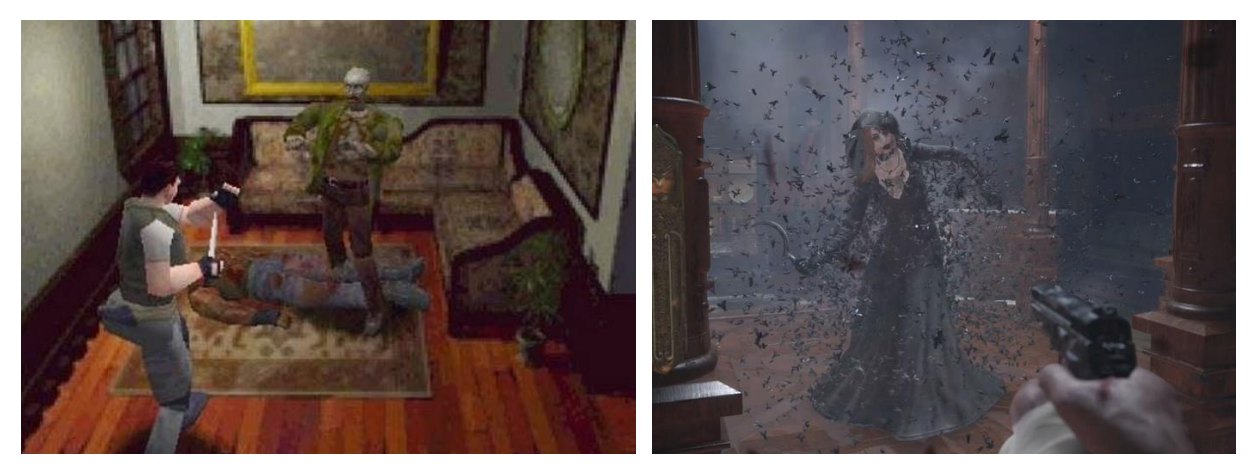

Figura 6. Escenas de lucha del primer Resident Evil (izq. 1996) y del último (dch. 2021)

Casi cada entrega tiene un protagonista distinto con un pasado diferente, algunos relacionados entre sí (como los hermanos Chris y Claire Redfield de los dos primeros), cuyo objetivo es sobrevivir.

## <span id="page-21-0"></span>**2.1.3. Saga Assassin's Creed**

La hermandad secreta de asesinos (Ubisoft, 2007-2022) debe mantener la paz llevando a cabo distintos asesinatos en el más absoluto secreto, por lo que un factor muy importante de esta saga es el sigilo y la capacidad de moverse agilmente por la ciudad.

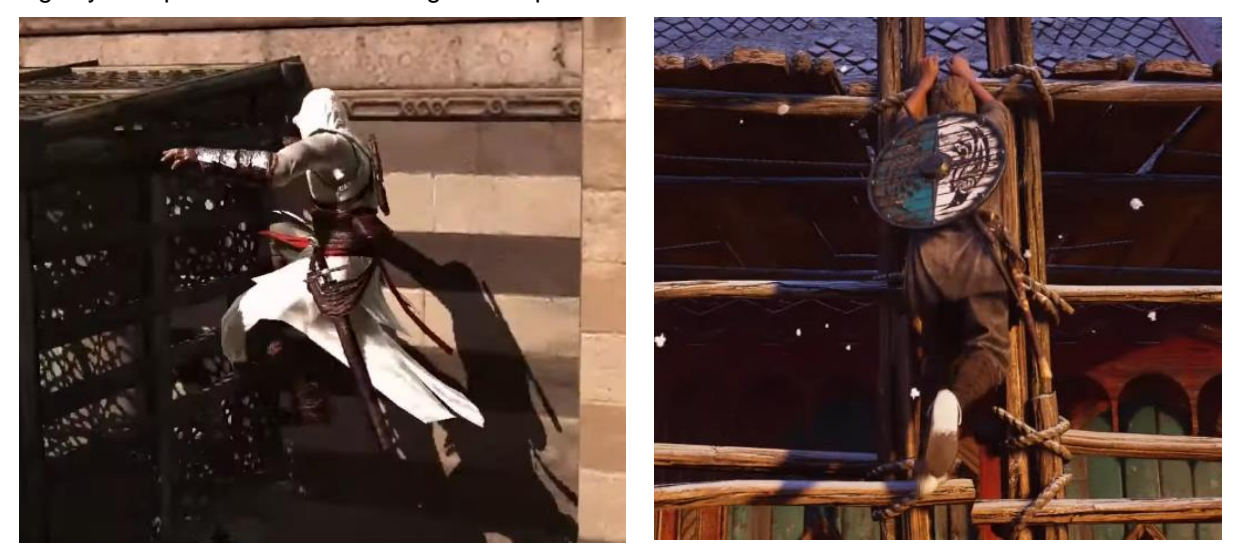

Figura 7. Escenas de parkour de Assassin's Creed del primer juego (izq. 2007) y del último (dch. 2020)

<span id="page-21-2"></span>Estos videojuegos se caracterizan por estar ambientados en epocas pasadas (las cruzadas, el renacimiento, revolución francesa, etc.) y sus personajes cambian en cada entrega a excepción de Ezio Auditore, el cual aparece en varios.

## <span id="page-21-1"></span>**2.1.4. Otros juegos**

Además de los ejemplos vistos en los puntos anteriores, hay otros juegos del género de acción y aventura cuyos personajes y mundos son fantasiosos, como es el caso de *Lost in Random* (Zoink, 2021). Este videojuego de cartas de ambiente oscuro está basado en un mundo en el que al cumplir cierta edad el azar (una tirada de dado) decide donde se pasará el resto de la vida. La protagonista es una niña llamada Par, la cual ha sido separa de su hermana Impar por el azar, la cual recorre su aventura acompañada de un dado llamado Dadelio, quien determina con su tirada el número de cartas que se pueden usar.

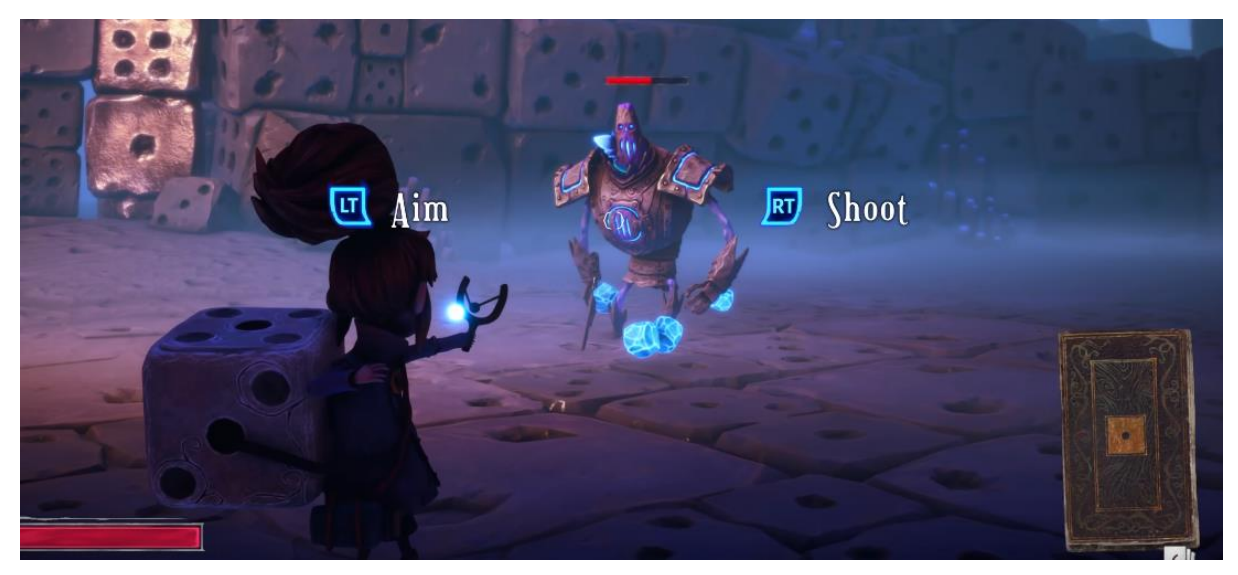

Figura 8. Escena de combate del juego Lost in Random

<span id="page-22-0"></span>Otro juego reciente es *TUNIC* (Team, 2022), cuyo protagonista es un pequeño zorro que se lanza a la aventura tras despertar en una playa. Es un videojuego en el que la exploración es un factor muy importante ya que debido a la perspectiva isométrica en el que está desarrollado hay muchos secretos ocultos a simple vista. La estética está muy cuidada, es un videojuego de gráficos muy bonitos.

<span id="page-22-1"></span>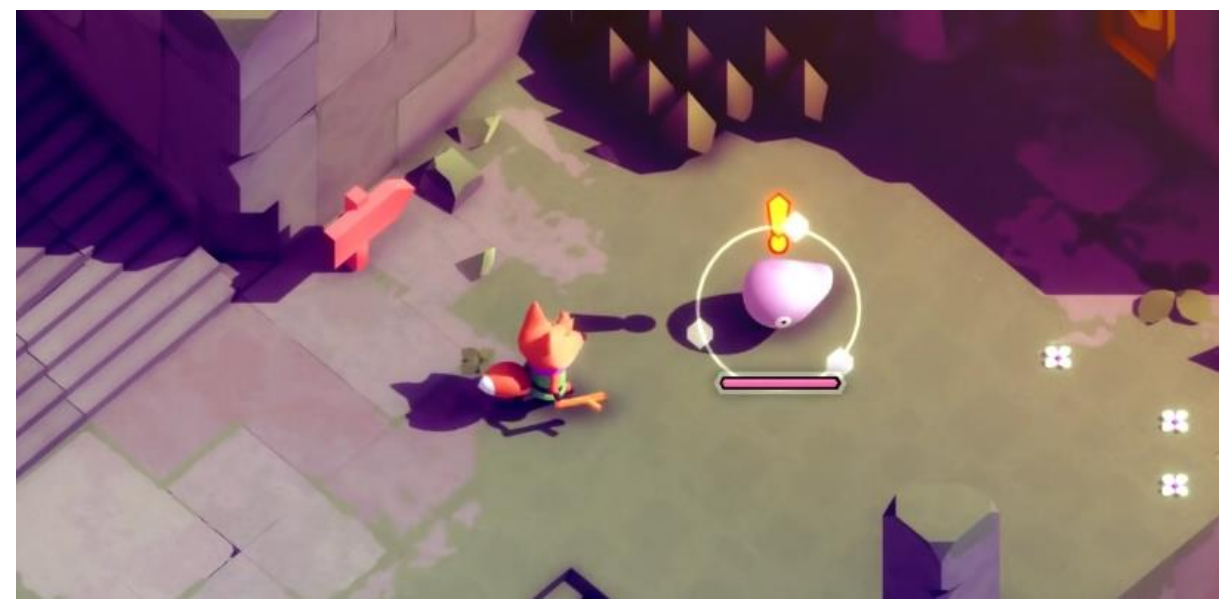

Figura 9. Escena de ataque de TUNIC

#### <span id="page-23-0"></span>**2.2. Competencia directa**

La competencia de este videojuego se puede dividir en dos tipos, los cuales se desarrollan a continuación.

#### <span id="page-23-1"></span>**2.2.1. Otros juegos de la serie** *Stargate*

Este no es el primer juego basado en esta serie (Wikipedia, 2023), pero los anteriores están centrados en estrategia, acción y el que estaba más enfocado a aventura ya no está disponible. Estos videojuegos están disponibles solo en móvil y no es posible jugarlos en otra plataforma. Además, la gran mayoría son bastante antiguos. No obstante, hay un juego cuya salida se indica como próximamente, pero lleva bastante tiempo en ese estado, por lo que se desconoce si su lanzamiento podría afectar positiva o negativamente al videojuego que se ha desarrollado para este TFM.

- **Stargate**. Videojuego de plataformas que salió en 1995 para la Super Nintendo y para la Sega Mega Drive donde se podía jugar con el coronel Jack O'Neill y cuyo objetivo era el mismo que la película: derrotar al dios Ra, liberar a los esclavos del planeta Abydos y regresar a la tierra.
- **Stargate-SG1: The Alliance**. Debería haber salido en 2005, pero fue cancelado. Era un *shooter* en primera y tercera persona, basado en la octava temporada de la serie SG1 donde el jugador podría manejar a los cuatro protagonistas: al general Jack O'Neill, la coronel Samantha Carter, al doctor Daniel Jackson y al *Jaffa* Teal'c.
- **Stargate Worlds** (MGM, 2009)*.* Se anunció su desarrollo en 2006, pero años después se canceló. Iba a ser un MMORPG para pc basado en las primeras temporadas de SG1 donde se podría elegir entre las razas Tau'ri (humanos), *Goa'uld*, *Jaffa* y Asgard.
- **Stargate SG-1: Unleashed** (Fandom, Inc., 2023)*.* Se lanzaron dos episodios en 2013 para móvil (Android e iOS) de este videojuego de acción y Aventura (Arkalis Interactive, 2013) donde se podia jugar con los cuatro protagonistas de la serie SG1 (Coronel Jack O'Neill, Mayor Samantha Carter, al doctor Daniel Jackson y al *Jaffa* Teal'c). Es más, las voces de los personajes eran las del propio reparto de la serie. Actualmente no está disponible.
- **Stargate Resistance** (Cheyenne Mountain, 2010)*.* Este shooter online para pc en tercera persona se lanzó en 2010*.* Está basado después del final de la serie SG1 donde los *Goa'uld*, después de llevar una década derrotados, intentan volver a exclavizar a la humanidad. Se podia elegir entre las especies humano o *Goa'uld*, divididas en cada una en clases. Los jugadores se organizaban en estas dos facciones para luchar. Los servidores oficiales se apagaron en 2011 y en la actualidad se puede jugar en servidores montados por los fans.
- **Stargate Online Trading Card Game.** Juego de cartas online lanzado en 2007 tipo Magic basado en la serie SG1 donde dos jugadores se deben enfrentar hacienda uso de sus mazos.
- **Stargate: Timekeepers** (Slitherine Ltd., Próximamente). El último videojuego que se espera de la saga *Stargate* es este para pc de estrategia del que todavía se desconoce la fecha de lanzamiento. El objetivo es derrotar a los *Goa'ulds* en distintas campañas. Basado en el final de la

séptima temporada de la serie SG1, se divide en 14 misiones originales en el que se maneja un equipo formado por nuevos personajes, cada uno con habilidades especiales.

## <span id="page-24-0"></span>**2.2.2. Otros juegos de acción y aventura**

Hay muchísimos videojuegos de este género como se ha visto en el punto anterior, pero el número se reduce al buscarlos con un estilo más desenfadado como este, cuya base es vencer a una raza extraterrestre realizando visitas a otros planetas.

Se puede ver una visión general de los pros y contras con respecto al desarrollo de este proyecto de la competencia de este videojuego en la siguiente tabla. Para ello se han hecho uso de los datos encontrados en *Steam* (Valve Corporation, 2023), entre otras páginas.

<span id="page-24-1"></span>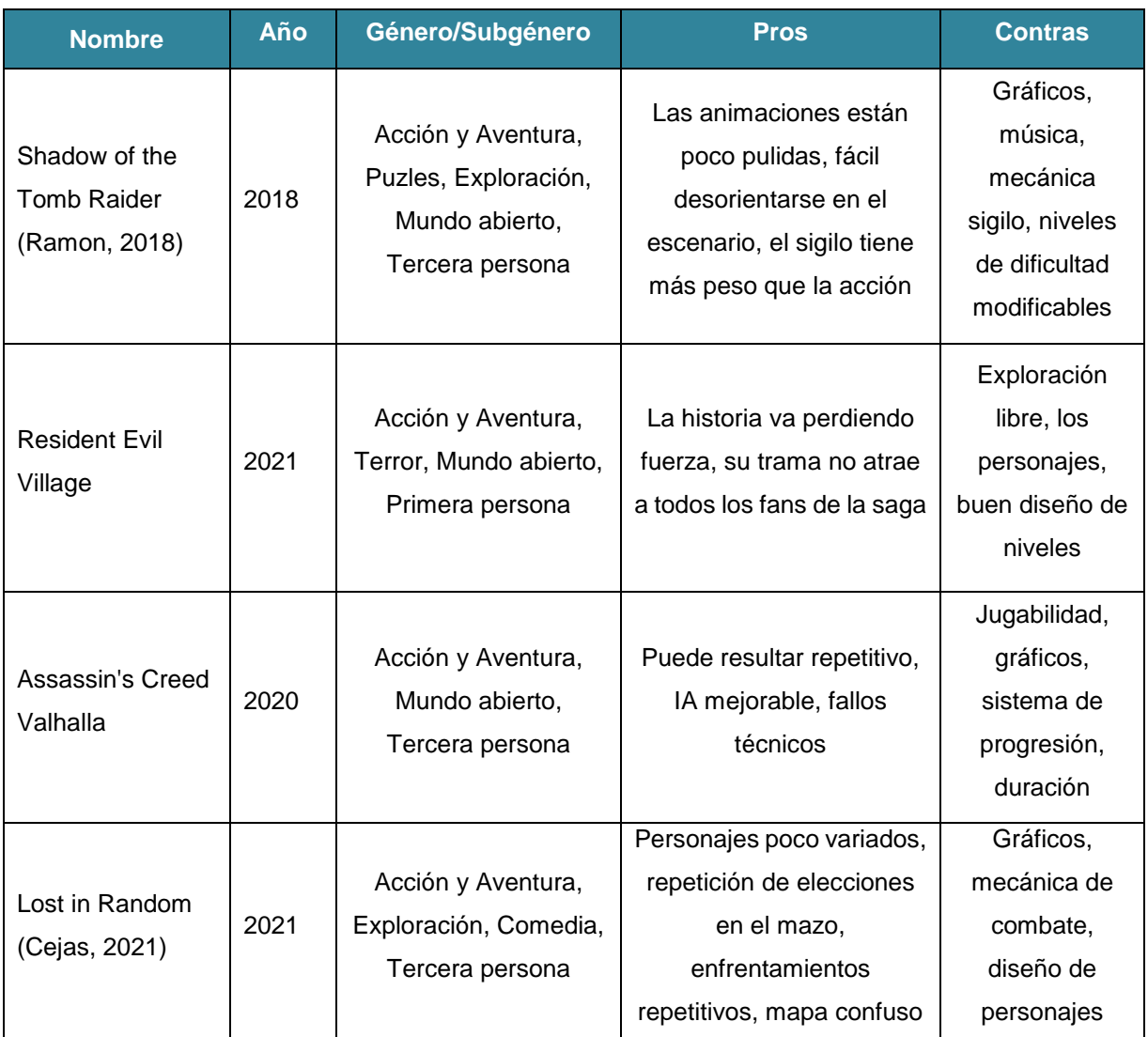

#### Tabla 1. Pros y contras para este desarrollo de los videojuegos del mismo género

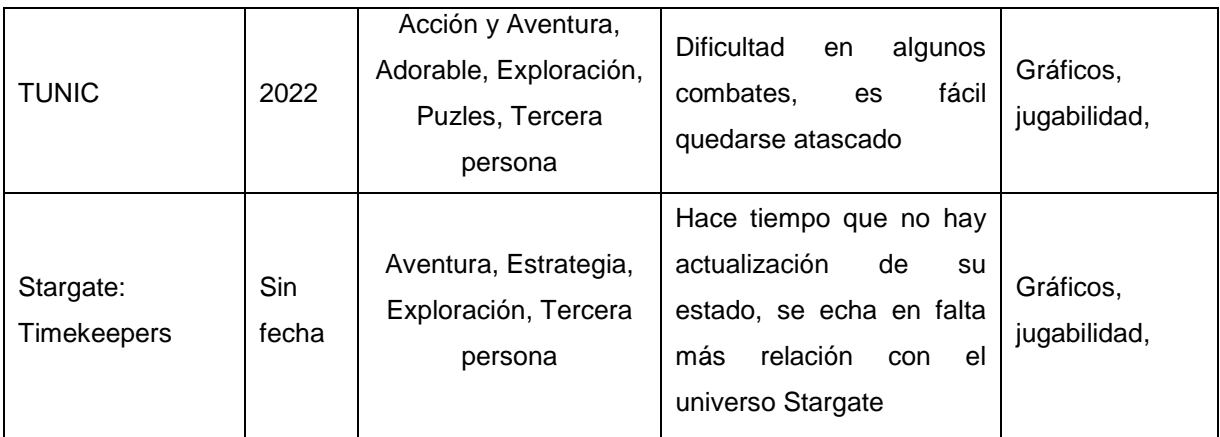

## <span id="page-25-0"></span>**2.3. Inspiración en la competencia**

De todos los juegos mencionados anteriormente, algunos aspectos que han servido de inspiración son los siguientes:

- **Tercera persona**: en todos los casos se maneja un personaje en 3ª persona y aunque puede perderse en cierta medida la inmersión, está claro que funciona pues los jugadores esta acostumbrados a esta perspectiva.
- **Gráficos** *low-poly*: Tunic en concreto ha servido de inspiración para el aspecto geométrico y colorido. La versión 2D desarrollada en otras asignaturas era en pixel-art y se buscó un estilo similar en 3D, por lo que Tunic fue un gran descubrimiento para enfocar cómo iban a ser los recursos de videojuego desarrollado.
- **Elementos reconocibles de la serie**: un aspecto criticado del último juego que está en desarrollo de la serie *Stargate* (Stargate: Timekeepers) es que no guarda mucha relación con los aspectos reconocibles de la franquicia, por lo que se han añadido varios elementos que un fan de la serie reconocerá, como son el *Stargate*, el dispositivo de llamada, los *Jaffas* de Apofis, el general O'Neill o la Dra. Fraiser.

## <span id="page-25-1"></span>**2.4. Público objetivo y perfiles de usuario**

El público objetivo se puede dividir en dos tipos:

- **Fans de** *Stargate*: la edad media de la audiencia se podría situar en los 40 por los años en los que se emitieron las series (SG1, Atlantis y Universe) y cuando salió la película. Este público utiliza el móvil y podrían estar interesados en esta plataforma, pero también es posible que se sientan más cómodos con la versión PC y por ello es la que se ha desarrollado.
- **Jugadores de acción y aventuras**: como se ha visto en el primer punto, este género de videojuego sigue siendo el más popular, por lo que cabe esperar que un juego de disparos, exploración y puzles a resolver sea bien aceptado.

Al dar la posibilidad de cambiar la dificultad a fácil, normal o difícil, el tipo de usuario esperado podrá ser desde personas con gran experiencia jugando a videojuegos y/o con mucha habilidad en el manejo de los controles a personas sin contacto previo con el mundo del videojuego y/o poca habilidad.

## <span id="page-26-0"></span>**2.5. Análisis DAFO**

Tras el análisis de los puntos anteriores, se ha realizado un análisis DAFO para resaltar las debilidades, amenazas, fortalezas y oportunidades que tiene este desarrollo frente a la competencia:

Tabla 2. DAFO

<span id="page-26-1"></span>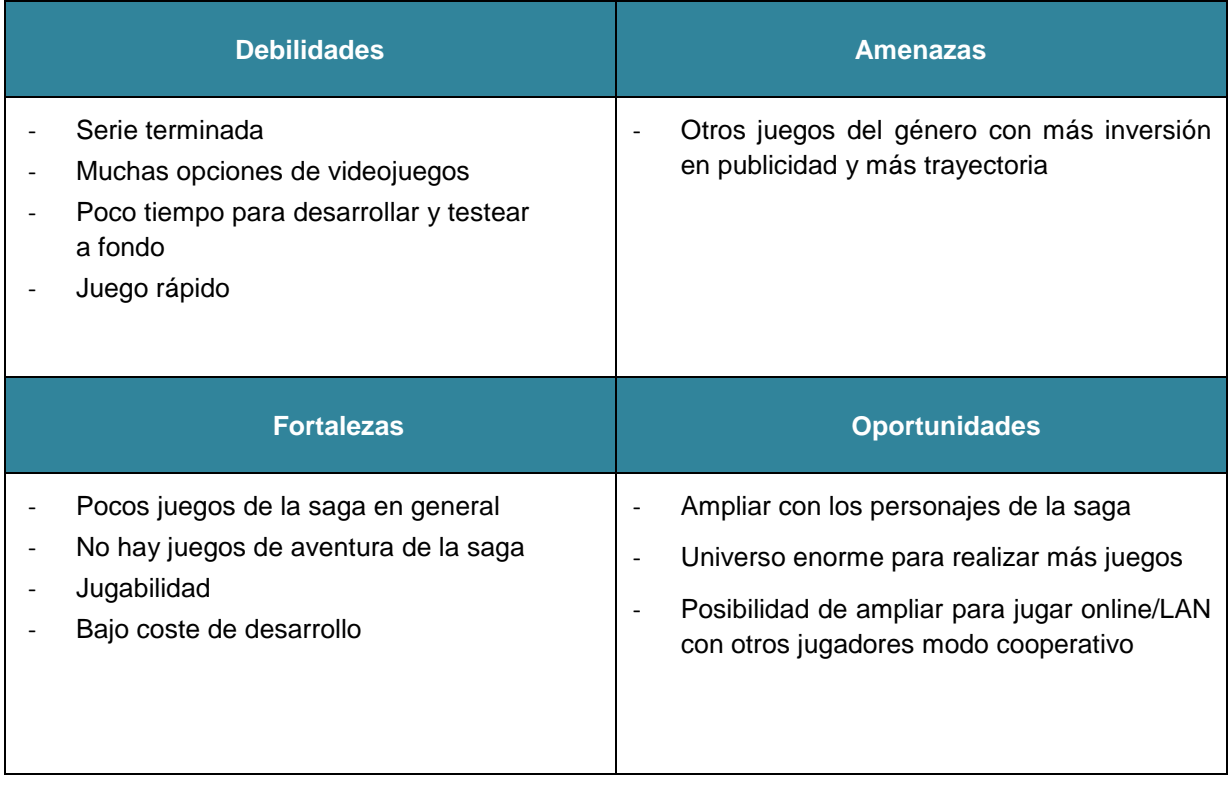

## <span id="page-27-0"></span>**3.Propuesta**

En este punto se desarrollan partes importantes del videojuego realizado para este TFM, en concreto la descripción, sus personajes, las mecánicas empleadas, qué capítulos lo componen, el concept art y el modelo de negocio y marketing.

## <span id="page-27-1"></span>**3.1. Descripción del videojuego**

"Stargate: la última misión" es un juego en 3D basado en la serie *Stargate* SG1 en el que se debe encontrar un arma capaz de eliminar la nave espacial de los enemigos llamados *Goa'uld* que se acerca a la tierra para esclavizar a todo el planeta.

Para salvar el planeta el jugador controlará a Frank Cartwright, soldado encargado de hacer guardia en la base del *Stargate* cuando se sufre un ataque por parte de varios *Jaffas* que se han hecho pasar por militares de la tierra. Durante la incursión secuestran a todos los expertos en lenguajes extraterrestres que había reunidos en la base para traducir una tablilla que indica la localización de un arma que podría derrotar a todos los *Goa'uld*. Para asegurarse de que no les siguen al marcharse de las instalaciones, los *Jaffas*, activan la autodestrucción y varios se quedan en la base para evitar que los humanos la apaguen. Frank es de los pocos soldados que sobrevive al ataque y tendrá la misión de apagar la autodestrucción para después encontrar la tablilla y el arma, superando las trampas y enemigos que se encontrará por el camino antes de que la nave enemiga llegue a la tierra.

## <span id="page-27-2"></span>**3.2. Personajes y enemigos**

#### **Frank Cartwright**

Soldado encargado de hacer guardia en la base del *Stargate* cuando empieza el ataque y secuestro de los expertos. Se distingue de los demás soldados porque es el único que lleva barba. Recientemente le han asignado el destino de la base donde se encuentra el *Stargate* y su principal motivación es acabar perteneciendo a uno de los grupos principales que se encarga de viajar a otros planetas. Es capaz de usar cualquier arma por su formación militar.

#### *Jaffas*

Son los guerreros enemigos que componen los ejércitos de los *Goa'uld*. Suelen patrullar y perseguir cualquier posible enemigo que se acerque o les ataque. Tienen buena puntería con sus lanzas láser, bastante dañinas y cuerpo a cuerpo no dudan en usarlas para golpear. Además, las armas que utilizan no necesitan de cargadores, por lo que ellos pueden dispararlas de forma indefinida.

#### **General O'Neill**

Es el responsable de la base del *Stargate*. Da las órdenes y dirige a los distintos grupos que viajan a otros planetas así como a los soldados que se encargan de hacer guardia en las distintas posiciones de la base. Se pude hablar con él para recibir pistas a cambio de puntos de experiencia y para dar por finalizado el capítulo. Durante el ataque se encierra en la sala del *Stargate* para evitar que los *Jaffas* salgan con la llave que apaga la autodestrucción.

#### **Dra. Fraiser**

Es la responsable de la enfermería en la base del *Stargate*. Es capaz de recuperar el máximo de vida, pero no se mueve de donde se encuentra. No le pueden atacar ya que el enemigo no puede acceder a la enfermería.

#### **Babosas gigantes**

Otro enemigo que se encuentra en algunos puntos del juego. Son terriblemente dañinos al tacto, muy resistentes, pero bastante dóciles, por lo que no responden a las agresiones. Viven en la oscuridad, por lo que se ven atraídos por cualquier fuente de luz extraña, persiguiéndola sin descanso hasta que la alcanzan. Las únicas opciones para deshacerse de ellos son eliminándolo, aunque se desconoce su resistencia, apagando la fuente de luz que los atrae o cambiando a una estancia ya iluminada.

#### **Experto**

Vive en un planeta distinto de la Tierra, tiene una gran capacidad de aprendizaje y por su pasado explorador es capaz de entender prácticamente todos los lenguajes que existen. Ahora vive una vida tranquila en su tienda de baratijas obtenidas en sus viajes pasados. Pedirá algo a cambio de traducir textos aunque estará entusiasmado de volver a tener entre sus manos un objeto desconocido de lugares lejanos.

#### **Gente del pueblo**

Es posible encontrarse e interactuar con los habitantes del pueblo en el que vive el experto en lenguajes extraterrestres. La mayoría no aportará información útil a Frank, pero alguno le ayudará a encontrar al experto a cambio de algún favor. Eso sí, a cambio de ese favor ofrecerán su casa en caso de que sea necesario pasar el rato.

## <span id="page-28-0"></span>**3.3. Mecánicas**

Las mecánicas que se pueden usar a lo largo de videojuego son las siguientes:

- **Andar**: permite ir a una velocidad moderada para controlar el movimiento de Frank
- **Correr**: permite un movimiento más rápido
- Saltar: imprescindible para salvar baches en el camino
- **Disparar**: maneja fusiles, pistolas e incluso lanzas *Jaffa* si Frank se hace con alguna
- **Iluminar**: se puede usar la linterna para ver mejor en entornos muy oscuros, pero puede llamar la atención de algunos seres que se esconden en las sombras
- **Escalar**: permite subir y alcanzar lugares de otra manera inaccesibles siempre y cuando exista algún tipo de escalera
- Resolución de puzles: en algunos puntos del videojuego se debe cambiar de vista para interactuar con algún puzle
- **Curarse**: ya sea haciendo uso de los servicios de la Dra. Fraiser o con botiquines del inventario, se puede restablecer parte o el total de la vida del personaje

#### <span id="page-29-0"></span>**3.4. Capítulos**

El videojuego está dividido en varios capítulos con distintos personajes y retos a superar, los cuales se describen a continuación.

### <span id="page-29-1"></span>**3.4.1. Capítulo 0 – Tutorial y presentación del juego**

La cinemática comienza con el general O'Neill llegando a la base con la esperanza de que algunos de los equipos que han mandado a por la tablilla en la que se indica la localización de un arma poderosa hayan regresado con buenas noticias. Un soldado procedente de la sala del *Stargate* se acerca corriendo para informar de que los expertos en lenguas extraterrestres han llegado y esperan a O'Neill en dicha sala. La cámara sigue a O'Neill hasta el *Stargate*, donde recibe a los expertos convocados.

Mientras tanto, Frank, el protagonista de la historia llega a la base, lugar donde trabaja como soldado. Puede elegir entre entrenar o ir directo a su puesto. La primera opción permite al jugador visitar las salas de la planta donde se encuentra el *Stargate*, como son la sala de servidores, la enfermería, la armería, y el gimnasio, donde el jugador mediante un sencillo tutorial puede aprender a usar las distintas mecánicas que necesitará durante el juego, además de aportarle información importante.

Si se elige la otra opción o si se termina el tutorial se continúa con la cinemática. El general O'Neill está dando la bienvenida a los expertos cuando los miliares que acompañaban a los expertos se convierten en *Jaffas*, se abre el *Stargate* y entran más, invadiendo la base*.* Disparan contra todos los militares, hieren a O'Neill y secuestran a todos los expertos, llevándoselos a través de *Stargate*.

Una llamada por radio del general O'Neill informa de la situación mientras suena una alarma: han secuestrado a los expertos, han invadido la base y durante el asalto, varios *Jaffas* se han quedado para activar la autodestrucción y evitar que esta se apague. Uno de ellos se ha llevado la llave que permite desactivarla. Insta a cualquier superviviente a acudir a la puerta de la sala del *Stargate*, conseguir la llave, apagar la autodestrucción antes de que los dos minutos que quedan lleguen a su fin y la base quede destruida y eliminar a todos los *Jaffas* que han entrado o la Tierra estará perdida.

## <span id="page-30-0"></span>**3.4.2. Capítulo 1 - Autodestrucción**

Frank acude a la llamada, pero es el único que ha sobrevivido. La puerta de salida, la de la enfermería, la del gimnasio y la del *Stargate* han quedado bloqueadas, por lo que se deben localizar en el pasillo, la armería y la sala de servidores a los *Jaffas* que han entrado para eliminarlos a todos y recuperar la llave. Dependiendo de la dificultad aparecerá un número concreto de *enemigos*:

- Fácil: 5 *Jaffas*
- Normal: 9 *Jaffas*
- Difícil: 12 *Jaffas*

Hay distintos aspectos que se deciden aleatoriamente para darle más jugabilidad al capítulo:

- Varios puntos en los que pueden aparecer los *Jaffas*
- Quién lleva la llave
	- Si sueltan o no algún recurso al morir (botiquín, fusil, pistola o lanza *Jaffa*)

El capítulo termina cuando se ha parado la cuenta atrás y se han eliminado a todos los enemigos. Si no se detiene la autodestrucción a tiempo se pierde y se debe volver a empezar.

## <span id="page-30-1"></span>**3.4.3. Capítulo 2 – La tablilla**

Al finalizar el capítulo anterior, el general O'Neill informa a Frank de que han inutilizado las comunicaciones con el resto del planeta, no pudiendo avisar de la situación de emergencia. Además se descubre que una nave de combate *Goa'uld* se acerca y que en 7 días llegará a la Tierra. Dada la situación y que los equipos no consiguieron la tablilla, solo queda otra localización a la que ir y donde se podría encontrar. Debido a la cantidad de bajas el general O'Neill le encarga la misión a Frank y le da una linterna.

Al acceder a la sala del *Stargate* se puede ver que ya está abierto. Al entrar se accede al planeta donde estará la tablilla, en concreto a un bosque oscuro. Si se enciende la linterna, unas figuras de ojos iluminados que hasta entonces permanecían inmóviles se empiezan a acercar y si tocan a Frank le causan daño. Tampoco es recomendable ir sin luz ya que hay varios agujeros en el terreno y caer en alguno es muerte asegurada. De nuevo, dependiendo de la dificultad aparecen más o menos babosas:

- Fácil: 5 babosas
- Normal: 9 babosas
- Difícil: 12 babosas

El *Stargate* se apaga al cruzar, por lo que la única salida es avanzar entre las babosas, alternando entre encender y apagar la linterna para evitar ser detectado hasta que se consigue llegar a una apertura en la roca a través de la que se ve luz. La fuente de luz es un panel que, al acercarse, se ve un 8-puzle a resolver: una imagen troceada y desordenada que debe restaurarse. Esta imagen es el símbolo más famoso del *Stargate*.

Una vez resuelto, una pared se mueve y deja al descubierto un pasillo del que salen llamaradas, más o menos frecuentes según la dificultad. Al cruzarlo, se debe recorrer un laberinto de cristal para alcanzar

la tablilla. Este laberinto es invisible y solo aparece cada losa cuando se está prácticamente encima, por lo que se debe recorrer despacio para evitar caer al vacío y morir.

Al coger la tablilla el suelo cede y se cae a una enorme sala en la que las paredes de los lados se empiezan a mover con la intención de aplastar a Fran. Para escapar hay que correr hacia la escalera para que escale.

Al terminar de subir, se sale por agujero en la tierra junto al *Stargate*, el cual está encendido apuntando a la Tierra.

#### <span id="page-31-0"></span>**3.4.4. Capítulo 3 – El último experto**

Al volver con la tablilla a la Tierra, el general O'Neill informa a Frank de que el siguiente paso es encontrar al último experto en lenguaje extraterrestre que se conoce y podría traducir la tablilla, el cual no pudo acudir a la reunión convocada y por ello se ha salvado. De nuevo, Frank es el encargado de la misión y debe cruzar el *Stargate* hacia un nuevo planeta donde hay un pueblo entre el bosque. Allí podrá preguntar a algunas personas por la localización del experto, pero solo una le ayudará. Se llama Mary y a cambio de indicarle donde está quiere una flor azul que crece dentro de la cueva que hay en la montaña a la que se accede por un camino tras el *Stargate*. Si se decide conseguir la flor, deberá tener cuidado de nuevo con las babosas que viven dentro, ya que al encender la linterna acuden, pero es posible encontrar otras plantas que se pueden recoger. Dependiendo de la dificultad habrá un número determinado de ellas:

- Fácil: 1 babosa
- Normal: 3 babosas
- Difícil: 5 babosas

Si se habla de nuevo con Mary, indica dónde se encuentra el experto: en su tienda de baratijas. También se le puede encontrar acudiendo a dicha tienda directamente, antes o después de conseguir la flor.

Al hablar con el experto sobre la tablilla, estará dispuesto a traducirla, pero también a cambio de la flor azul de la cueva. Si se ha recogido previamente se le da directamente e indica que le llevará un tiempo traducirla y que debería irse a descansar, sino se deberá ir a la cueva a por ella.

Para descansar puede volver a la base e informar o no a O'Neill y dormir en la enfermería o también puede dormir en casa de Mary si se le ha dado la flor en su momento y se ha hablado con ella después de darle la suya al experto.

Al día siguiente un grupo de *Jaffas* ha invadido el pueblo buscando al experto. De nuevo, dependiendo de la dificultad habrá más o menos:

- Fácil: 2 *Jaffas*
- Normal: 5 *Jaffas*
- Difícil: 7 *Jaffas*

Al eliminarlos a todos se puede volver a la tienda a por la traducción: una nueva dirección de Stargate al planeta donde se encuentra el arma. Se puede ir directamente o pasar por la base a informar al general O'Neill.

### <span id="page-32-0"></span>**3.4.5. Capítulo 4 – El arma**

Si se ha ido directamente desde el planeta del experto, aparecerán varios *Jaffas* haciendo guardia junto al *Stargate*. Depende de la dificultad su número será el siguiente:

- Fácil: 1 Jaffa
- Normal: 3 *Jaffas*
- Difícil: 4 *Jaffas*

En caso de haber pasado por la base previamente, O'Neill mandará un robot de reconocimiento que los eliminará.

Independientemente de los *Jaffas*, se puede observar frente al *Stargate* un monolito con unos símbolos como los de la tablilla cuando se ve de cerca. Estos símbolos se pueden descifrar de varias formas: con un programa tipo ahorcado en el ordenador de la sala de servidores de la base o viendo la nota que ha dejado el experto en la puerta de su tienda. La traducción es el orden en el que deben ser pulsados los símbolos del monolito.

Al pulsarlos en el orden, el suelo cede y se cae en una celda. En modo fácil estará vacía, en normal habrá un *Jaffa* y en difícil 2. Cada cierto tiempo cae un *Jaffa* que atacará a Frank. Para salir de la celda se debe disparar con la lanza *Jaffa* a la piedra iluminada en rojo que hay enfrente. En la pared hay un una inscripción a través de la que se puede conseguir pista a cambio de experiencia. Si se acierta al disparar en la piedra los barrotes suben y se puede avanzar hasta un pasillo formado por piedras separadas entre sí que se hunden cuando se está encima. La velocidad a la que se mueven está determinada por la dificultad, siendo el modo fácil en el que permanecen quietas.

Si se consigue cruzar se accede a una sala en la que están los de nuevo los símbolos del monolito. Se deben pulsar en el mismo orden colocando a Frank encima. Se puede obtener ayuda a cambio de experiencia cuando Frank se acerca a la entrada de la sala.

Al pulsar las piedras en el orden correcto mueve una pared que da acceso a una repisa con una escalera que llega hasta un puente de madera que cuelga. Frente a la repisa se ve una sala al otro lado del vacío donde hay algo dentro. Para alcanzar esta sala hay que subir las escaleras y romper la cuerda de un disparo, lo que hace caer el puente. Al acercarse a la cuerda se puede obtener ayuda de nuevo a cambio de experiencia.

Dentro de la sala está el arma: una nave espacial con la que derrotar a la enemiga y a todos los *Goa'uld*. Al montar en ella, se teletransporta a la Tierra para hacer frente a cualquier nave que se acerque.

## <span id="page-33-0"></span>**3.4.6. Capítulo 5 – Batalla final**

Al llegar a la tierra, se ve que la nave enemiga ha llegado. Dependiendo de la experiencia acumulada por Frank, se podrán realizar más o menos disparos. La escena se ve a través de la ventana delantera de la nave que Frank debe pilotar a partir de ese momento. En ella se muestra el estado de los escudos que protegen ambas naves. La batalla final consiste en esquivar los disparos de la nave enemiga y acertar en ella al disparar. Al derrotar al enemigo, se reproduce la última cinemática, donde se ve como Frank vuelve a la tierra y es ascendido de rango. Los puntos de experiencia conseguidos se guardan y se muestran en un ranking donde además se indica la fecha y se puede poner un nombre corto a ese registro por si más de una persona lo juega y se quiere identificar de las demás entradas.

Este capítulo finalmente no se ha desarrollado para poder dedicar más tiempo a mejorar distintos aspectos de los anteriores.

## <span id="page-33-1"></span>**3.5. Concept art**

Como se ha comentado anteriormente, la idea de este TFM se ha ido desarrollando en trabajos anteriores del master, por lo que el diseño ha partido en gran medida de lo ya realizado, pero teniendo en cuenta que hay un cambio de 2D a 3D. En concreto, se ha partido de las siguientes imágenes:

<span id="page-33-2"></span>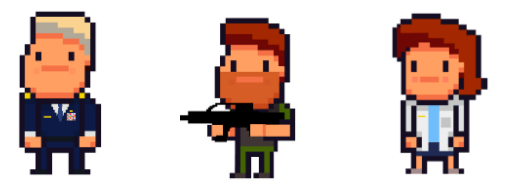

Figura 10. Algunos personajes creados en 2D para anteriores asignaturas. De izq. a dcha.: General O'Neill, Frank y la Dra. Fraiser

<span id="page-33-3"></span>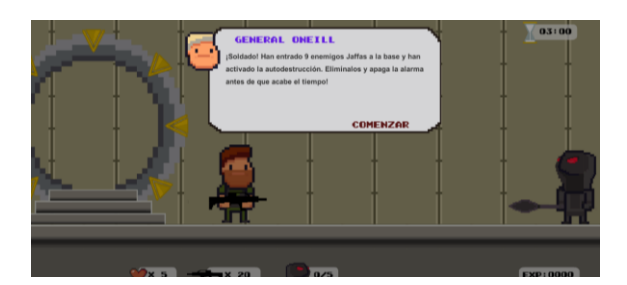

Figura 11. Inicio del juego realizado en Programación de videojuegos 2D que representa al capítulo 1

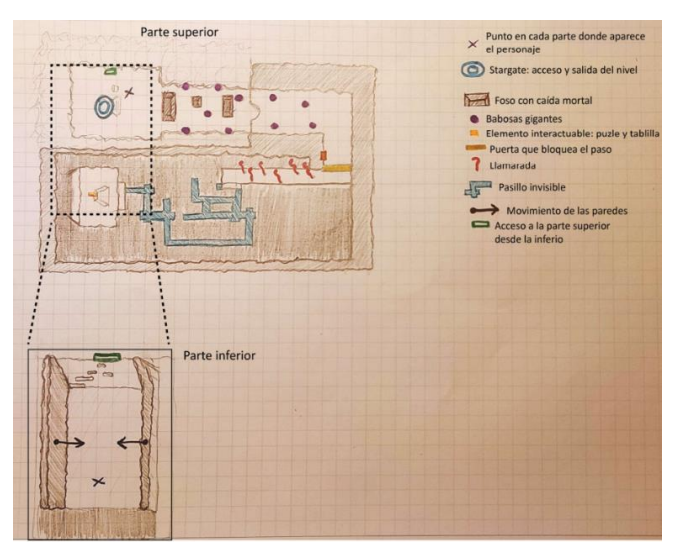

Figura 12. Esbozo del capítulo 2

<span id="page-34-1"></span><span id="page-34-0"></span>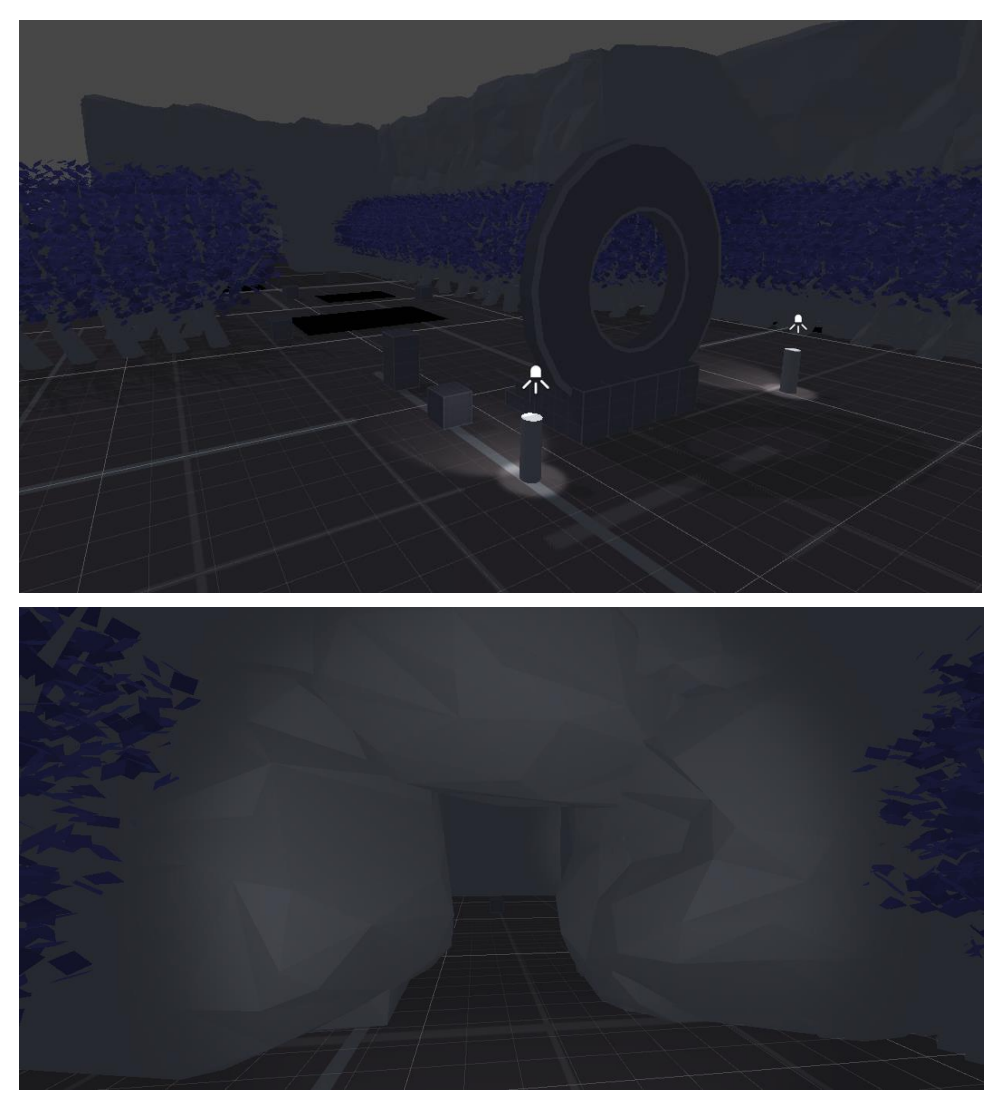

Figura 13. Bocetos del capítulo 2 tipo *whitebox* del inicio

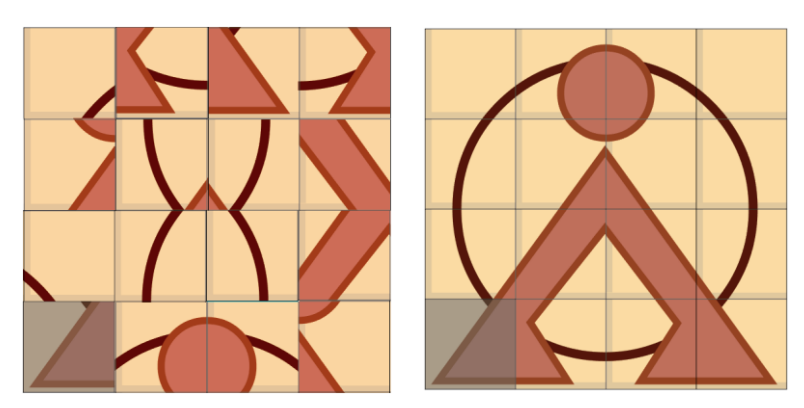

Figura 14. Boceto del puzle de la puerta del capítulo 2 antes y después de resolverlo

<span id="page-35-0"></span>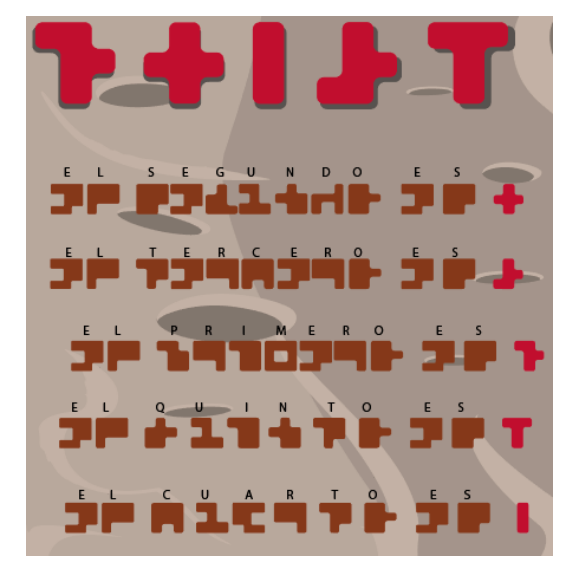

<span id="page-35-1"></span>

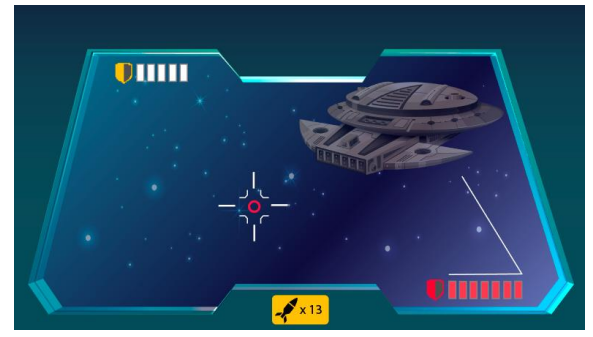

Figura 15. Símbolos traducidos del monolito del capítulo 4 Figura 16. Representación de la posible interfaz en el modo nave del capítulo 5

Además se realizaron los siguientes bocetos para los capítulos 0, 3 y 4 en los que no se había profundizado tanto en anteriores trabajos:

<span id="page-35-2"></span>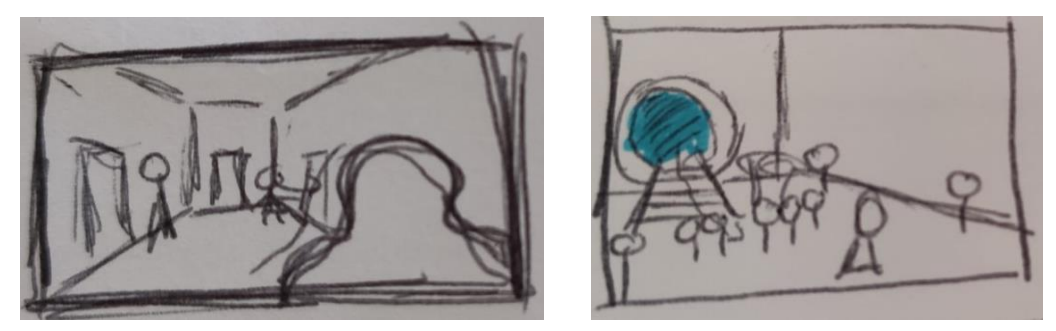

<span id="page-35-3"></span>Figura 17. Boceto para el inicio del capítulo 0 (izq.) y llegada de los expertos del mismo capítulo (dcha.)
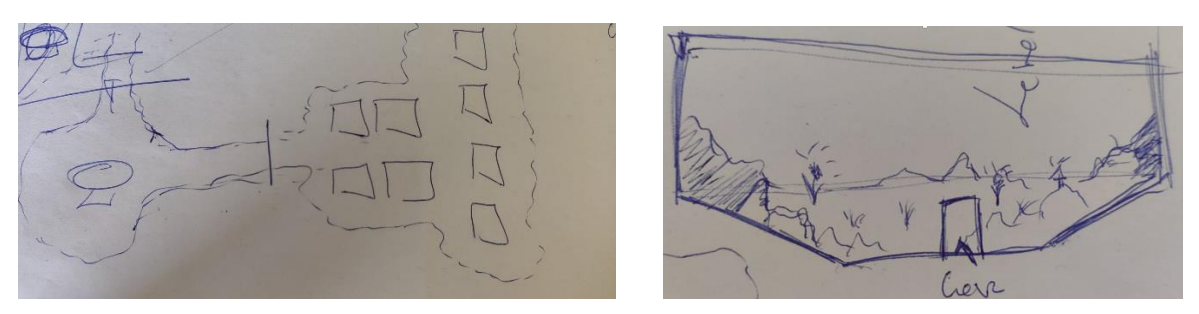

Figura 18. Esquema de la disposición del pueblo del capítulo 3 (izq.) y concepto de la cueva del mismo capítulo (dcha.)

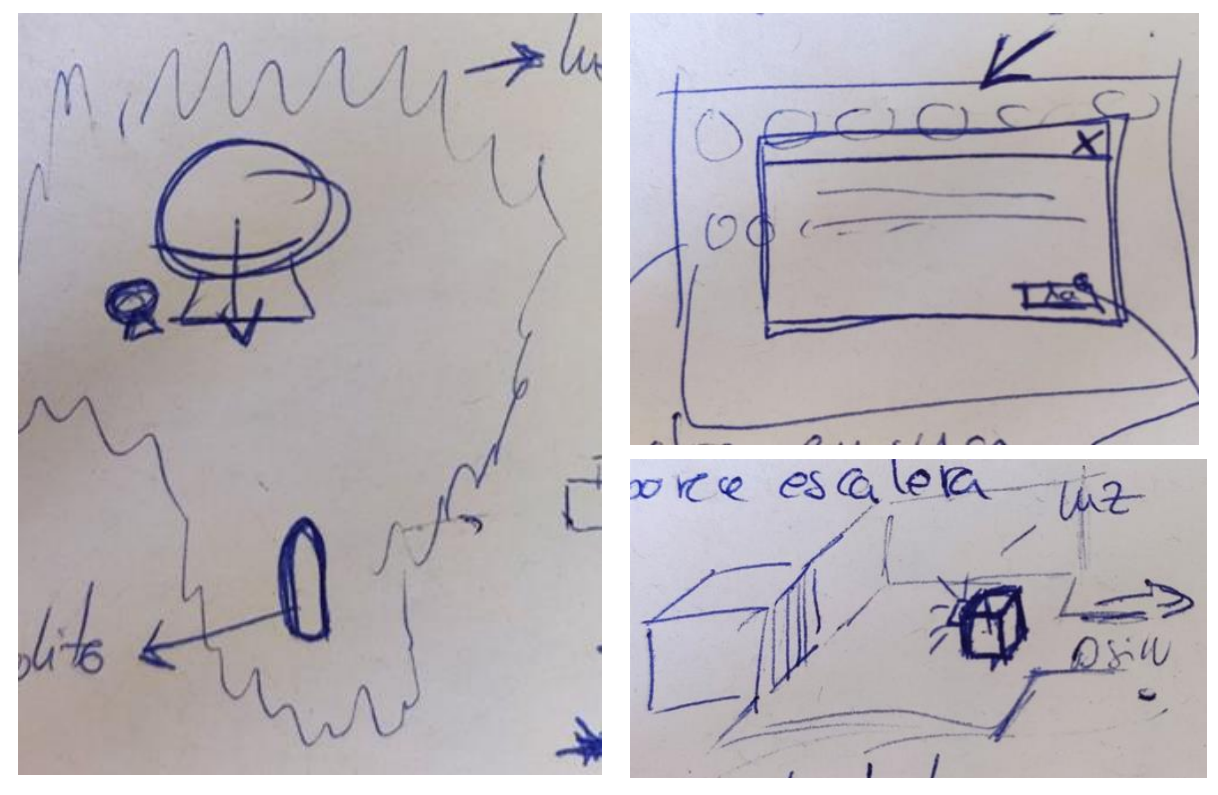

Figura 19. Esquema del planeta del arma (izq.), idea para presentación del programa de decodificación (arriba dcha.) y plano de la celda y la piedra a la que hay que disparar del capítulo 4 (abajo dcha.)

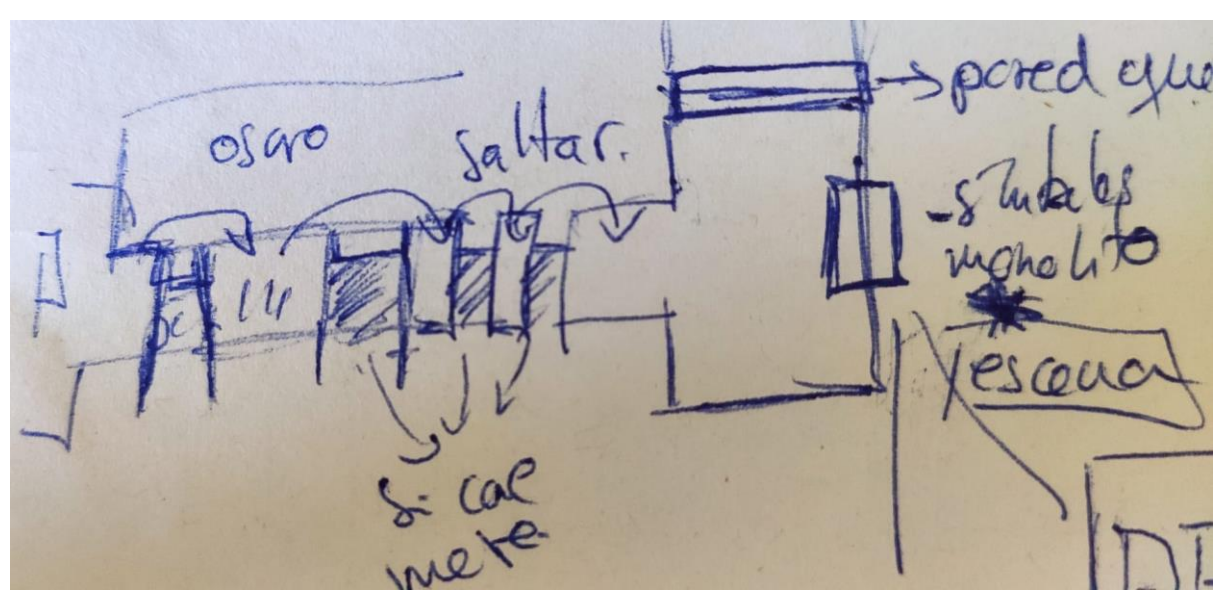

Figura 20. Idea para el pasillo que conecta la zona de la celda con el puzle de símbolos del capítulo 4

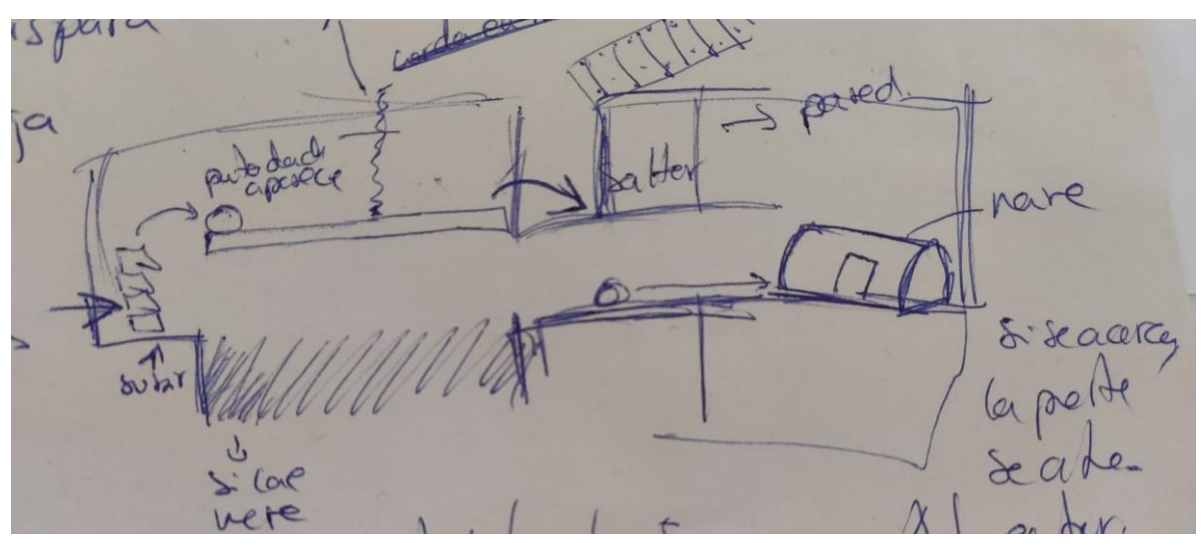

Figura 21. Plano de la disposición de los distintos elementos de la sala del puente del capítulo 4

## **3.6. Modelo de negocio y estrategia de marketing**

Como se ha comentado anteriormente, al estar basado este videojuego en una franquicia cuya propiedad actual es de Amazon, el objetivo último de este es añadirlo al portfolio y no comercializarlo, por lo que no se ha realizado un modelo de negocio ni planteado la estrategia de marketing para maximizar su venta al público. Solo se ha utilizado una temática que resulta atractiva y que realmente podría tener posibilidades debido a que no existe un juego basado en la serie, como se ha visto en puntos anteriores. No obstante, en el apartado [Presupuesto](#page-17-0) se puede encontrar un presupuesto de lo que conllevaría el desarrollo.

# **4.Diseño**

En este apartado se desarrollan los distintos puntos referentes al diseño del videojuego, como son su **arquitectura**, los distintos **recursos** utilizados, la **usabilidad** UX/UI, la **inteligencia artificial** aplicada a algunos PNJ's y las **herramientas** que se han utilizado para llevar a cabo todas las partes del proyecto.

# **4.1. Arquitectura del juego**

Para desarrollar el videojuego se ha utilizado el motor de juego Unity, tal y como se ha comentado en anteriores puntos. Dentro de este programa ha sido necesario emplear distintos tipos de recursos para dar forma a cada una de las partes que compone un videojuego: modelos, sonido, texturas, código, etc. En concreto, dentro del proyecto se han creado las siguientes categorías:

- **a. Animations: c**ontiene los controladores y los clips de animación de todos los personajes del juego y el sistema de partículas para representar la apertura del *Stargate*.
- **b. Fonts**: las tipografías utilizadas en los textos, tanto de menús como feedback y diálogos.
- **c. Materials:** algunos de los materiales usados en los distintos objetos que aparecen en el videojuego pertenecientes a modelos creados de propio para el proyecto o modificaciones de *assets* descargados de Unity.
- **d. Models**: los objetos creados durante el proyecto para este videojuego, como son el casco y la lanza de los *Jaffas*, el *Stargate*, el dispositivo de llamada o la tablilla.
- **e. Otros**: todos los *assets* gratuitos utilizados y que se han descargado para este proyecto. En concreto, se han utilizado los que se ven en el [Anexo A: Assets.](#page-68-0)
- **f. Prefabs**: algunos de los prefabs creados como los *Jaffas* y demás personajes que aparecen en los distintos capítulos. las babosas, las balas del fusil/pistola y la lanza, la estructura de la base, el HUD o la llave que apaga la cuenta atrás del capítulo 1.
- **g. Scenes**:
	- MainMenu, para el menú de inicio y sus opciones.
	- Level0, el inicio del juego con la cinemática que presenta la historia y el tutorial inicial.
	- Level1, donde se desarrolla el primer capítulo con la cuenta atrás.
	- Level2, el escenario con la base y el planeta de la tablilla, donde se deben sortear a las babosas, el pasillo con llamas, el laberinto de cristal y la trampa de las paredes.
	- Level2Puzzle, el 8-puzle de la pared que abre la puerta de piedra del segundo capítulo en el que hay que ordenar los trozos hasta formar la imagen.
	- Level3, la base y el planeta del experto.
- Leve4, la base, el planeta del experto y en el que se encuentra el arma. Se puede visitar el pueblo vacío del experto, las trampas a sortear del planeta del arma y la nave/arma que pone fin al juego.
- Level4Monolith, la escena donde se pueden pulsar los símbolos del monolito que dan acceso a la parte inferior del escenario.
- Level4Pc, representa el programa de ordenador que se encuentra en la base para descifrar los símbolos del monolito si no se descubren volviendo al planeta del experto.
- **h. Scripts**: todas las clases e interfaces creadas para dar vida al videojuego. El listado completo con un breve resumen de su función se encuentra en el [Anexo B: Scripts.](#page-69-0)
- **i. Sounds**: contiene todos los sonidos del juego, desde música de fondo hasta efectos de sonido como disparos, apertura de puertas o movimiento de paredes.
- **j. Sprites**: todas las imágenes usadas en el juego, como son las que aparecen en el HUD. El listado de los iconos y vectores descargados se encuentra en el [Anexo C: Iconos y vectores.](#page-72-0)
- **k. Textures**: se han creado algunas texturas para adaptar los *assets* descargados o de propio para algunos objetos, como los botones del monolito o el puente del capítulo 4.
- **l. TextMesh Pro:** los recursos propios de Unity al utilizar este tipo de texto.

Las escenas y los apartados principales que componen el videojuego se relacionan de la siguiente manera:

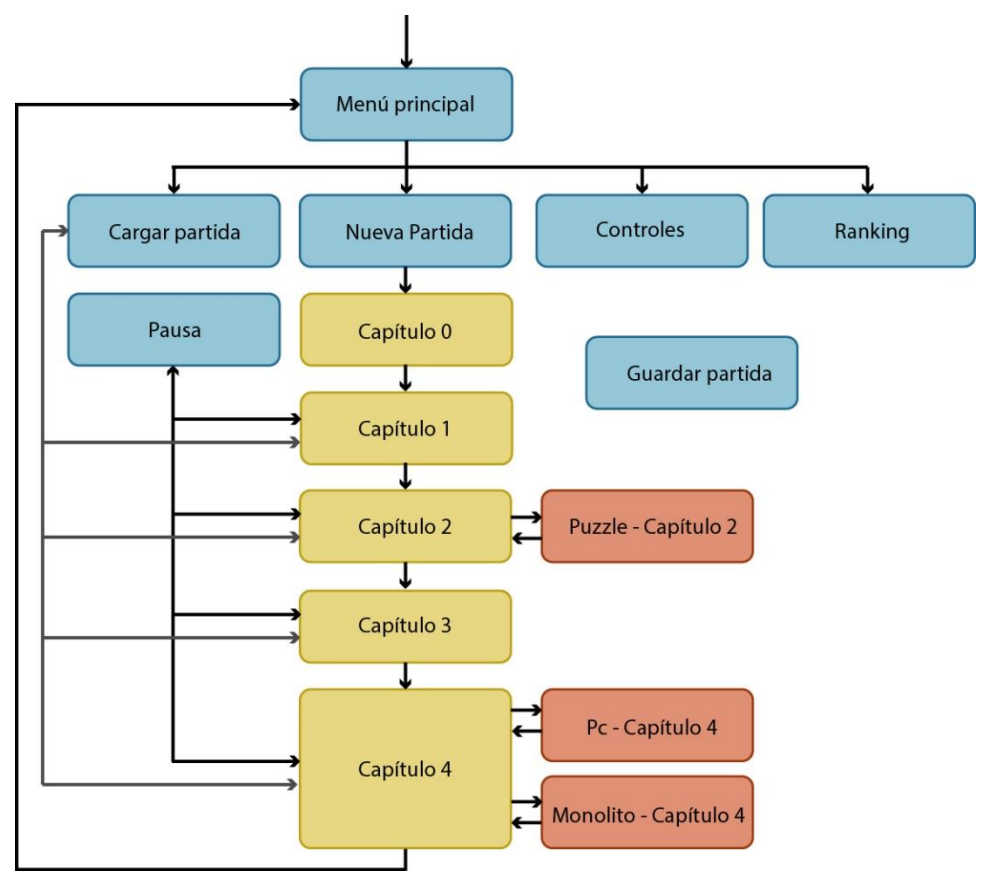

<span id="page-39-0"></span>Figura 22. Navegación entre las opciones del juego y los capítulos

## **4.2. Recursos utilizados**

En el apartado anterior se han indicado los recursos utilizado para dar forma al juego, tanto los gratuitos descargados de la *Asset Store* de Unity (Unity Asset Store, 2023) como los creados de propio.

En el caso de los modelos que se han creado se ha hecho con Maya. Es el caso del *Stargate*, para el que incuso se añadió la animación cuando se conecta. Otros elementos creados con este programa han sido el casco *Jaffa* para sustituir por la cabeza de los personajes que representan a estos guerreros, la lanza laser de los *Jaffa*, la tablilla y el dispositivo de llamada que se usa en los dos últimos capítulos para viajas entre planetas.

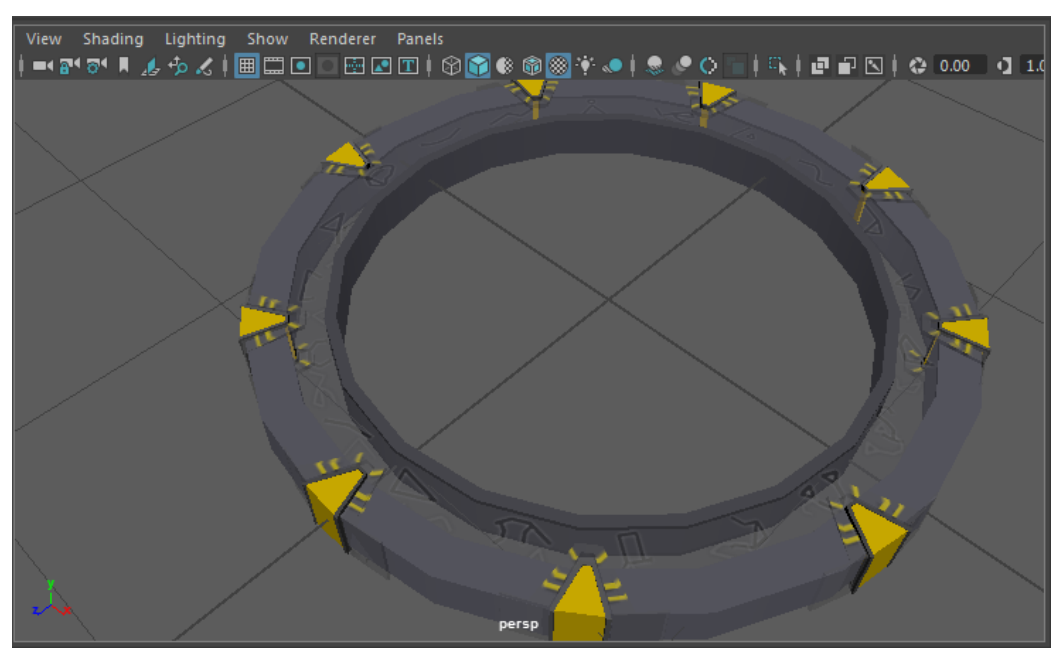

Figura 23. Modelo en Maya del *Stargate*

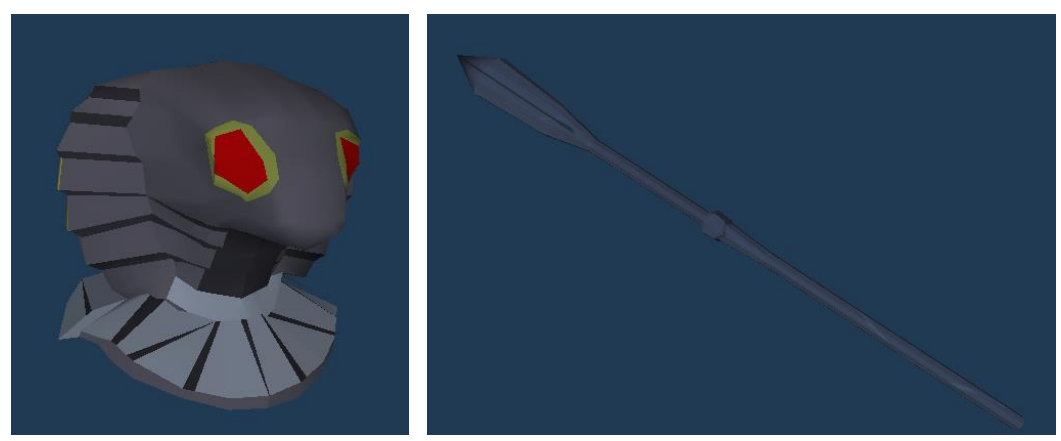

Figura 24. Modelos en Unity del casco (izq.) y lanza *Jaffas (dcha.)*

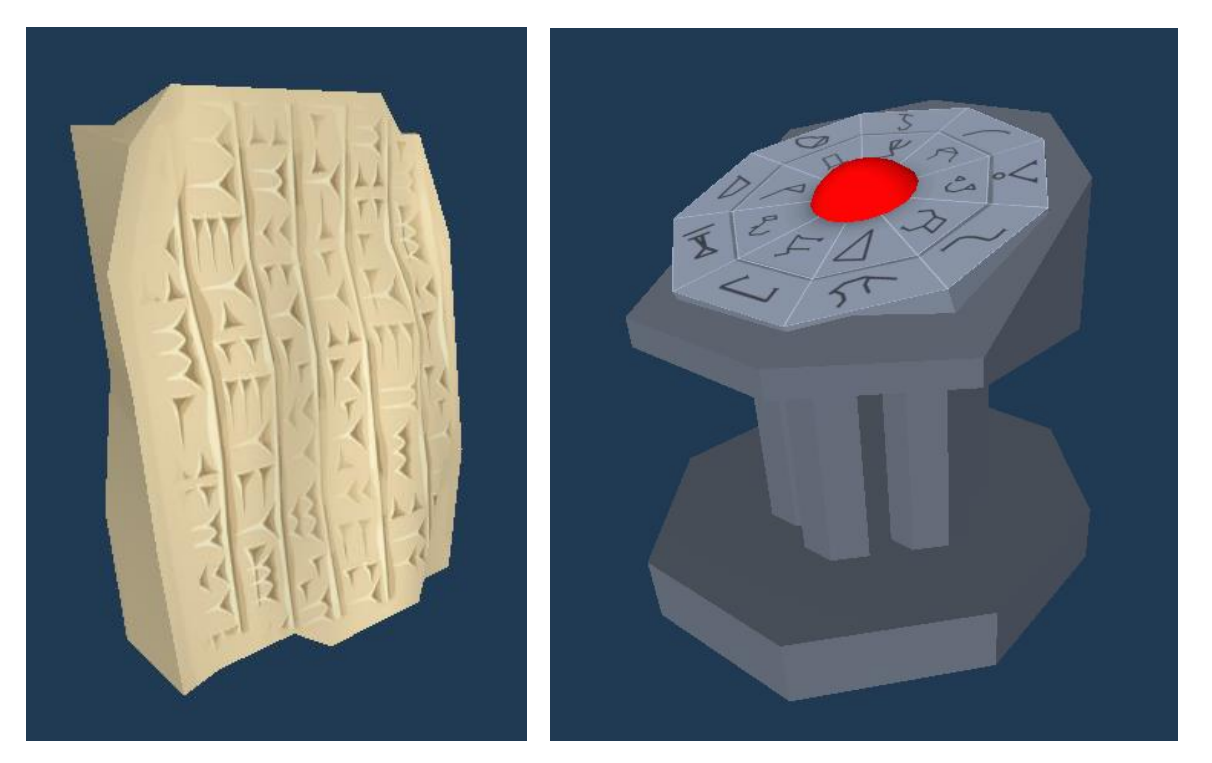

Figura 25. Modelos en Unity de la tablilla que indica la localización del arma (izq.) y dispositivo de llamada del *Stargate* (dcha.)

Este programa también se ha utilizado para modificar y adaptar algunos de los *assets* gratuitos que se han descargado aprovechando que este proyecto no se va a comercializar. Es el caso del modelo empleado como base para todos los personajes. Para darles forma se han modificado las texturas pero también modificado los modelos para intercambiar partes del cuerpo.

Pero no solo se ha usado Maya para el modelado, sino también para adaptar las animaciones a estos personajes modificados. Algunas de las animaciones utilizadas pertenecen a los *assets* que se han descargado, pero otras se han sacado de *Mixamo* (Adobe, 2023) y ha sido necesario adaptar los movimientos debido a que el esqueleto del modelo de los personajes tiene menos huesos que uno estándar y así se evitaban deformaciones.

En cuanto al sonido, todos los que se pueden escuchar a excepción de la B.S.O. de la serie *Stargate* en el menú principal, han sido descargados de la web *Freesound* (Freesound, 2023). En los casos en los que ha sido necesario modificar estos sonidos se ha hecho uso del programa *Audacity* (AudacityTeam, 2023).

## **4.3. Usabilidad /UX**

Se han realizado varios análisis para generar una interfaz según los principios de usabilidad y experiencia de usuario, de los cuales se ha anotado lo siguiente:

### **4.3.1. Interfaz física**

Para aprender el manejo del juego es posible acceder a un **tutorial** donde se enseña al jugar a moverse, disparar, cambiar de arma, etc. Está disponible al comenzar el juego y es posible saltárselo y/o volver a él cuando se está en la base del *Stargate* (gimnasio). De esta manera, un usuario experimentado puede ir directamente al juego.

Algunos de los **controles** que se emplean son editables en el menú principal para poder ajustarse a posibles necesidades especiales.

En cuanto al **feedback**, se proporciona a través de **imagen**, **sonido** y algunos **textos** para proporcionar distintos niveles de información al usuario. Hay sonidos que acompañan las acciones, como el de paredes de piedra moviéndose o el ruido de los disparos, distinto en caso de ser armas humanas o *Jaffas*. También se acompaña de **música** acorde con la localización en la que se encuentra el personaje: intensa en lugares oscuros o neutra cuando se está caminando por la base del *Stargate,*  por ejemplo. También es posible ver las consecuencias de las acciones del usuario como la dirección que siguen las balas, los efectos de polvo o sangre dependiendo donde aciertan o cómo se abre una puerta al querer entrar en una estancia.

En cuanto a la representación de vida de los *Jaffas*, la llevan sobre la cabeza en forma de círculo que se reduce y cambia de color a medida que se acerca al 0 mientras que la de *Frank* se representa debajo en forma de barra. Al consumir un botiquín o curarse en la enfermería se suman los putos en la barra y se oye un sonido de alivio proveniente de Frank. Parecido ocurre con los puntos de experiencia ganados/perdidos, representados como un número que se añade a un marcador en la parte inferior.

El juego se puede guardar manualmente solo cuando Frank se encuentra en la base, acentuando la sensación de realidad y de que no es tan fácil dejar a un lado la misión, sino que debe estar en un punto seguro. Así tiene sentido que en mitad de una batalla no se pueda guardar o tampoco se pueda cuando se esté en una localización rodeado de enemigos, por ello no es posible guardar durante la cuenta atrás del capítulo 1. También hay puntos de autoguardado antes o después de acontecimientos importantes para que el jugador no deba repetir mucho tramo de la historia para alcanzar el punto en el que se quedó en caso de morir el personaje. A la hora de cargar, puede seleccionarse entre el último guardado automático o el último manual, sabiendo en qué punto se encuentra cada uno ya que se indica el capítulo en texto y una imagen que representa la localización.

Durante el juego se pueden encontrar dos **modos** que se describen a continuación:

#### **Modo juego**

Donde se reproduce la acción principal y es posible ver la vida, munición y botiquín. También es visible el tiempo que queda para la autodestrucción en el capítulo 1 y el que queda para la llegada de la nave enemiga desde el capítulo 2, los puntos de experiencia y las misiones activas y objetos recogidos al abrir el inventario. En este modo se puede controlar al personaje y moverlo por las distintas localizaciones, interactuando con su entorno.

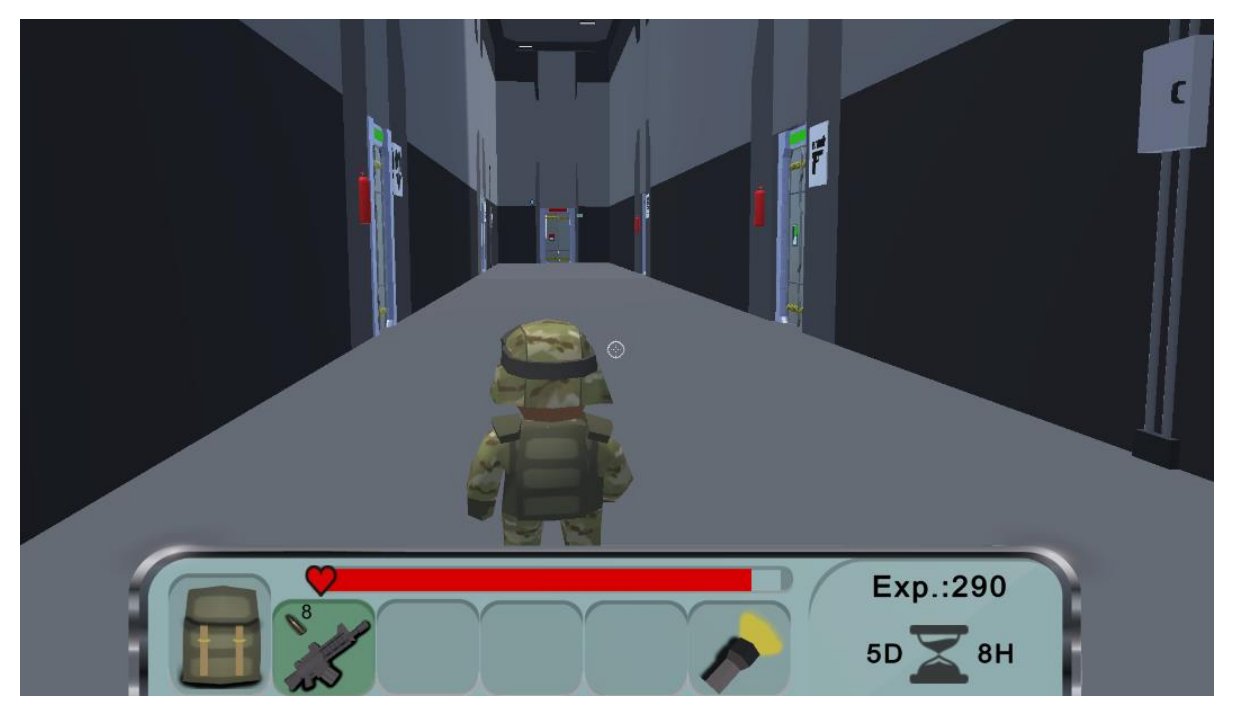

Figura 26. Interfaz del modo juego

#### **Modo puzle**

En algunos momentos del juego es necesario resolver un puzle, como el del 8-puzle del capítulo 2 y que se puede ver en la [Figura 27. Interfaz en el modo puzle.](#page-44-0) Toda la atención del usuario se debe centrar en el puzle, por lo que este ocupa toda la pantalla representando así que *Frank* está mirando de cerca este elemento. En este modo solo se puede solucionar el puzle o salir del mismo.

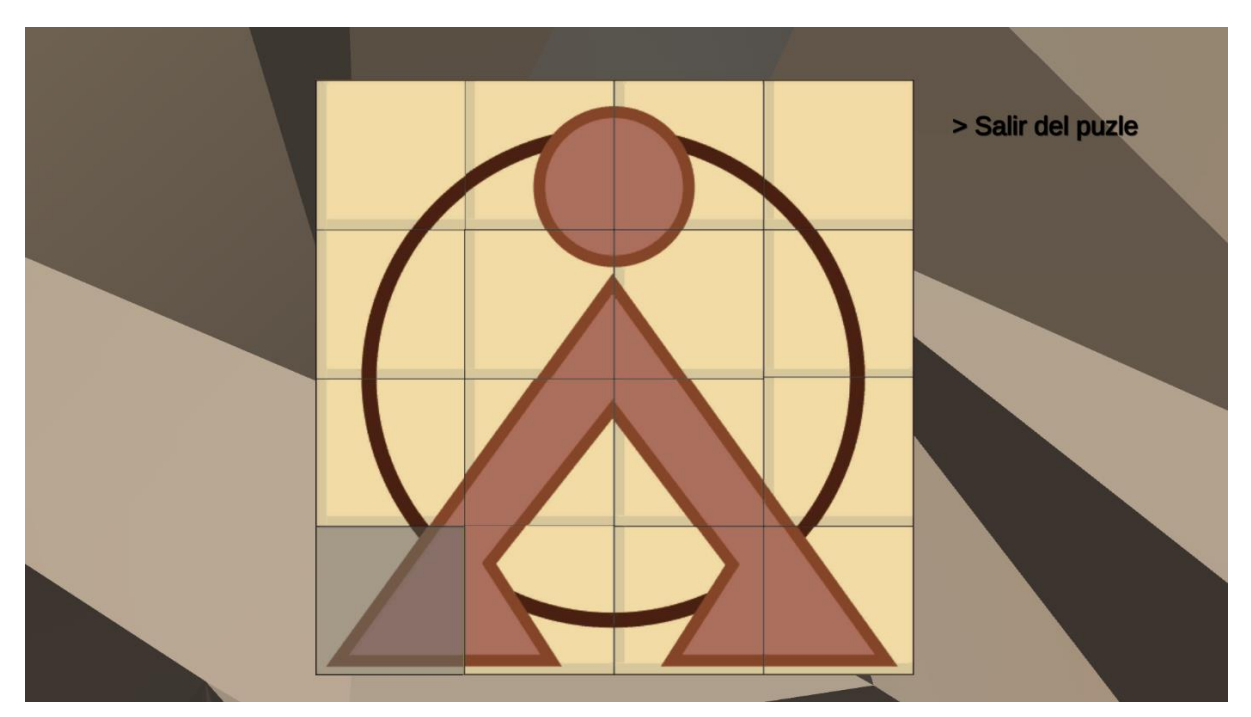

Figura 27. Interfaz en el modo puzle

## <span id="page-44-0"></span>**4.3.2. Interfaz virtual**

A continuación se clasifican los distintos elementos de la interfaz en diegéticos, meta, espaciales y no diegéticos.

### **Diegéticos**

Se ha intentado utilizar el mayor número de elementos de este tipo para ayudar a la inmersión en el juego. Algunos casos son el arma que utiliza *Frank* y si la cambia por otra, la animación de los *pnj's* cuando hablas con ellos, representando con sus gestos que están interactuando contigo ya que no hay voces a excepción de algunos breves sonidos. Cuando los *Jaffas* o Frank reciben daño se ve la sangre salpicando y se oye un quejido y en caso de morir caen al suelo. En las puertas de la base hay carteles con señalética que indican a donde llevan (enfermería, armería, servidores, gimnasio). Los puzles también pueden verse tal y como lo haría *Frank* dentro de su mundo virtual. Además, algunos elementos hacen ruido como lo harían en la realidad, como las paredes de piedra moviéndose del capítulo 2 o del 4.

#### **Meta**

Los elementos meta que hay en este juego son el tiempo que queda de cuenta atrás o hasta que llegue la nave enemiga, representado por una cuenta atrás en el dispositivo digital de la parte inferior, la cantidad de balas de cada arma que tiene o los botiquines. Todos ellos son conocidos por *Frank* pero se representan para que el jugador tenga también esa información presente en todo momento.

#### **No diegéticos**

Los textos de las conversaciones o la representación de la vida de los *Jaffas* son elementos no diegéticos.

### **4.3.3. Heurísticas**

#### **A. Heurística: documentación / tutorial**

A1. El jugador no necesita leer el manual o la documentación para jugar.

 $\blacktriangleright$  Al comenzar se le ofrece al jugador ir al gimnasio para familiarizarse con las acciones. Si no acepta continúa el juego pero si acepta se reproduce un tutorial donde el jugador puede practicar cómo hacer las cosas. A esa sala se puede acceder en cualquier momento cuando se está en la base, excepto durante el capítulo 1 ya que la sala está cerrada.

A2. El jugador no necesita acceder al tutorial para poder jugar.

El tutorial inicial se puede declinar y continuar el juego sin realizarlo.

### **B. Heurística: estado y puntuación**

B1. Los controles del juego son consistentes dentro del juego y siguen las convenciones estándar

Los controles son estándar (ir a la izquierda-a; ir a la derecha-d; disparar-clic izq.; saltar-barra; cambiar de arma-1, 2 o 3) y además algunos son editables.

B2. Los indicadores de puntaje de estado son fluidos, obvios, disponibles y no interfieren con el juego.

Todas las indicaciones sobre vida o puntos de experiencia están visibles siempre en la misma parte de la pantalla y no interfieren con la acción.

B3. Los controles son intuitivos y están mapeados de forma natural; son personalizables y predeterminados según la configuración estándar de la industria.

 $\boldsymbol{J}$ Además de seguir el estándar, es posible personalizar algunos accediendo al menú "Controles" para adaptarlos al usuario.

B4. La coherencia acorta la curva de aprendizaje al seguir las tendencias establecidas por la industria del juego para satisfacer las expectativas de los usuarios.

La curva de aprendizaje de este juego es muy corta debido al estándar de los pocos controles que tiene el juego.

#### **C. Heurística: el juego proporciona comentarios**

C1. El juego proporciona retroalimentación y reacciona de manera constante, inmediata, desafiante y emocionante a las acciones de los jugadores.

El juego proporciona *feedback* de manera visual y sonora tal y como se ha descrito en el apartado anterior, ya sea para indicar que el personaje ha recuperado vida o que se ha matado a uno de los enemigos.

C2. Proporciona comentarios de audio / visuales / viscerales apropiados (música, efectos de sonido, vibración del controlador).

 $\checkmark$ Según la localización en la que se encuentra el personaje y lo que esté ocurriendo la música apoya dicha situación. También hay efectos de sonido como los disparos, gastar un botiquín o finalizar con éxito el capítulo.

#### **D. Heurística: terminología**

D1. Los objetivos del juego son claros. El juego proporciona objetivos claros, presenta objetivos primordiales al principio y objetivos a corto plazo durante todo el juego

El objetivo final es encontrar un arma que salve la Tierra y hasta lograrlo hay que realizar varios intermedios. Además también existen objetivos secundarios que no afectan al avance de la historia pero que proporcionan más inmersión en el juego como ocurre en el capítulo 3.

D2. Las habilidades necesarias para alcanzar las metas se enseñan lo suficientemente temprano para jugar o usar más tarde, o justo antes de que se necesite la nueva habilidad

En el tutorial inicial se explica cómo realizar todas las acciones. A él se puede volver en cualquier momento cuando se está en la base (gimnasio).

D3. El juego otorga recompensas que sumergen al jugador más profundamente en el juego al aumentar sus capacidades, capacidad o, por ejemplo, expandir su capacidad de personalización

Los puntos de experiencia que se van ganando sirven para inercambiarlos por servicios, objetos o información.

#### **E. Heurística: carga sobre el jugador**

E1. El juego no supone una carga innecesaria para el jugador

Los controles son sencillos y se pueden recordar repitiendo el tutorial. Además, las misiones son muy concretas y secuenciales para que ningún jugador se vea abrumado de información.

E2. El jugador recibe controles que son lo suficientemente básicos para aprender rápidamente, pero ampliables para opciones avanzadas para jugadores avanzados

No existen opciones avanzadas. Todos los controles acaban utilizándose por necesidad.

#### **F. Heurística: diseño de pantalla**

F1. El diseño de la pantalla es eficiente, integrado y visualmente agradable

El HUD podría mejorarse integrando mejor los elementos visibles en la pantalla para dejar  $\boldsymbol{\mathsf{x}}$ una vista más despejada del juego, como un menú oculto que se desplegase cuando se quisiera cambiar de arma en lugar de ofrecer todas las disponibles en la parte inferior.

F2. El jugador experimenta la interfaz de usuario como consistente (controles, color, tipográfico, diálogo y diseño de interfaz de usuario)

 $\checkmark$ Hay pocos elementos y todos se situan durante el juego en el mismo lugar.

#### F3. Los jugadores experimentan la interfaz de usuario / HUD como parte del juego

 $\boldsymbol{\mathsf{x}}$ Actualmente el HUD no está bien integrado y no se percibe como parte del juego, a pesar de que la idea es que es una especie de dispositivo digital, tipo *smartwatch o tablet* que lleva Frank para conocer en todo momento su estado.

### F4. El arte es reconocible para el jugador y habla de su función

Los elementos del HUD como botiquines y armas se representan de la misma manera cuando se encuentran en el escenario durante el juego.

#### **G. Heurística: navegación**

#### G1. La navegación es coherente, lógica y minimalista

 $\checkmark$ Debido a la sencillez del juego las únicas navegaciones existente son la de cambiar de arma a través de uno de los controles o abrir el inventario para recordar la misión y qué objetos de estas se llevan encima.

#### **H. Heurística: prevención de errores**

H1. Se evita el error del jugador

 $\checkmark$ Antes de cambiar los puntos de experiencia por información, objetos o servicios se informa al usuario del coste para que pueda decidir si los gasta o no.

H2. Se admite la interrupción del jugador, de modo que los jugadores pueden encender y apagar fácilmente el juego y poder guardar los juegos en diferentes estados

A pesar de que es posible pausar el juego en cualquier momento y hay puntos de autoguardado antes de situaciones importantes, no se permite guardar al jugador en cualquier momento, por lo que esta heurística no se cumple del todo.

H3. Al encender el juego, el jugador tiene suficiente información para comenzar a jugar

Al acceder, el juego proporciona el menú de inicio, con las opciones para carga o iniciar  $\mathcal{L}$ una partida y los menús para los controles y el ranking de puntos.

H4. Los jugadores deben recibir ayuda sensible al contexto mientras juegan para que no se queden atascados y deban depender de un manual para obtener ayuda

Durante el juego es posible conseguir pistas de algunos de los pnj's a cambio de puntos de experienca o sin coste alguno. Además se conocen las misiones activas ya que se indican en el inventario.

H5. Todos los niveles de jugadores pueden jugar e involucrarse rápida y fácilmente con tutoriales y / o niveles de dificultad progresivos o ajustables

◆ Es posible cambiar el nivel de dificultad entre fácil, normal y dificil para modificar algunos aspectos como la cantidad de enemigos o lo puntos de experiencia exigidos para las pistas. También es posible repetir el tutorial como se ha comentado en puntos anteriores.

#### **I. Heurística: inmersión en la historia del juego**

I.1 La historia del juego fomenta la inmersión (si el juego tiene un componente de historia)

Debido a la brevedad del juego no se ha planteado desarrollar la historia más alla de la  $\boldsymbol{\mathsf{x}}$ narrada durante la cinemática, pero sería un elemento interesante a mejorar para fomentar la inmersión de los jugadores que no conocen la saga *Stargate*.

## **4.4. Inteligencia artificial**

Para dar vida a algunos de los personajes que aparecen en el videojuego se ha hecho uso de inteligencia artificial para que fueran capaces de interactuar con el jugador de una forma más natural. Es el caso de los *Jaffas* que se encuentran en el capítulo 1, capítulo 3 y capítulo 4. Por una parte se utilizó un *NavMesh* (Unity Documentation - Navegación y Pathfinding, 2023) en cada uno de los capítulos para delimitar la zona por la que se pueden mover y marcando los objetos a evitar como obstáculos. Mediante un script se representa la máquina de estados que les permite cambiar entre las acciones de patrulla, permanecer quieto o atacar.

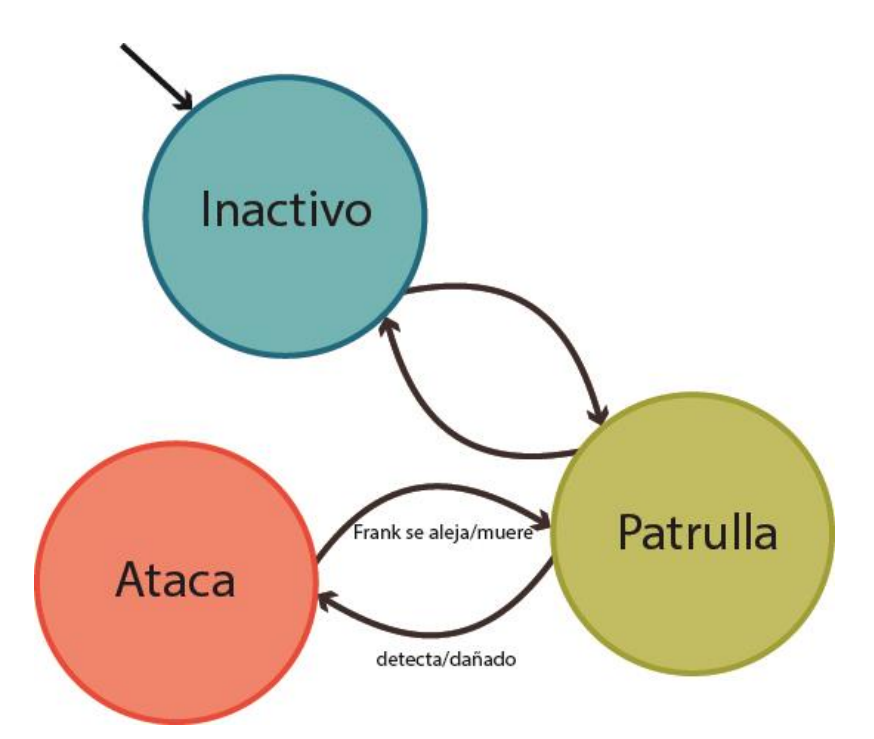

Figura 28. Máquina de estados del *Jaffa*

En principio permanecen parados durante un breve espacio de tiempo para después fijar un punto cercano como destino. Este comportamiento lo repiten hasta que son atacados por Frank o lo detectan al acercarse a él. En ese momento lo fijan como objetivo y se acercan mientras disparan cada cierto tiempo. Si se acercan mucho, en lugar de disparar lo golpean con la lanza. Si Frank se aleja mucho, fijan otro punto cercano como destino y vuelven a patrullar.

Otros personajes que utilizan inteligencia artificial para reconocer el terreno con *NavMesh* y moverse son las babosas gigantes del capítulo 2 y capítulo 3 y los aldeanos del capítulo 3. Como ocurre con los *Jaffas*, evitan los obstáculos pero su comportamiento es más simple. Por una parte, las babosas permanecen quietas hasta que el jugador activa la linterna, momento en el que fijan como destino de

movimiento la posición en la que se encuentre Frank mientras mantenga encendida la luz. Al apagarla se quedan quietas ahí donde estén.

Por otra parte, los aldeanos se mueven de forma aleatoria hacia ciertos puntos predeterminados del escenario y al llegar permanecen quietos por un corto espacio de tiempo antes de elegir un nuevo destino. Si Frank se les acerca, paran para mostrar su diálogo.

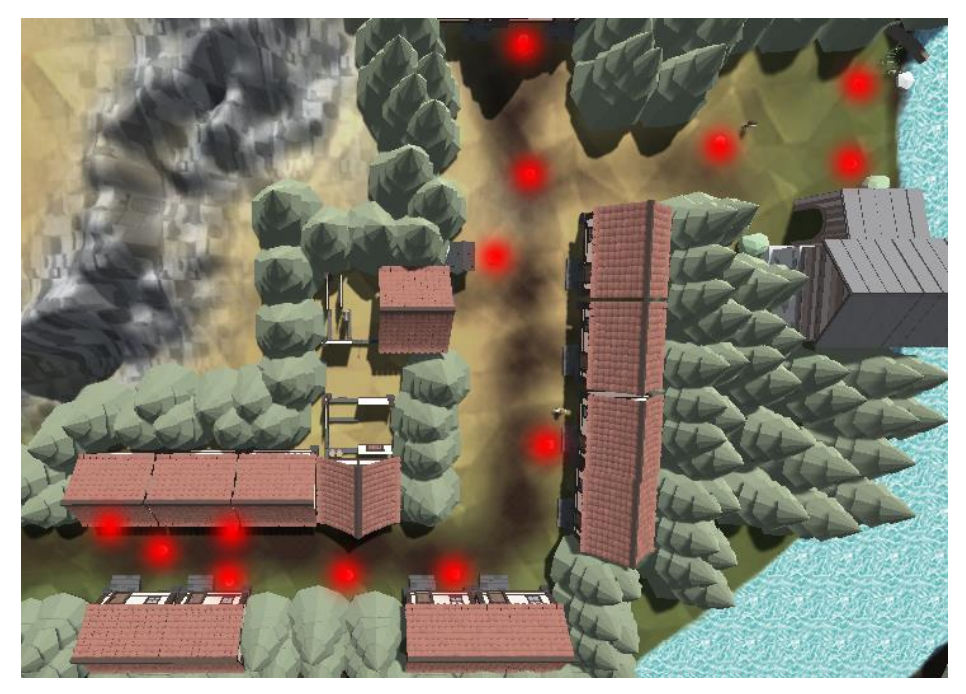

Figura 29. Marcado en rojo sobre el capítulo 3 los puntos destino de los aldeanos

## **4.5. Herramientas utilizadas**

Como se ha comentado en distintos puntos de este documento, se ha hecho uso de varias aplicaciones para llevar a cabo los distintos aspectos del proyecto. Las herramientas utilizadas han sido las siguientes:

- **Unity**: motor gráfico en el que se ha realizado el desarrollo del videojuego
- **Visual Studio**: plataforma con la que se han escrito los scripts en C#
- Autodesk Maya: software 3D con el que se han creado y modificado algunos objetos y personajes del videojuego. También se ha utilizado para crear o retocar algunas animaciones.
- **Audacity**: programa de edición de audio con el que se han retocado algunos de los ficheros obtenidos de Freesound para adaptarlos en volumen o duración.
- **OBS:** programa para la grabación de los vídeos realizados durante este proyecto.
- **DaVinci Resolve:** programa de edición de vídeo con el que se han montado algunos de los realizados durante este proyecto.
- **Adobe Illustrator:** programa para generación de dibujos vectoriales utilizado para el HUD y los diagramas de este documento.
- **Adobe Photoshop:** software para edición de imágenes utilizado para crear la imagen y título del menú principal del videojuego y para editar algunas de las imágenes de este documento.
- **Trello**: software de gestión de proyectos en el que se ha llevado el control de todas las tareas a realizar en cada entrega.
- **Microsot Word**: utilizado en la realización de este documento

# **5.Implementación**

## **5.1. Requisitos e instrucciones de instalación**

Este videojuego no requiere de una instalación al uso ya que se puede disponer de él en un archivo zip que contiene todo lo necesario para ejecutarlo. Cabe destacar que el ejecutable se ha creado para el sistema operativo Windows y partiendo del equipo con el que se ha desarrollado, otros requisitos técnicos en cuanto a la ejecución serían los siguientes:

- S.O.: Windows 7
- CPU: Intel(R) Core(TM) i7-4710MQ 2.50GHz
- Gráfica: NVIDIA GeForce GTX 880M
- Ram: 16 GB

# **6.Demostración**

## **6.1. Instrucciones de uso**

## **6.1.1 Menús**

Como se ha visto en la [Figura 22. Navegación entre las opciones del juego y los capítulos,](#page-39-0) el juego empieza en el menú inicial, desde donde es posible iniciar una nueva partida, cargar una previamente guardada de manera automática o manual, modificar los controles y ver el ranking de puntos conseguidos.

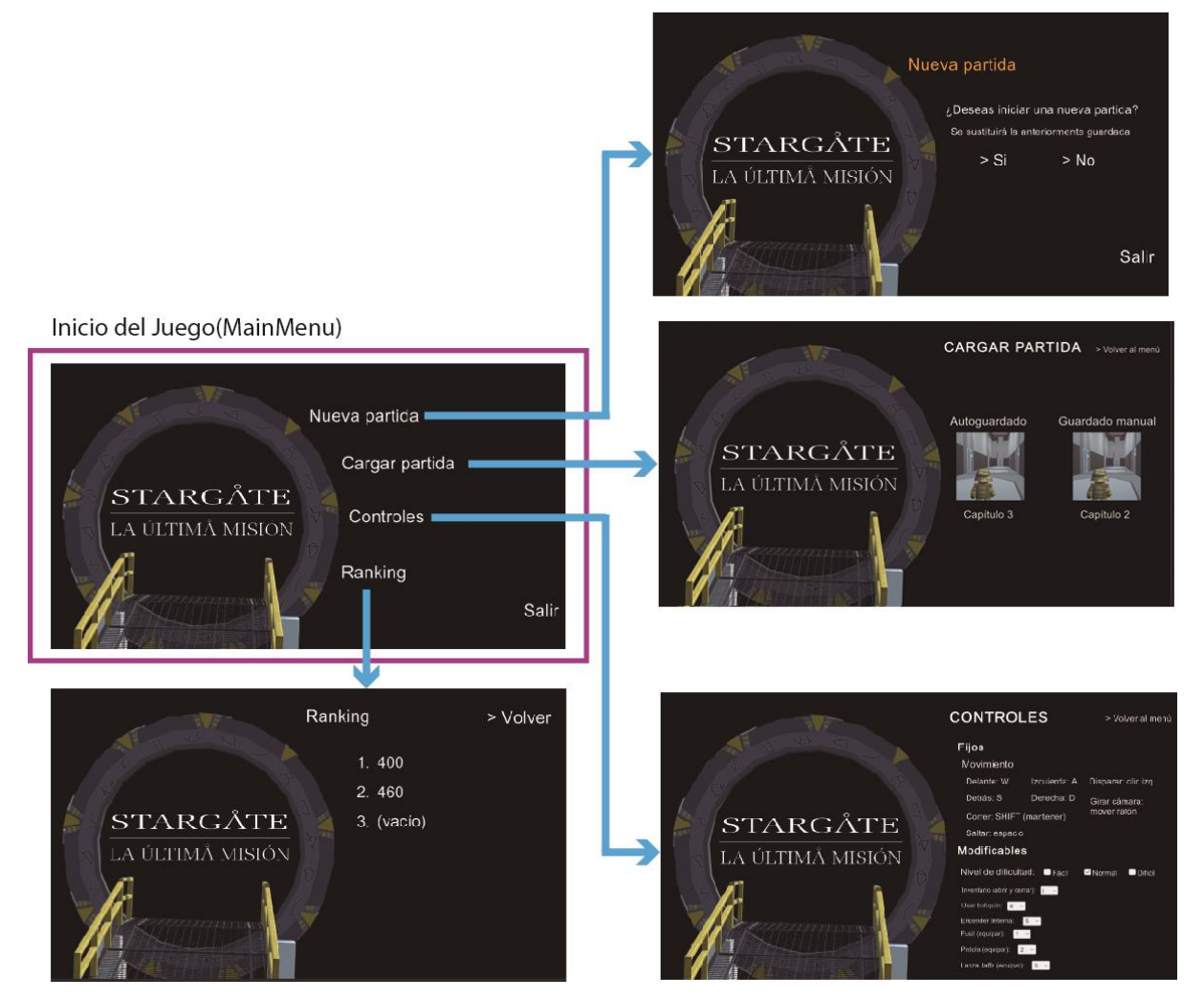

Figura 30. Menú principal definitivo con su navegación entre opciones

Durante el juego se puede cargar la pantalla de pausa desde donde es posible cambiar la dificultad del juego, guardar la partida si se está en la base, cargar una partida previamente guardada, volver a la partida actual o salir al menú principal.

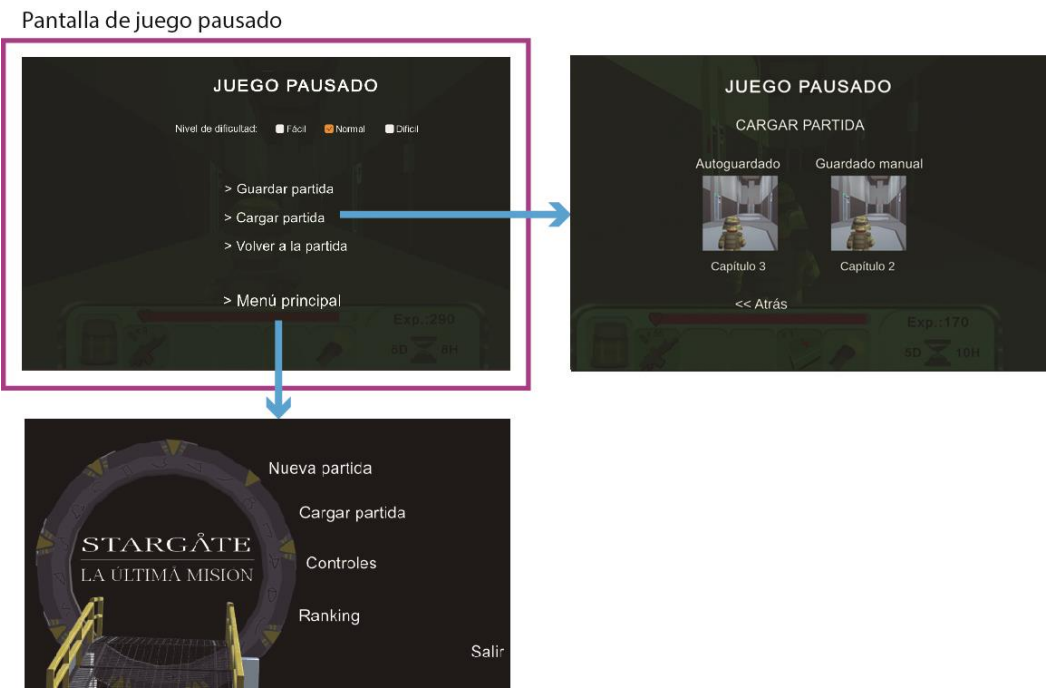

Figura 31. Pantalla definitiva de juego pausado y la navegación entre opciones

## **6.1.2 Controles predefinidos**

En el menú inicial se encuentra el menú Controles desde el que se pueden ver los que no se pueden modificar (fijos) y los que sí (modificables). Desde un primer momento se puede cambiar la dificultad, aunque se puede ajustar durante el juego, así como la tecla con la que se abre/cierra el inventario, la que gasta un botiquín para curarse, la que enciende/apaga la linterna y las que equipan el fusil, la pistola y la lanza *Jaffa* respectivamente. Para ello se puede seleccionar con un desplegable la nueva tecla que se desea utilizar para un control determinado, siempre y cuando no esté ya en uso.

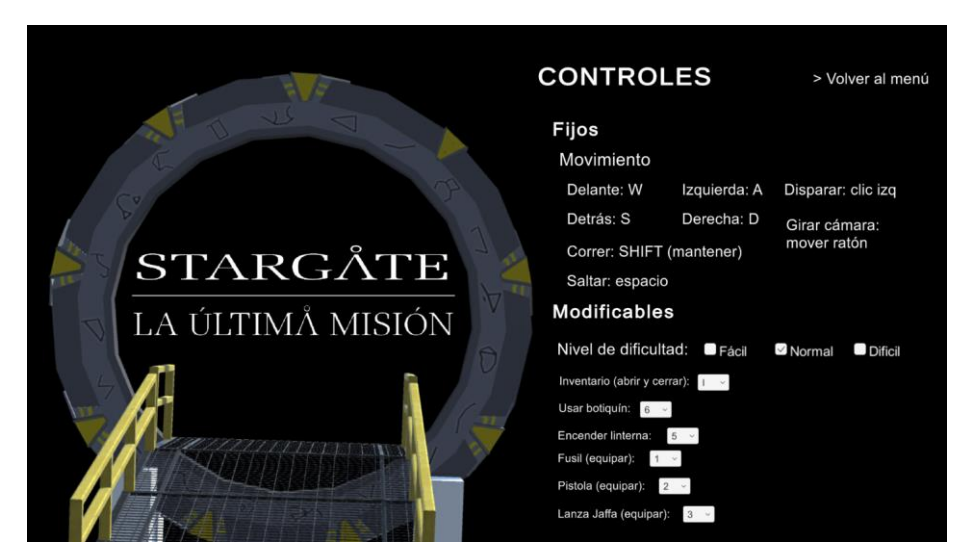

Figura 32. Menú Controles del menú de inicio

## **6.2. Prototipos**

Para cada entrega parcial se ha desarrollado una parte casi definitiva de dos capítulos y algunas funcionalidades. Sobre lo planificado se ha cumplido prácticamente el total a excepción de algunos aspectos que se han dejado para la siguiente entrega o se ha decidido mejorar algo de lo ya finalizado. En concreto, la relación de capítulos y entregas finalmente ha sido la siguiente:

## **6.2.1. PEC2: capítulo el 1 y capítulo 2**

Para esta entrega se finalizaron ambos capítulos, se creó el esqueleto del menú principal cuya única funcionalidad era iniciar el juego o salir y la funcionalidad de la pantalla de pausa de forma muy simplificada. También se crean todas las mecánicas que usa Fran, la máquina de estados de los *Jaffas*, el comportamiento de las babosas del capítulo 2 y la animación de la Dra. Fraiser y el general O'Neill. Se modela el *Stargate* y se crea la animación de apertura, pero no se aplica en esta versión.

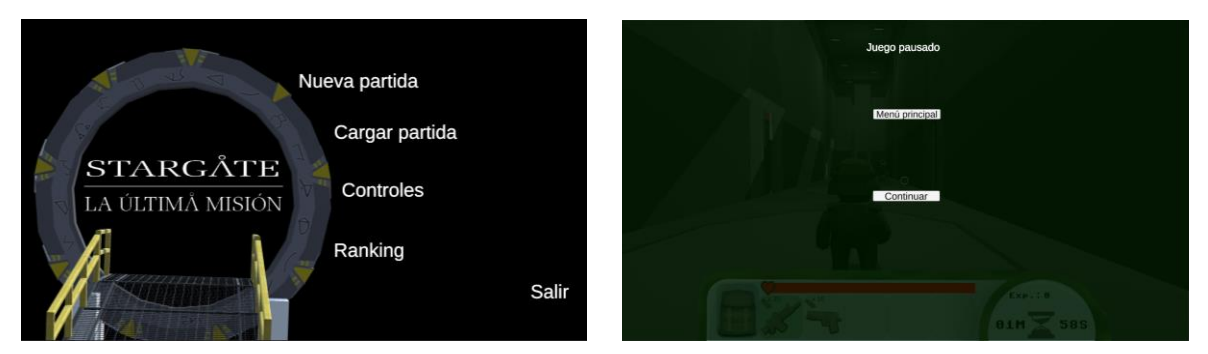

Figura 33. Menú de inicio sin funcionalidad (izq.) y pantalla de pausa rudimentaria (dcha.)

Se crea un HUD que contemplase todo, completamente funcional al igual que la pantalla del inventario, pero con un aspecto simplificado.

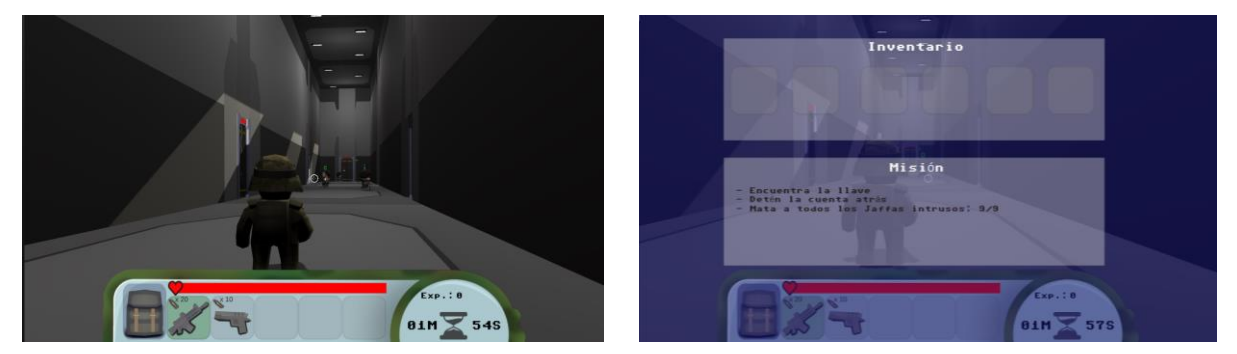

Figura 34. El HUD (izq.) y la pantalla de inventario (dcha.) iniciales

Inicialmente, el texto del *feedback* sigue a Frank en lugar de estar fijo en la parte superior y la pantalla de diálogo está simplificada. Las estanterías para conseguir botiquines, fusiles y pistolas están creadas pero sin funcionalidad. Además, se puede acceder al gimnasio, pero no se reproduce el tutorial.

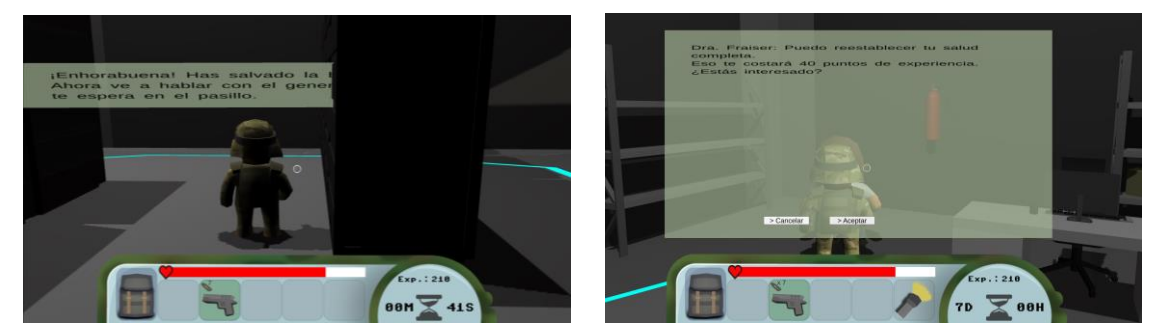

Figura 35. El feedback se mete en los objetos y no es fácil leerlo (izq.) y los diálogos tienen un aspecto simple (dcha.)

El aspecto del *Stargate* abierto es provisional, al igual que otros elementos del juego.

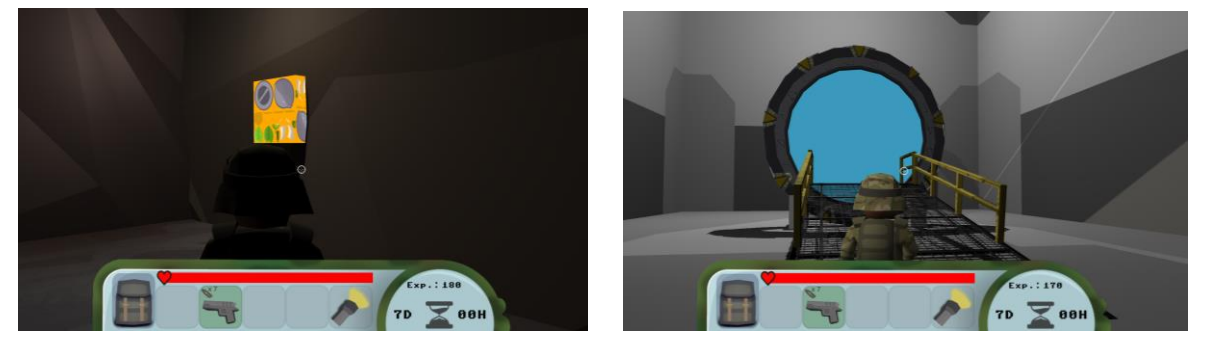

Figura 36. Algunos elementos tienen un aspecto provisional (a la izq. el puzle del nivel 2 y a la dcha. el *Stargate* abierto)

# **6.2.2. PEC3: capítulo 3 y capítulo 4**

En esta versión se crean los capítulos 3 y 4 y se añade funcionalidad al menú de inicio, a excepción del ranking. Se desarrolla el sistema de guardado y carga de partidas y se mejora la pantalla de pausa. Se indican los capítulos inicialmente como niveles.

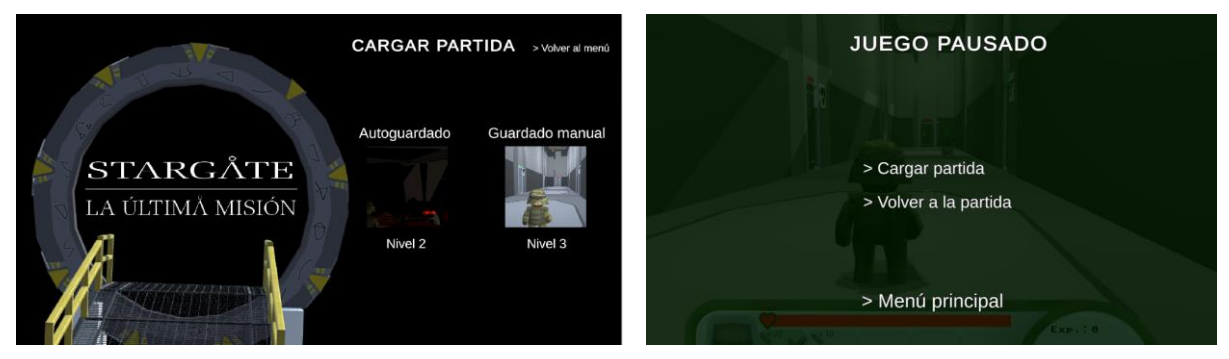

Figura 37. Pantalla de carga desde el menú inicial (izq.) y mejora de la pantalla de pausa (dcha.)

Se fija el texto de *feedback* para mejorar su legibilidad, se unifica el aspecto de los botones, se implementa la compra de comprar fusiles, botiquines y pistolas tanto en la base como en la tienda del experto y se añaden carteles en la base que identifican las salas. En la tienda también es posible comprar lanzas.

### **6.2.3. PEC4: capítulo 0 y revisión general**

Para esta última entrega se presenta el proyecto definitivo. Se ha creado la cinemática y tutorial del capítulo 0, se ha implementado este en todos los capítulos y se realizan varias mejoras en el aspecto del juego. En concreto, se cambia el HUD, la ventana de diálogo y del inventario para darles mejor aspecto la legibilidad de todos los textos cambiándoles tamaño y tipografía, se añade la animación y sonido en la apertura del *Stargate,* se mejora la iluminación de todas las escenas, se cambia el suelo de la base, se le añaden más elementos decorativos y se diferencia el sonido de pasos de Frank según el tipo de terreno en el que pisa, distinguiendo entre el suelo de la base/baldosa, la rampa del *Stargate* y el exterior. También se modifica el sonido de disparo según el arma usada por este.

Se añade el cambio de dificultad en la pantalla de pausa y se agrandan los desplegables y *checkbox* del menú Controles. Por último, se añade el cálculo final del ranking, se muestran en el menú las tres mejores puntuaciones obtenidas y hace el cambio al término "capítulo" añadiendo su título antes de cada uno desde el segundo. Se decidió no indicar el nombre del primero ya que no se puede guardar y además restaría intensidad a inicio de la escena, donde directamente se empieza con la cuenta atrás.

## **6.3. Tests**

A medida que se implementa una nueva parte del juego, se revisa antes de continuar para comprobar que el funcionamiento es el esperado. No obstante, antes de cada entrega se realizaron pruebas ejecutando desde el inicio o desde un capítulo determinado para confirmar que no existen errores. En concreto, se realizaron pruebas de funcionalidad para revisar animaciones y gráficos y *ad hoc* para verificar que el resultado de cada interacción es el adecuado. Se puede observar una muestra de la tabla de revisiones que se realizó de todos los apartados del juego a continuación. La tabla completa está en el [Anexo D: Tabla de revisión de errores.](#page-73-0)

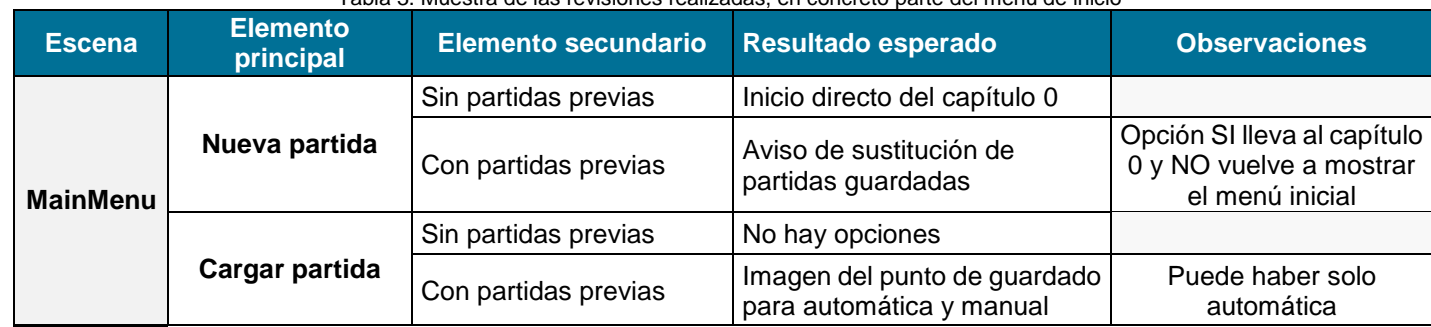

Tabla 3. Muestra de las revisiones realizadas, en concreto parte del menú de inicio

## **6.4. Manual de usuario**

Como se ha mencionado en anteriores apartados, se ha añadido un breve tutorial al inicio del videojuego, el cual es accesible a partir del capítulo 2 entrando en el gimnasio. A diferencia del tutorial inicial, el del resto del juego es más breve por lo que a continuación se indican los pasos del primero. Se decidió realizar esta diferencia ya que un motivo de peso para repetir el tutorial es la obtención de puntos de experiencia al finalizarlo y dado que durante la cuenta atrás no es posible hacerlo no tenía tanto sentido que se recordase al jugador cómo moverse o cuales son las salas que hay. Si durante el capítulo 1 necesita recordar los controles basta con reiniciar el juego.

# **6.4.1. Tutorial inicial**

El tutorial comienza (paso 1) indicando los controles que permiten mover a Frank por el escenario: W-A-S-D y el ratón para girar. Cuando se utilizan, aparece siguiente paso (paso 2) donde se presentan las salas de la base donde se puede acceder y se avisa que para seguir el tutorial se debe acceder al gimnasio.

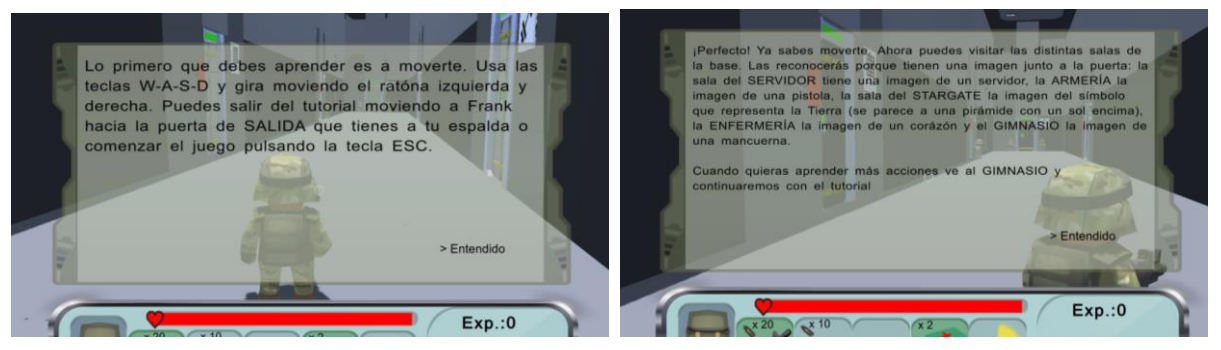

Figura 38. Paso 1 (izq.) y paso 2 (dcha.) del tutorial

Cuando se decide entrar, lo siguiente (paso 3) que debe probar el usuario es correr, para ello debe moverse corriendo (pulsar tecla SHIFT al moverse) hacia un cubo amarillo que hay en la entrada. Si se alcanza dicho cubo habiendo corrido, se avanza en el tutorial.

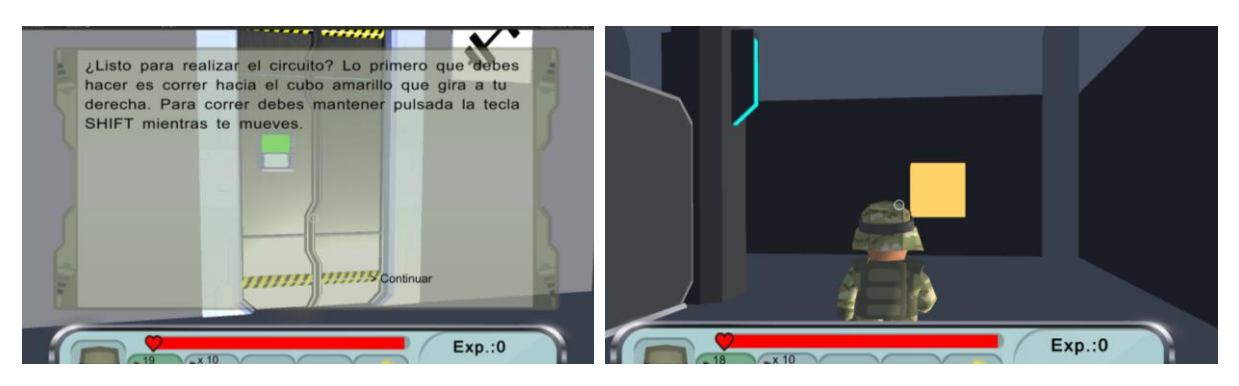

Figura 39. Indicaciones del paso 3 (izq.) y el cubo al que debe acercarse (dcha.)

Al cumplir el paso anterior, lo siguiente (paso 4) es saltar un foso que separa al personaje del siguiente cubo que ha aparecido. Si se cae al foso, el personaje sube automáticamente de nuevo arriba para volver a intentarlo.

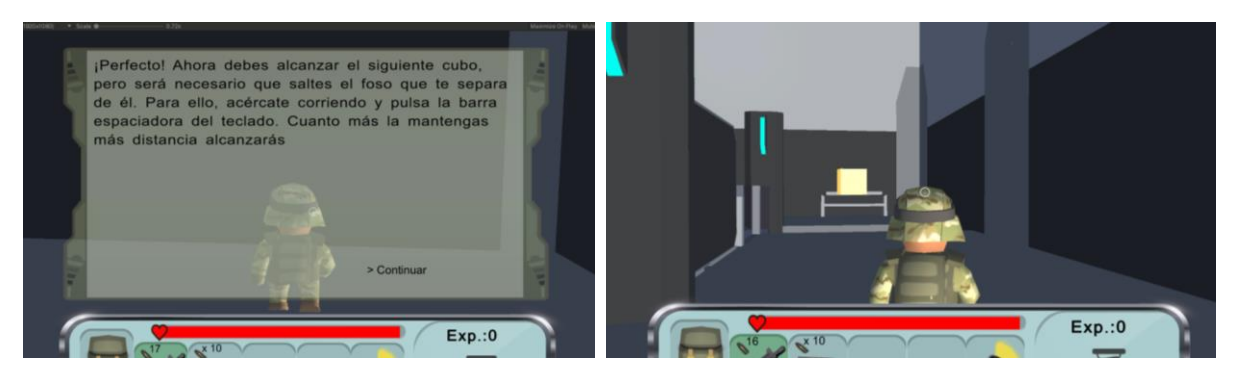

Figura 40. Indicaciones del paso 4 (izq.) y el cubo que debe alcanzarse saltando (dcha.)

Si se consigue saltar al otro lado, lo siguiente (paso 5) es escalar hasta el nuevo cubo. Para ello hay que saltar al foso de la derecha y acercar a Frank a la escalera, ya que él solo subirá hasta arriba.

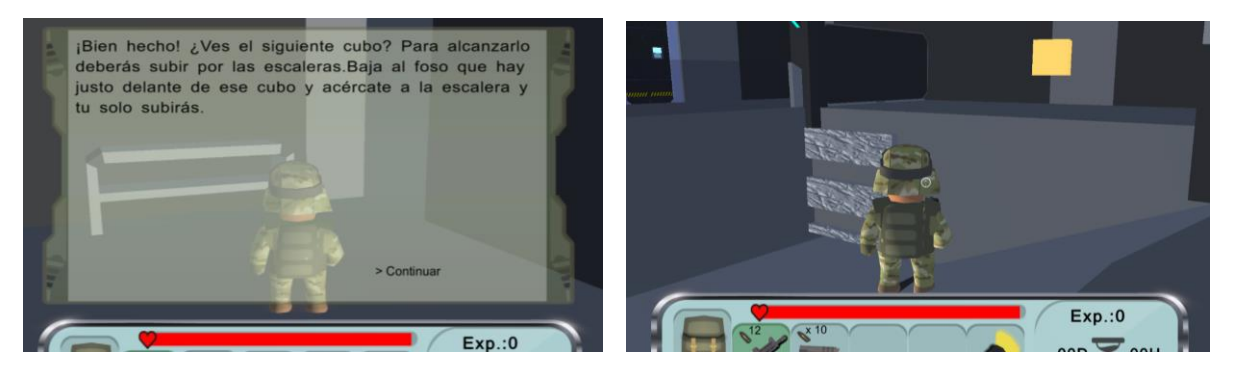

Figura 41. Indicaciones del paso 5 (izq.) y el cubo que se debe alcanzar (dcha.)

En el siguiente paso del tutorial (paso 6) se enseña a cambiar de arma y cómo disparar. Para ello hay que dispar con cualquier arma al nuevo cubo. Si se acierta, el cubo desaparece y en el nuevo paso (paso 7) se informa sobre cómo obtener recursos, sea recogiéndolos al soltarlos los *Jaffas* o comprándolos a cambio de experiencia, por lo que aparece un fusil que se debe recoger para continuar.

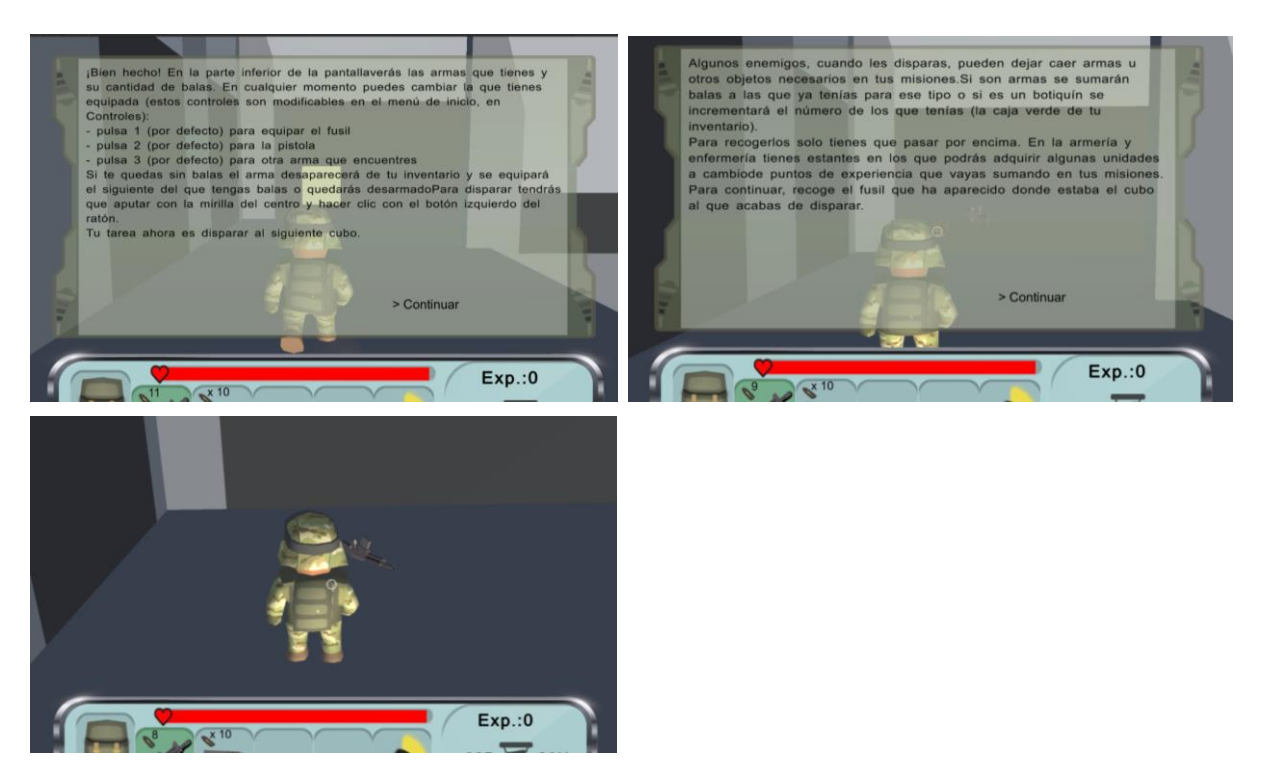

Figura 42. Información del paso 6 (arriba izq.), información del paso 7 (arriba dcha.) y el arma a recoger (abajo)

El siguiente punto a practicar (paso 8) es aprender a curarse, por lo que se presentan los servicios de la Dra. Fraiser en la enfermería y el funcionamiento de los botiquines. Para ver cómo estos funcionan, se elimina un poco de vida y se proporciona un botiquín directamente en el HUD para aplicarlo.

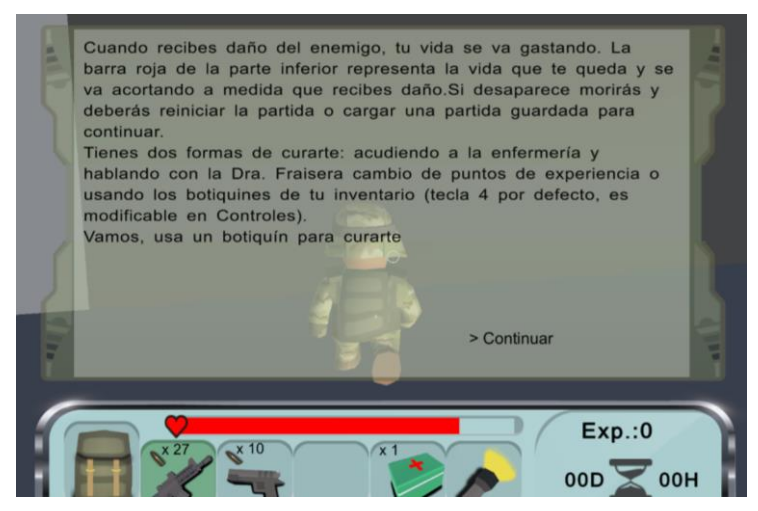

Figura 43. Información del paso 8

Cuando se usa, se presenta el siguiente paso (paso 9): cómo encender y apagar la linterna y cuando puede ser interesante usarla.

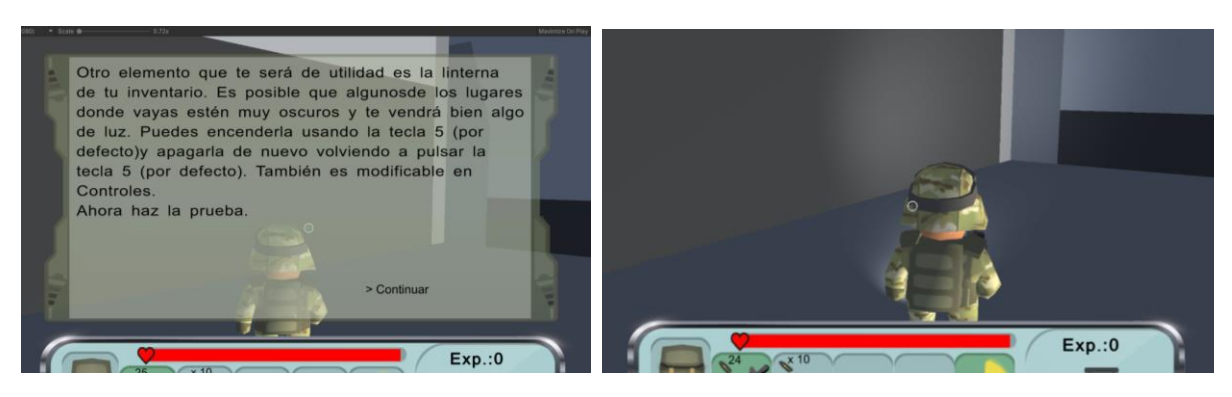

Figura 44. Información del paso 9 (izq.) y demostración de la linterna encendida (dcha.)

Al apagar la linterna, sale la información de la última tarea (paso 10), que consiste en abrir y cerrar el inventario, donde se indica que ahí aparecerán los objetos recogidos y la misión a realizar. Cuando se cierra el inventario, se informa de que se han ganado puntos de experiencia, para qué sirven y que los que se ganan/pierden depende de la dificultad seleccionada.

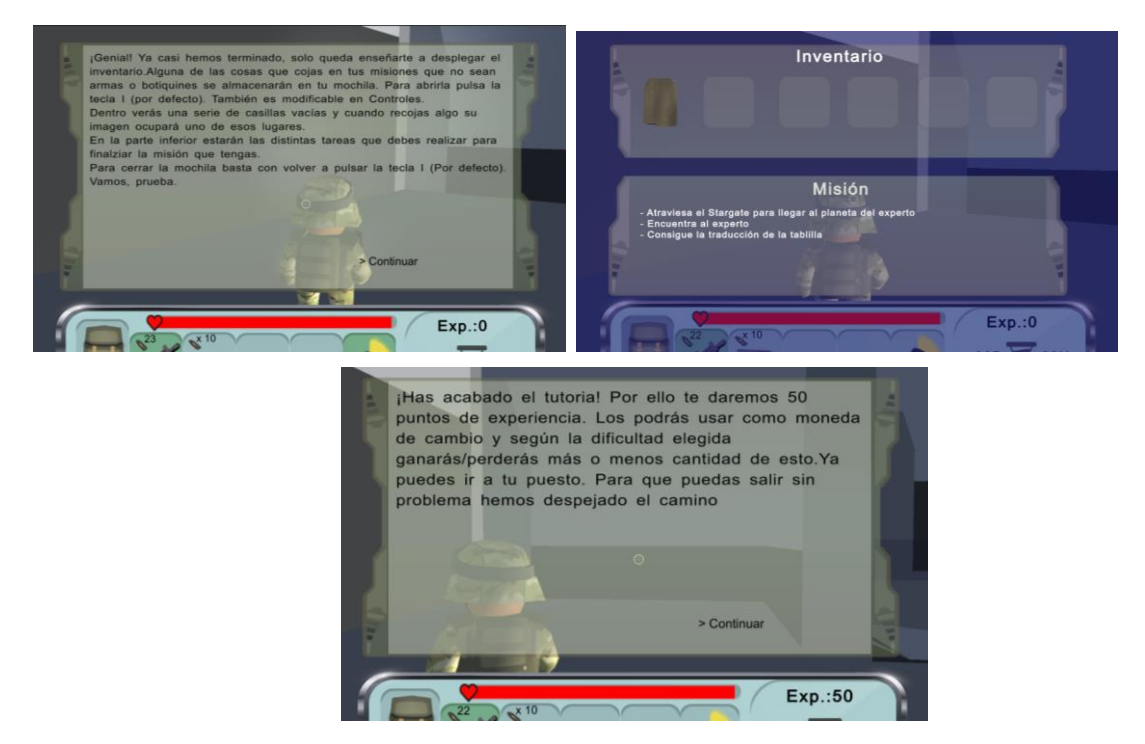

Figura 45. Información del paso 10 (arriba izq.), inventario abierto (arriba dcha.) e información de la finalización del tutorial

# **7.Conclusiones y líneas de futuro**

Como último apartado de este documento se encuentran las conclusiones que se tienen sobre el global del proyecto, con los problemas encontrados, lo que se ha aprendido y los objetivos iniciales que se han logrado y los que no se han cumplido. También se describen las líneas de futuro que se plantean para el videojuego que se ha desarrollado.

## **7.1. Conclusiones, aprendizaje y objetivos cumplidos**

Una vez acabado el proyecto, el resultado obtenido cumple con las expectativas que a lo largo del master se han tenido sobre lo que se podría llegar a realizar.

Desde un primer momento se tuvo la intención de tocar todos los ámbitos posibles del desarrollo de videojuegos que se ha visto en las distintas asignaturas que se han cursado para este master, aunque en algunos casos ha sido necesario reducir el trabajo para evitar el exceso de carga. Es el caso de los objetos creados, pues en un principio se barajó la idea de realizar todo lo que apareciese en escena e incluso se dibujaron bocetos de cómo debía ser el protagonista. Esta idea se descartó rápido ya que se prefirió realizar más cantidad de capítulos para cubrir más historia y se pasó a buscar recursos que cumplieran con la imagen gráfica que se había formado del juego.

Otra opción que se planteó fue ampliar la versión en 2D que ya se había realizado del capítulo 1, pero se descartó por el mismo motivo que la anterior: la cantidad de recursos que habría que crear para dar forma a todos los escenarios.

En algunas ocasiones la búsqueda de recursos adecuados no fue sencilla ya que en todo momento se buscó mantener un aspecto determinado, *low-poly*, para que todo el universo creado tuviera consistencia. Cabe destacar que se estuvo a punto de comprar un *asset* con un conjunto de personajes del mismo creador del que se sacaron los gratuitos, pero finalmente se descubrió cómo modificarlos lo suficiente para cubrir las necesidades del proyecto. Dado que no se va a comercializar se tomó esta decisión y así se tenía oportunidad de seguir utilizando el programa de modelado (Maya).

Otro aspecto reseñable es el sistema de guardado/autoguardado/carga de partida porque no se había explorado anteriormente y a pesar de la sencillez de este desarrollo acabó suponiendo un reto, pues se exploraron distintas posibilidades, como realizar una captura de pantalla para usarla como imagen de referencia en el menú de carga antes de simplificarlo a imágenes preestablecidas. Se descartó porque no se tendría demasiado control sobre el aspecto de la imagen y podría resultar confuso para el usuario.

Por otra parte, este proyecto también ha servido para profundizar en las opciones que Unity proporciona para gestionar la luz y los inconvenientes que han surgido. En concreto, costó descubrir cómo mantener la misma iluminación para la base si el planeta al que se iba debía tener otro color/intensidad y evitar desajustes cuando se cambiaba entre escenas. Se exploraron múltiples opciones hasta que se consiguió una que permite un equilibrio, aunque no se está del todo conforme con el aspecto final de sombras y el volumen que proporcionan a algunos objetos.

Un añadido a última hora que se había valorado es el efecto de agua que se produce cuando se abre el *Stargate*. Al inicio del proyecto se planteó su creación, se buscaron opciones para hacerlo y a pesar de que se pensaba dejar una versión simplificada, parecida a la presentada en las entregas PEC2 y PEC3, finalmente se decidió desarrollar siguiendo los consejos del tutor. El resultado es mejor de lo que se esperaba en un principio y se considera todo un acierto porque le aporta mucho dinamismo y protagonismo a un objeto sobre el que gira la saga: el *Stargate*. Para crearlo se usó de base el proyecto de GitHub anteriormente mencionado donde un usuario tenía implementados ataques con distintas formas de agua, descubierto gracias al tutor, pero la incorporación al proyecto supuso el cambio de todos los materiales existentes, lo que provocó un retraso respecto a lo planificado.

A pesar de los altibajos en la planificación, en todo momento se ha conseguido cumplir los plazos marcados con tiempo suficiente para pensar en mejoras y revisar más profundamente el código para corregir errores. Se decidió utilizar la metodología *Kanban* por que se tiene experiencia en ella y personalmente es la que mejor funciona para terminar las tareas marcadas.

En general, los objetivos marcados para este proyecto se han cumplido a excepción de los siguientes:

- A pesar de tener ciertos **controles modificables**, se había planteado en un inicio hacerlos aún más pudiendo modificar todos como se quisiera. Debido a la complejidad que esto supondría y el alcance final del proyecto se decidió reducir.
- La aparición de **personajes** de la serie se ha reducido finalmente al general O'Neill y a la Dra. Fraiser, pero se llegó a barajar la posibilidad de que en las camas de la enfermería se encontraran otros tres personajes principales de la serie como si hubieran resultado heridos durante la incursión del primer capítulo: Sam Carter, Daniel Jackson y Teal'c. No se ha llegado a desarrollar para evitar más volumen de trabajo y evitar que el jugador pudiera distraerse pensando que en algún momento podría interactuar con ellos.
- El único **escenario** que podría quedar representado de la serie es la base y no guarda demasiada relación con el aspecto original. Se decidió reducir a lo imprescindible ya que es un juego muy breve y añadir más estancias donde no se pudiera hacer nada solo por parecerse más a la de la serie supondría mucho tiempo de desplazamiento sin objetivo para el usuario.
- Hay dos **mecánicas** que no se han desarrollado como se había planteado. Por una parte la de escalar se hace de manera automática para simplificar la acción y por otra la de esconderse, la cual se desarrolló, pero no se llegó a aplicar debido a que la trama y las acciones de los enemigos no eran lo suficientemente complejos como para que quedara congruente que el protagonista pudiera tener esa opción. No obstante, no se descarta para futuras entregas.

- Por último, cabe recordar que se planteó un **último capítulo** que representa la lucha entre la nave enemiga y la encontrada por Frank en el capítulo 4 que finalmente se descartó. En un principio se planificó su realización para la última entrega, se organizaron las tareas necesarias para llevarlo a cabo, pero siguiendo el consejo del tutor se modificó el final del videojuego para evitar el exceso de trabajo que supondrían tantos capítulos y así poder dedicar ese tiempo a mejorar distintos aspectos del videojuego.

Retomando el inicio de este apartado y como broche final de estas conclusiones, el trabajo realizado cumple las expectativas y en algunos casos las supera, a pesar de los problemas sufridos y los descartes que ha sido necesario aplicar. Se ha aprendido mucho sobre el desarrollo de videojuegos durante la implementación de este, se ha ganado mucha soltura en la codificación y sobretodo se ha aprendido a recalcular tiempos y replantear objetivos rápidamente sin sufrir atascos y frustraciones al no lograr lo que en un principio se había planteado. A nivel personal estas dos últimas cosas siempre han sido un punto débil y gracias a haber elegido un tema por el que se siente un gran interés se ha aprendido mucho sobre cómo desbloquearse y simplificar manteniendo la idea que se desea.

## **7.2. Líneas de futuro**

Dado que es un videojuego cuyo final no acaba en la resolución de la historia al haber descartado la implementación del último capítulo planificado, es de esperar que una continuación sea bien aceptada por los jugadores. El cuarto capítulo implementado deja a Frank ante la nave que le llevará de vuelta a la tierra y con la que podrán destruir la nave *Goa'uld* que se acerca a la tierra y a todos estos enemigos, asemejando este acontecimiento con lo que ocurre al final de una de las temporadas de la serie en la que encuentran un arma que puede lograr algo parecido.

Al haber dejado fuera el capítulo 5 en el que se llevaba a cabo la batalla entre las naves se da pie a una continuación más extensa, como la posibilidad de pilotar la nave y encontrar nuevos problemas de camino a la Tierra, como un aterrizaje forzoso en un planeta distinto del que se deba salir resolviendo nuevos puzles antes de entrar en batalla con la nave enemiga.

Además de esta opción que cierra la historia presentada, también se podría desarrollar una nueva entrega a esta en la que se volviera a manejar a Frank, el cual ya forma parte de uno de los equipos que viajan a través del *Stargate* para cumplir distintas misiones y donde se debiera hacer frente a un nuevo enemigo o se fuera en busca de nuevos aliados dándole un enfoque más de rol.

Otra posible línea de futuro sería la de jugar en modo cooperativo a la misma historia con otros jugadores, ampliando las opciones y la dificultad para que resultase imprescindible la implicación de más de un jugador, como la desactivación de trampas si más de un jugador está realizando una acción o alcanzar un punto de una sala solo si se tiene la ayuda de otro jugador. Esto implicaría la reestructuración de los escenarios para añadir estas nuevas mecánicas o añadir más enemigos.

De todas las opciones anteriores se podría plantear una versión en la que el/los jugador/es manejasen a los protagonistas de la serie y que cada uno mantuviera las habilidades propias de su personaje haciendo que fuera necesaria su implicación en la historia. Esto haría que solo un determinado personaje pudiera, por ejemplo, traducir textos de lenguas extraterrestres y que a cada uno les saliera interacciones distintas con los PNJ, como más distendidas para unos ganándose su confianza o amenazantes consiguiendo las cosas por fuerza bruta.

# **Bibliografía**

ABitOfGameDev. (2023). *GitHub*. Obtenido de https://github.com/abitofgamedev/water\_vfx Adobe. (2023). *Mixamo*. Obtenido de https://www.mixamo.com/ Arkalis Interactive. (2013). Recuperado el 2023, de Archive.org / Arkalisinteractive: https://web.archive.org/web/20130326020945/http://www.arkalisinteractive.com/ AudacityTeam. (2023). *Audacity*. Obtenido de www.audacityteam.org AzDm. (2023). *Turbosquid*. Obtenido de https://www.turbosquid.com/es/3d-models/futuristic-spaceship-ma/1050000 Capcom. (1996-2021). *Saga Resident Evil.* Capcom. Cejas, S. (2021). Recuperado el 2023, de Vida Extra: https://www.vidaextra.com/analisis/lost-in-random-analisis-review-precio-trailer-experiencia-ju ego-pc-ps4-xbox-one-nintendo-switch

Cheyenne Mountain. (2010). Recuperado el 2023, de Stargate Resistance: http://stargateresistance.us/

- Core Design, C. D. (1996-2018). *Saga Tomb Raider.* Eidos Interactive, Square Enix, Embracer Group, Amazon Games.
- Fandom, Inc. (2023). Obtenido de Fandom: https://stargate.fandom.com/es/wiki/Stargate\_SG-1:\_Unleashed

Freesound. (2023). *Freesound*. Obtenido de https://freesound.org/

Kanban. (2023). Obtenido de Kanban: https://es.wikipedia.org/wiki/Kanban

- MGM. (2009). Recuperado el 2023, de Archive.org / Stargate Worlds: https://web.archive.org/web/20090501115027/http://community.stargateworlds.com/
- Ramon, J. (2018). Recuperado el 2023, de Generacion Xbox: https://generacionxbox.com/analisis-de-shadow-of-the-tomb-raider/
- Slitherine Ltd. (Próximamente). Recuperado el 2023, de Steam, Stargate\_Timekeepers: https://store.steampowered.com/app/1523650/Stargate\_Timekeepers/
- Statista, Inc. (2023). Recuperado el 11 de 04 de 2023, de Statista: https://www.statista.com/statistics/1301511/us-top-gaming-genres-console-pc/
- Team, T. (2022). *TUNIC.* Finji.
- Ubisoft. (2007-2022). *Assassin's Creed.* Ubisoft.
- Unity. (2023). Obtenido de Unity: https://unity.com/es
- Unity Asset Store. (2023). *Unity Asset Store*. Obtenido de https://assetstore.unity.com/
- Unity Documentation Navegación y Pathfinding. (2023). *Navegación y Pathfinding*. Obtenido de https://docs.unity3d.com/es/530/Manual/Navigation.html
- Valve Corporation. (2023). Recuperado el 2023, de Steam: https://store.steampowered.com/
- Wikipedia. (2023). Recuperado el 2023, de Wikipedia List of Stargate games: https://en.wikipedia.org/wiki/List\_of\_Stargate\_games

Zoink, T. (2021). *Lost in Random.* Electronic Arts. Recuperado el 2023

# **Anexos**

# <span id="page-68-0"></span>**Anexo A: Assets**

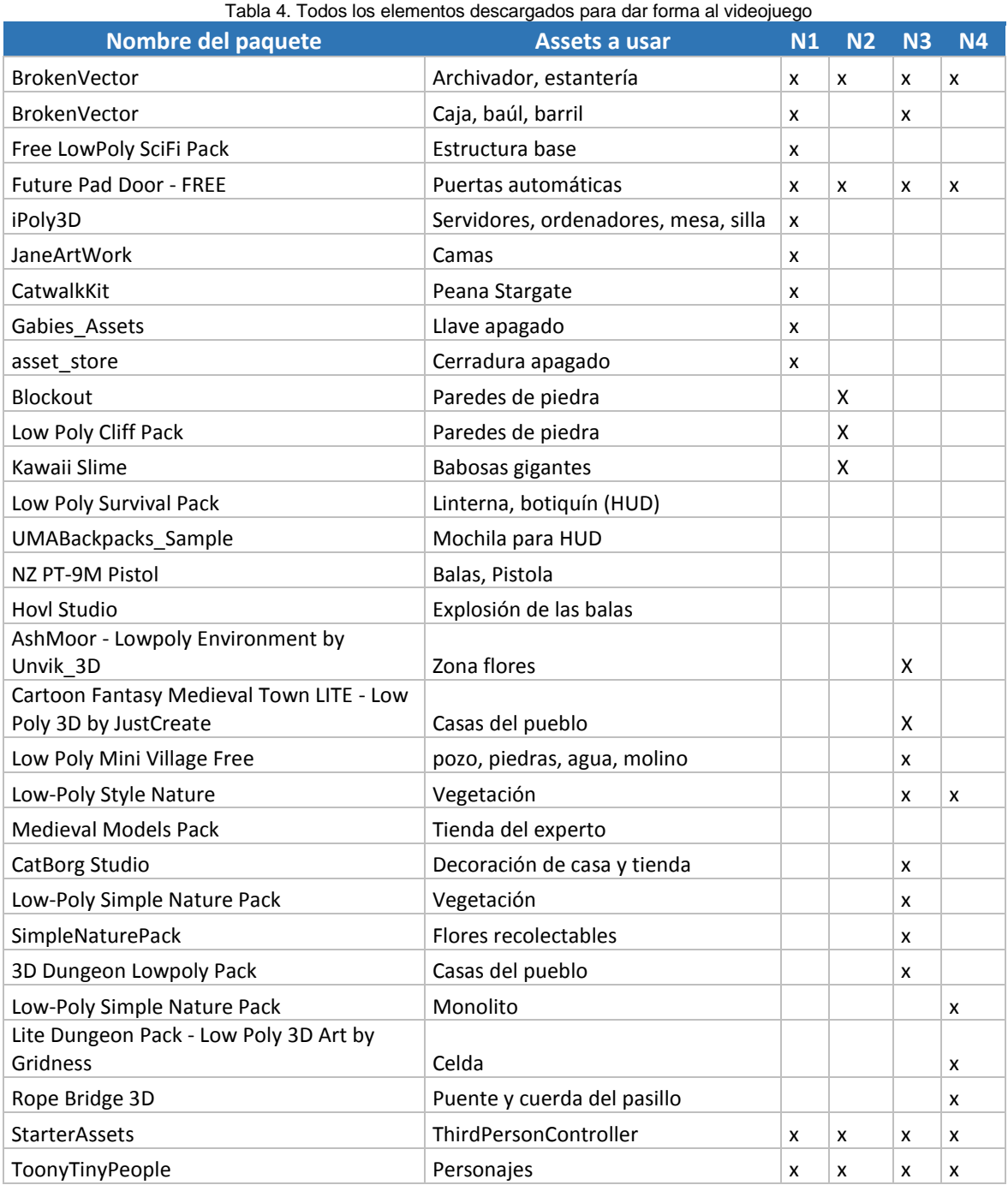

Aunque no es un paquete descargado de la *Asset Store* de Unity, cabe destacar que el modelo para Maya de nave del capítulo 4 se ha obtenido de la web Turbosquid (AzDm, 2023) y se ha partido del desarrollo del proyecto del usuario ABitOfGameDev en GitHub (ABitOfGameDev, 2023).

## <span id="page-69-0"></span>**Anexo B: Scripts**

- BulletProjectile, para controlar la interacción de las balas del fusil/pistola con personajes y objetos del escenario.
- CallingDevice, para la interacción con el dispositivo de llamada de los capítulos 3 y 4.
- GameplayManager, para gestionar el HUD y algunos datos que se repiten en todos los capítulos.
- PauseScreenManager, para la pantalla de pausa y las opciones que aparecen en ella.
- PlayerController, para las características generales del jugador como el movimiento, ataque a enemigos, sonidos que emite, cambio de arma o la interacción con otros objetos como armas o botiquines.
- RotationPointTutorial, para que los cubos que marcan los pasos del tutorial giren
- SlugController, para el control de las babosas de los capítulos 2 y 3.
- StargateConection, para la interacción con el horizonte de sucesos que aparece al activarse y que transporta a Frank entre planetas.
- TutorialBase, para el tutorial adaptado cuando se accede al gimnasio en los capítulos 2, 3 y 4.
- TutorialBasePoints, asignado a los cubos que marcan el cambio de paso en el tutorial.
- BulletsFusil, para adquirir munición para el fusil en la base y en la tienda del experto.
- BulletsGun, para adquirir munición para la pistola en la base y en la tienda del experto.
- DraFraiser, para la interacción con el personaje de mismo nombre y cuyo resultado es restablecer la vida si se disponen de puntos de experiencia.
- JaffaSpearBullets, para adquirir munición para la lanza de *Jaffa* en la tienda del experto.
- Lifebox, para adquirir botiquines en la base y en la tienda del experto.
- OpenDoor, abre y cierra las puertas de la base si se acerca el jugador o un *Jaffa* del Level1.
- BulletJaffaSpear, para controlar la interacción de las balas de la lanza *Jaffa* con personajes y objetos.
- SpearDamage, gestiona las características de la lanza laser y el daño que aplica al jugador en mano de los *Jaffa*.
- FSMJaffa: representa la máquina de estados del *Jaffa*.
- IJaffaState, interfaz con los estados comunes del *Jaffa*.
- JaffaAttackState, para el estado en el que el Jaffa ataca al jugador.
- JaffaIdleState, el estado en el que el *Jaffa* permanece quieto antes de volver a patrullar.
- JaffaPatrolState, el estado en el que el *Jaffa* patrulla por una zona acotada a su alrededor.
- Level0DraFraiser, para el comportamiento de la Dra. Fraiser durante la cinemática del capítulo 0.
- Level0GameplayManager, gestiona toda la cinemática, con los textos, movimiento y aparición de personajes, cambios de música, etc. del capítulo 0.
- Level0Jaffas, para controlar el comportamiento de los *Jaffas* que se cuelan en la base del capítulo 0.
- Level0ONeill, para el comportamiento de O'Neill en el capítulo 0.
- Level0PlayerController, gestiona las acciones del jugador y el HUD durante el tutorial del capítulo 0.
- Level0Sci, para el comportamiento de los expertos en lenguas extraterrestres que llegan a la base durante la cinemática del capítulo 0.
- Level0SoldierJaffa, para el movimiento de los soldados que entran con los expertos y que más tarde se saben que son *Jaffas* del capítulo 0.
- Tutorial, para reproducir el tutorial completo del capítulo 0.
- Countdown, se encarga de llevar la cuenta atrás de la autodestrucción de la base.
- Level1, se encarga de las características del capítulo 1, como son los datos iniciales de Frank, el tiempo de la cuenta atrás o la generación de los *Jaffas* por el escenario.
- Level1GameplayManager, para gestionar los aspectos generales propios del primer capítulo, como las misiones a cumplir.
- Level1ONeill, para la interacción final con el general O'Neill en el capítulo 1.
- Level1PlayerController, para gestionar la interacción con la cerradura que apaga la autodestrucción del capítulo 1.
- Lanzallamas, para aplicar daño por fuego si se acerca a las llamas del capítulo 2.
- Level2CallD, la interacción con los dispositivos de llamada del capítulo 2.
- Level2CheckPuzzle, comprueba si se ha resuelto el 8-puzle del capítulo 2 y abre la puerta de piedra para acceder al pasillo con las llamas.
- Level2FireTrap, genera las llamas del capítulo 2 según el nivel de dificultad elegido.
- Level2GameplayManager, para gestionar los aspectos generales propios del segundo capítulo, como las misiones a cumplir o las babosas a generar según dificultad.
- Level2Labiyrinth, muestra u oculta las baldosas de cristal del laberinto del capítulo 2.
- Level2ONeill, para la interacción con el general O'Neill en el capítulo 2.
- Level2PlayerController, para gestionar algunas de las interacciones del capítulo 2, como con la tabilla o el *collider* que detecta si ha quedado atrapado entre las paredes.
- Level2Puzzle, gestiona la escena del 8-puzle del capítulo 2.
- Level2Tile, para el comportamiento de las piezas que forman el 8-puzle del capítulo 2.
- Level2WallCollider, detecta la colisión con alguna de las paredes de la trampa del capítulo 2.
- Level2Walls, gestiona el movimiento de las paredes.
- Level3Expert, para las interacciones con el experto en lenguas extraterrestres del capítulo 3.
- Level3ExpertDoor, para las interacciones con la puerta de la tienda del experto del capítulo 3.
- Level3GameplayManager, para gestionar los aspectos generales propios del tercer capítulo, como las misiones a cumplir, las babosas a generar según dificultad o la colocación de Frank en el escenario.
- Level3ONeill, para la interacción con el general O'Neill en el capítulo 3.
- Level3PlayerController, para gestionar algunas de las interacciones del capítulo 3 y recoger las plantas, cambiar la luz de la cueva o el cambio de día para esperar a que el experto traduzca la tablilla con la localización del arma.
- Level3Village, para las interacciones y comportamiento de los aldeanos del capítulo 3.
- Level4Block, gestiona la piedra que compone el puzle del suelo del capítulo 4.
- Level4BlockManager, gestiona el puzle del capítulo 4 y la apertura de la pared cuando se resuelve.
- Level4Book, para las interacciones con el libro de la celda del capítulo 4.
- Level4ButtonMonolith, gestiona los botones del monolito para acceder a la celda del nivel inferior.
- Level4CellLight, para detectar el impacto del disparo de la lanza *Jaffa* para abrir la verja de la celda del capítulo 4.
- Level4Corridor, gestiona la caída por contacto de los bloques del suelo que componen la trampa del pasillo del capítulo 4.
- Level4GameplayManager, para gestionar los aspectos generales propios del cuarto capítulo, como las misiones a cumplir, la generación de *Jaffas* según dificultad en la superficie o la colocación de Frank en el escenario.
- Level4JaffaGenerator, para generar los *Jaffas* que van apareciendo en la celda.
- Level4ONeill, para la interacción con el general O'Neill en el capítulo 4.
- Level4PC, controla la escena del programa de decodificación del ordenador que se encuentra en la sala de servidores de la base en el capítulo 4.
- Level4PCButton, gestiona los botones de la escena del pc del capítulo 4.
- Level4PlayerController, para gestionar algunas de las interacciones del capítulo 4 como el monolito, el ordenador o la nota de la puerta de la tienda del experto en el capítulo 4.
- Level4PuzzleMonolith, controla la escena del monolito y la resolución de su puzle del capítulo 4.
- Level4PuzzleRoom, para gestionar la pista que ofrece O'Neill por radio a cambio de experiencia y que ayuda a resolver el puzle del capítulo 4.
- Level4Rope, para detectar el disparo en la cuerda que mantiene el puente del capítulo 4 en alto y la pista que O'Neill ofrece por radio a cambio de puntos de experiencia.
- ControlsMenu, rescata los controles seleccionados por el jugador.
- GameControls, la clase que permite personalizar algunos de los controles del juego en el menú principal.
- MainMenu, gestiona la escena del menú principal y las opciones que ahí se encuentran.
- SaveLoadGame, gestiona el guardado y autoguardado de la partida y sus datos en cada uno de los capítulos.
## **Anexo C: Iconos y vectores**

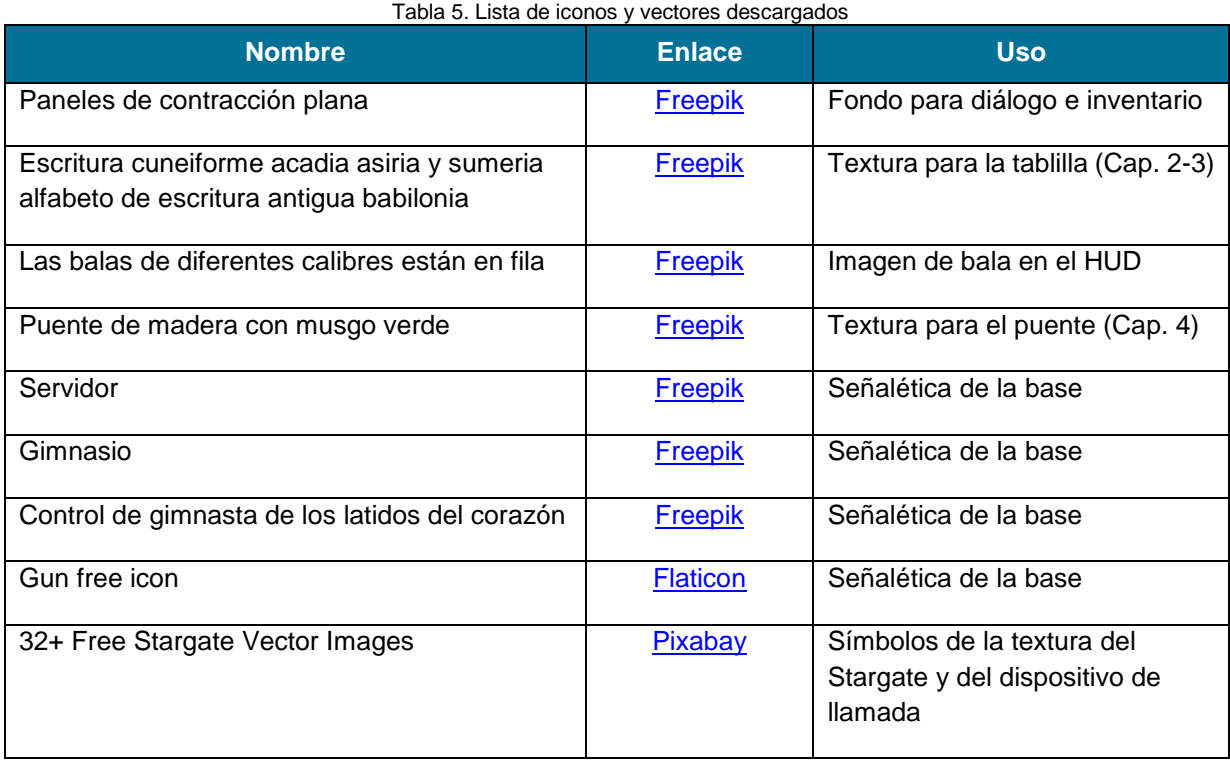

## **Anexo D: Tabla de revisión de errores**

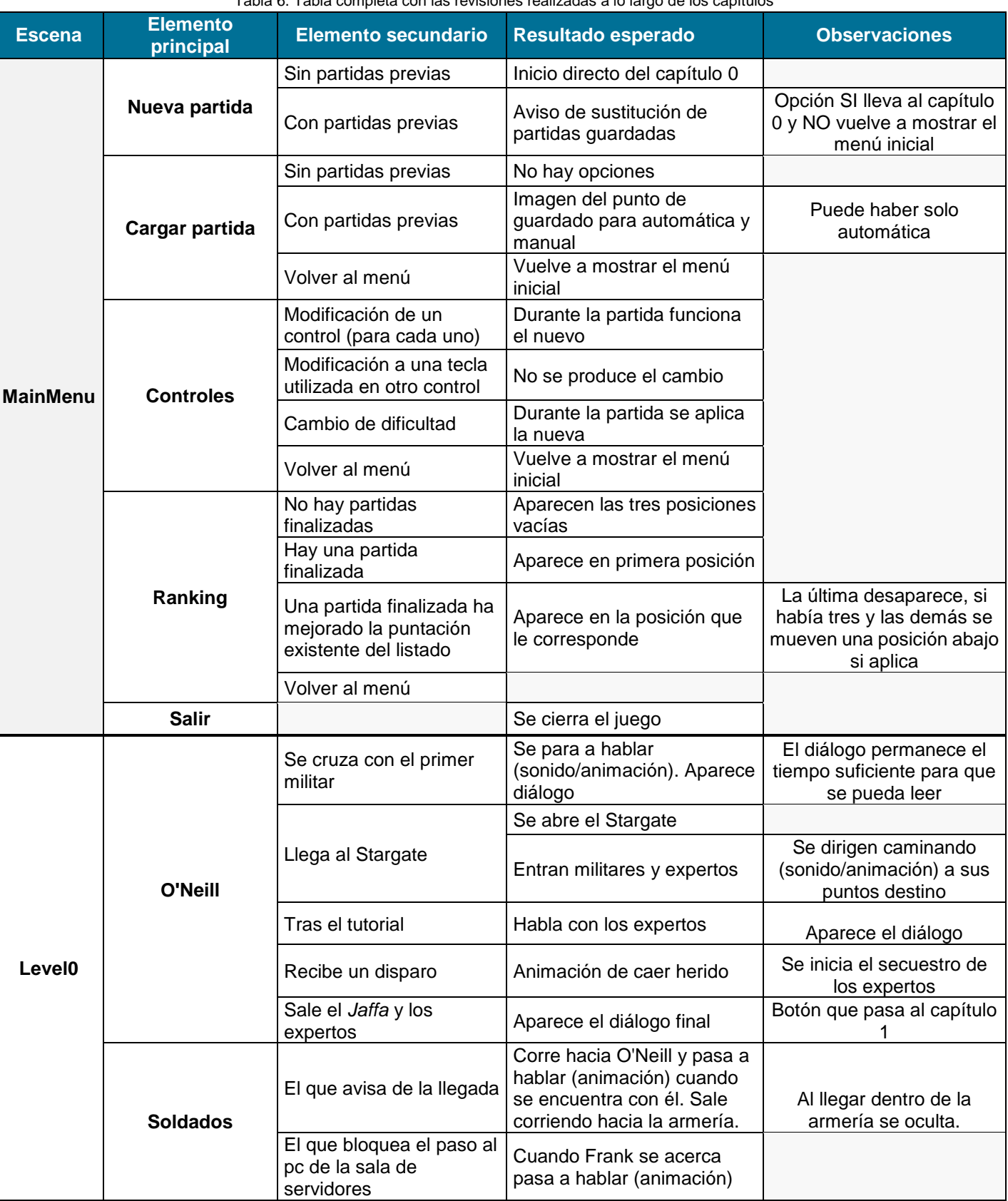

Tabla 6. Tabla completa con las revisiones realizadas a lo largo de los capítulos

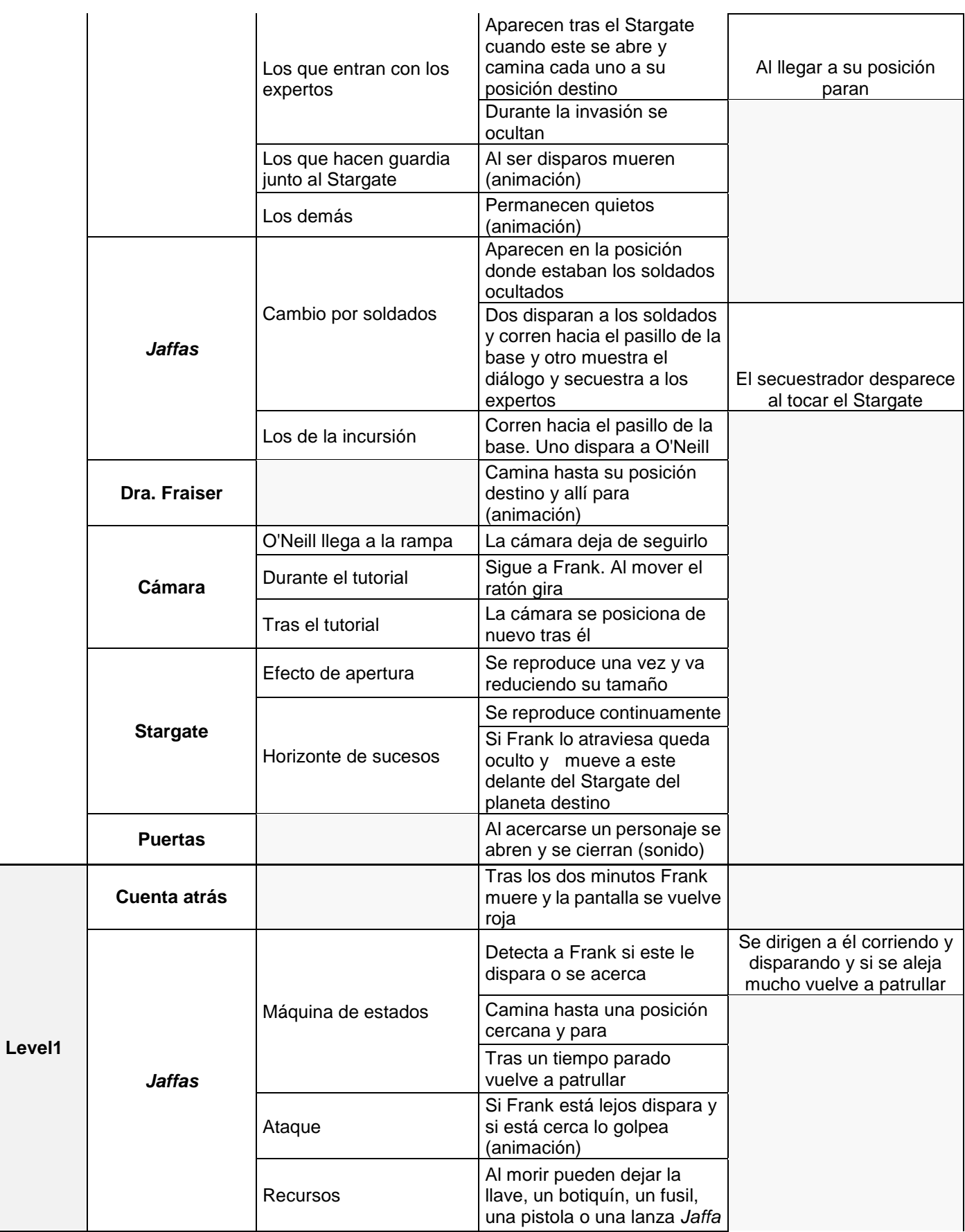

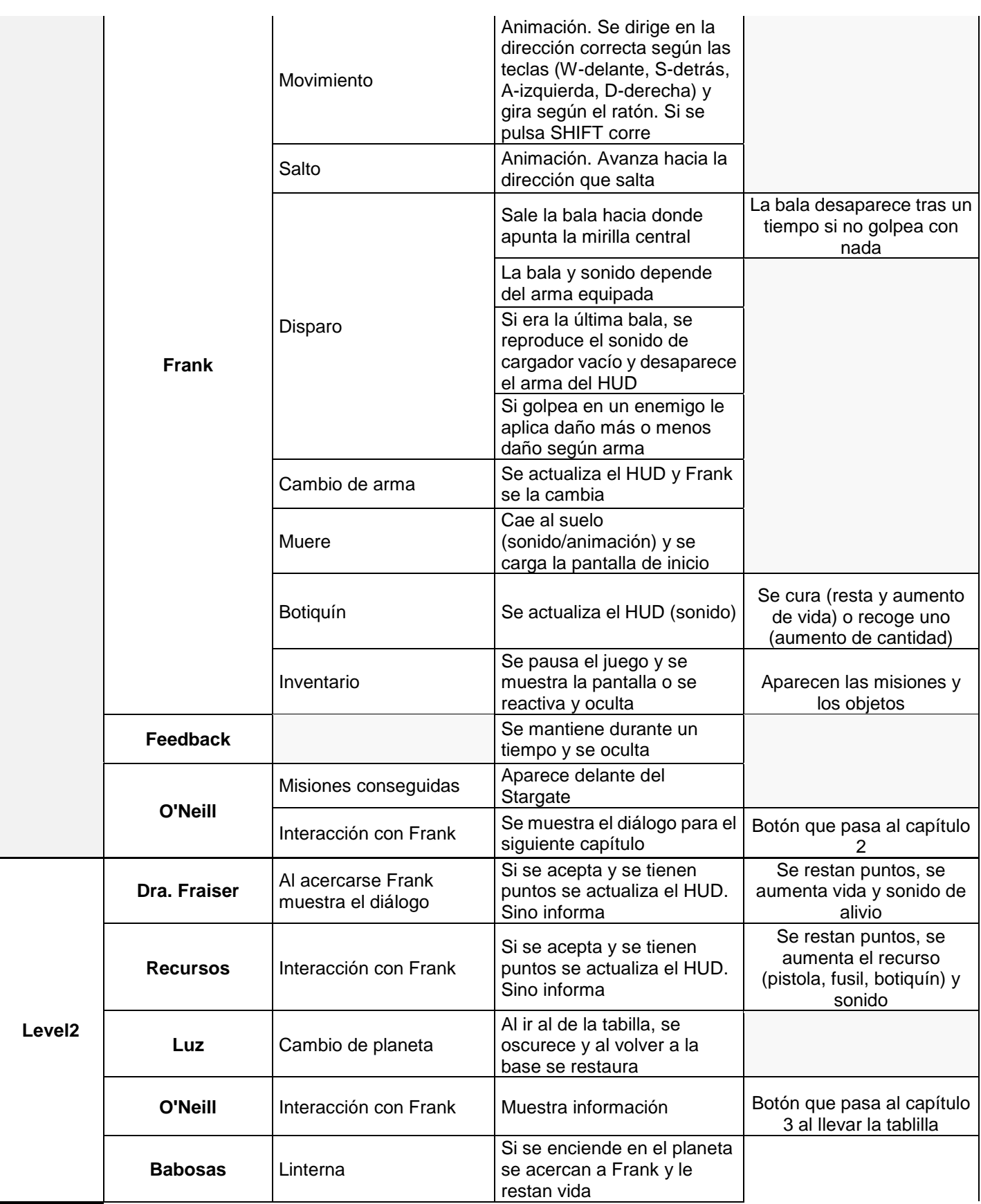

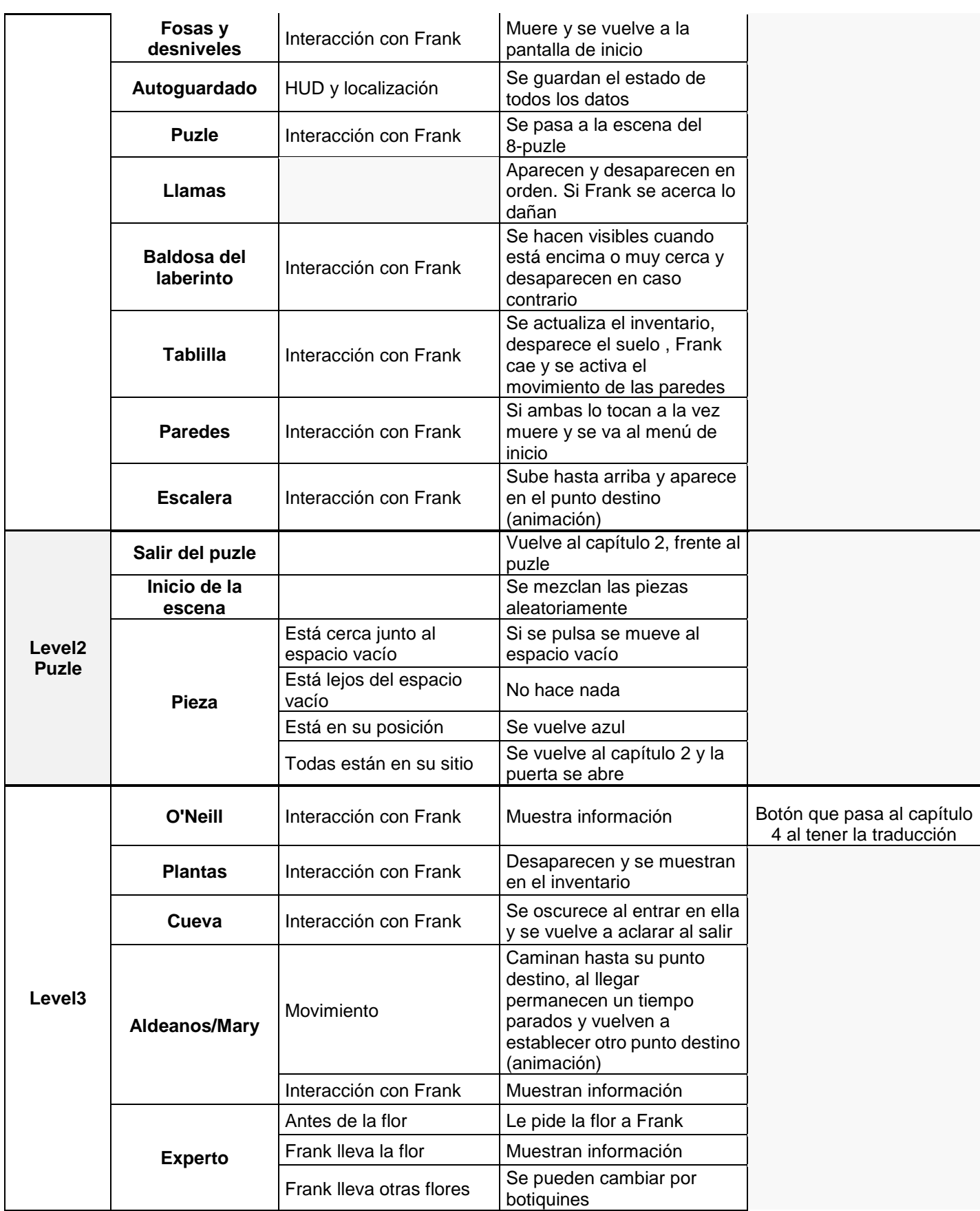

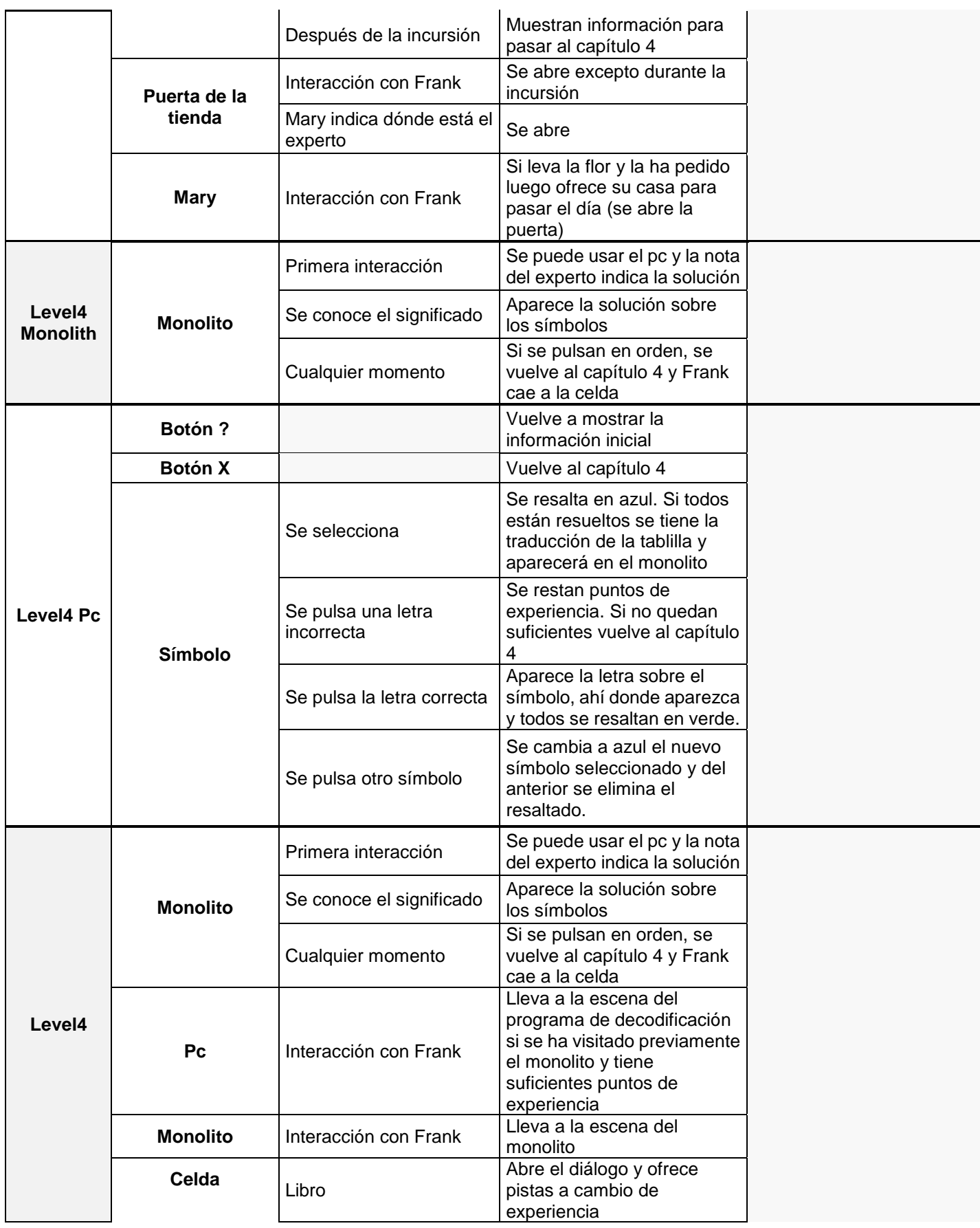

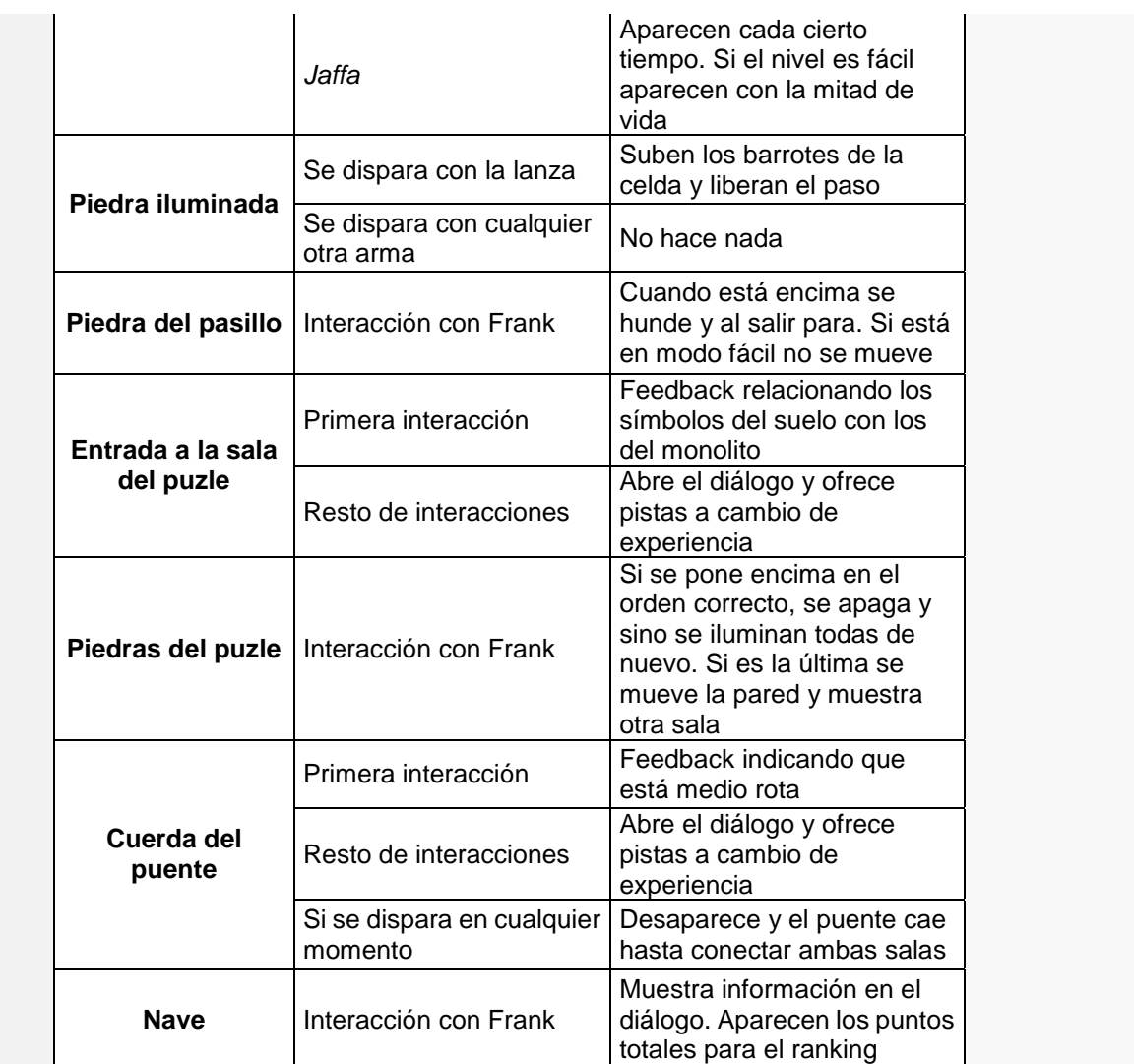